# <span id="page-0-0"></span>**מדריך שירות של 780 ™OptiPlex™** מדריך שירות של

#### **Mini-Tower מחשב**

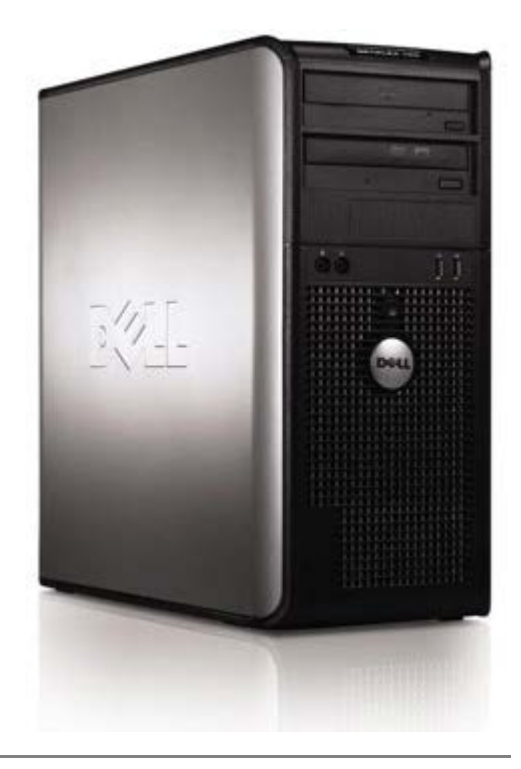

[עבודה על המחשב](#page-1-0) [הסרת חלקים והחלפתם](#page-3-0) [מפרט](#page-4-0) [אבחון](#page-10-0) [הגדרת מערכת](#page-15-0)

### **הערות, התראות ואזהרות**

**הערה:** "הערה" מציינת מידע חשוב המסייע לך להשתמש במחשב ביתר יעילות.

**התראה: התראה מציינת נזק אפשרי לחומרה או אובדן נתונים במקרה של אי ציות להוראות.**

**אזהרה: אזהרה מציינת אפשרות של נזק לרכוש, פגיעה גופנית או מוות.**

אם רכשת מחשב Series n™ Dell, כל התייחסות במסמך זה למערכות ההפעלה RWindows® Microsoft אינה רלוונטית.

**המידע במסמך זה עשוי להשתנות ללא הודעה. © 2009 Inc Dell. כל הזכויות שמורות.**

חל איסור מוחלט על העתקה מכל סוג של חומר זה ללא הרשאה בכתב מ.-Inc Dell.

סימני מסחר המוזכרים במסמך זה: *Dell*, הלוגו של *DELL* ו-*OptiPlex* הם סימני מסחר של *Core ,Intel*; .Inc Dell ו- *Celeron* הם סימני מסחר או סימני מסחר רשומים של Corporation Intel בארה"ב ובמדינות נוספות; *DOS-MS* ,*Server Windows* ,*Windows* ,*Microsoft ו- Vista Windows* הם סימני מסחר או סימני מסחר רשומים של Corporation Microsoft בארה"ב ו/או במדינות אחרות.

סימני מסחר ושמות מסחר אחרים המוזכרים במסמך זה מתייחסים לישויות הטוענות לבעלות על אותם סימנים ושמות או למוצרים שלהן. Inc Dell. מתנערת מכל עניין קנייני בסימני מסחר ובשמות מסחר, למעט הסימנים והשמות שלה עצמה.

10 - 2012 מהדורה A02

## **עבודה על המחשב**

**מדריך שירות של 780 TMOptiPlex™ Dell**

- [לפני עבודה בתוך המחשב](#page-1-1)
	- [כלים מומלצים](#page-1-2)
		- [כיבוי המחשב](#page-2-0)
- [אחרי עבודה בתוך המחשב](#page-1-0)

## **לפני עבודה בתוך המחשב**

<span id="page-1-1"></span><span id="page-1-0"></span>השתמש בהנחיות הבטיחות הבאות כדי לסייע בהגנה על המחשב מפני נזק אפשרי וכדי לסייע בהבטחת בטיחותך האישית. אלא אם כן צוין אחרת, כל תהליך הכלול במסמך זה מסתמך על קיום התנאים הבאים:

- ביצעת את השלבים ב <u>עבודה על המחשב</u>.
- קראת את הוראות הבטיחות המצורפות למחשב.
- ניתן להחליף רכיב, או, אם הוא נרכש בנפרד, להתקין אותו, בהתאם להוראות הפירוק בסדר הפוך.

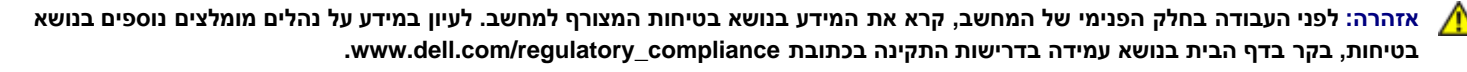

**התראה: יש תיקונים רבים שמותר לבצעם רק באמצעות טכנאי שירות מוסמך. בצע אך ורק פעולות של פתרון בעיות ותיקונים פשוטים שאתה מורשה לבצע לפי האמור בתיעוד המוצר, או כפי שיורו לך השירות המקוון או הטלפוני וצוות התמיכה. האחריות אינה מכסה נזק שייגרם עקב טיפול שאינו מאושר על-ידי Dell. קרא את הוראות הבטיחות המצורפות למוצר ופעל לפיהן.**

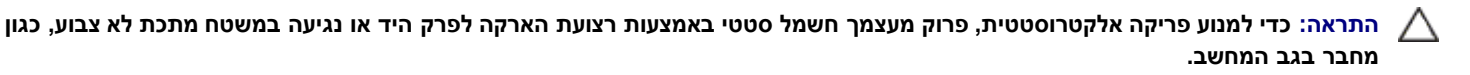

**התראה: טפל ברכיבים ובכרטיסים בזהירות. אל תיגע ברכיבים או במגעים בכרטיס. החזק כרטיס בשוליו או במסגרת ההרכבה ממתכת. רכיבים כגון מעבד יש לאחוז בקצוות ולא בפינים.**

**התראה: בעת ניתוק כבל, יש למשוך את המחבר או את לשונית המשיכה שלו ולא את הכבל עצמו. כבלים מסוימים מצוידים במחברים עם לשוניות נעילה; בעת ניתוק כבל מסוג זה, לחץ על לשוניות הנעילה לפני ניתוק הכבל. בעת משיכת מחברים החוצה, החזק אותם ישר כדי למנוע כיפוף של הפינים שלהם. נוסף על כך, לפני חיבור כבל, ודא ששני המחברים מכוונים ומיושרים כהלכה.**

**הערה:** צבעי המחשב ורכיבים מסוימים עשויים להיראות שונה מכפי שהם מופיעים במסמך זה.

כדי למנוע נזק למחשב, בצע את השלבים הבאים לפני תחילת העבודה בתוך המחשב.

- .1 ודא שמשטח העבודה שטוח ונקי, כדי למנוע שריטה של כיסוי המחשב.
	- .<br>2. כבה את המחשב )ראה <u>כיבוי המחשב</u>).

**התראה: כדי לנתק כבל רשת, תחילה נתק את הכבל מהמחשב ולאחר מכן נתק אותו מהתקן הרשת.**

- .3 נתק מהמחשב כבלי רשת כלשהם.
- .4 נתק את המחשב ואת כל ההתקנים המחוברים משקעי החשמל שלהם.
- .5 בעת ניתוק המערכת משקע החשמל, לחץ לחיצה ארוכה על לחצן ההפעלה, על מנת להאריק את לוח המערכת.
	- .6 הסר את <u>[המכסה](#page-22-0)</u>

<span id="page-1-2"></span>**התראה: לפני נגיעה בחלק כלשהו בפנים המחשב, הארק את עצמך על-ידי נגיעה במשטח מתכת חשוף, כגון המתכת בגב המחשב. במהלך העבודה, עליך להקפיד ולגעת מדי פעם במשטח מתכת חשוף, כדי לפרוק חשמל סטטי העלול להזיק לרכיבים הפנימיים.**

### **כלים מומלצים**

להליכים במסמך זה ייתכן שתזדקק לכלים הבאים:

- מברג שטוח קטן
- מברג פיליפס
- להב פלסטיק קטן
- תקליטור תוכנית העדכון של BIOS Flash( עיין באתר התמיכה של Dell בכתובת **com.dell.support**(

### **כיבוי המחשב**

<span id="page-2-0"></span>**התראה: כדי למנוע אובדן נתונים, לפני כיבוי המחשב שמור וסגור את כל הקבצים הפתוחים וצא מכל התוכניות הפתוחות.**

.1 כבה את מערכת ההפעלה:

**:Windows Vista® -ב**

לחץ על **התחל** , לאחר מכן לחץ על החץ בפינה הימנית התחתונה של תפריט **התחל** כפי שניתן לראות להלן ולחץ על **כיבוי**.

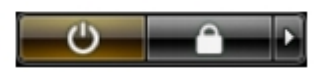

**:Windows® XP -ב**

לחץ על **התחל**¬ **כיבוי המחשב**¬ **כיבוי**.

המחשב כבה עם השלמת תהליך הכיבוי של מערכת ההפעלה.

2. ודא שהמחשב וכל ההתקנים המחוברים כבויים. אם המחשב וההתקנים המחוברים אליו לא כבו באופן אוטומטי עם כיבוי מערכת ההפעלה, לחץ לחיצה ארוכה למשך כ6- שניות על לחצן ההפעלה כדי לכבותם.

#### **אחרי עבודה בתוך המחשב**

לאחר השלמת הליכי החלפה, הקפד לחבר התקנים חיצוניים, כרטיסים וכבלים לפני שתפעיל את המחשב.

1. החזר את <u>המכסה</u> למקומו.

**התראה: כדי לחבר כבל רשת, תחילה חבר את הכבל להתקן הרשת ולאחר מכן למחשב.**

- .2 חבר למחשב את כבלי הטלפון או הרשת.
- .3 חבר את המחשב ואת כל ההתקנים המחוברים לשקעי החשמל שלהם.
	- .4 הפעל את המחשב.
- .5 ודא שהמחשב פועל כהלכה על-ידי הפעלת תוכנית האבחון של Dell. ראה את [תוכנית האבחון של Dell](#page-10-0).

# **הסרת חלקים והחלפתם**

<span id="page-3-0"></span>**Dell™ OptiPlex™ 780—Mini-Tower של שירות מדריך**

- [מכסה](#page-22-0)  [סוללת מטבע](#page-25-0)  [כונן אופטי](#page-28-0)  [כרטיס מסך](#page-31-0)  [כונן קשיח](#page-34-0)  [מכסה הכונן](#page-46-0)  [מודול זיכרון](#page-48-0) [כונן תקליטונים](#page-50-0)  [מאוורר מערכת](#page-53-0)  [לוח קלט/פלט](#page-58-0)
	- [ספק כוח](#page-37-0)
		- [מעבד](#page-43-0)
- [גוף קירור](#page-63-0)
	-
- [לוח המערכת](#page-66-0)

## **מפרט טכני**

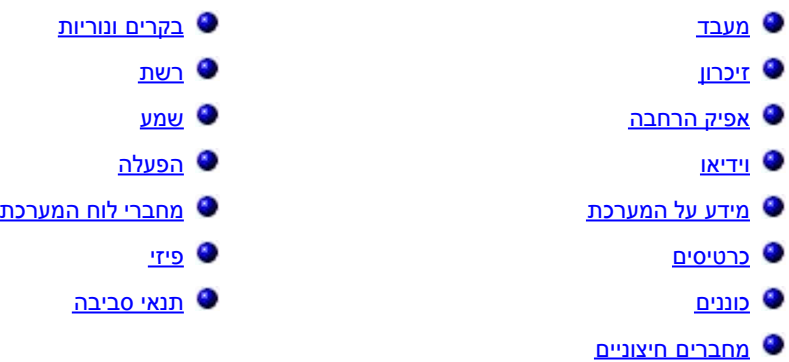

<span id="page-4-0"></span>**הערה:** המוצרים עשויים להשתנות בהתאם לאזור. לקבלת מידע נוסף אודות תצורת המחשב שלך, לחץ על Start( התחל(¬ Support and Help( עזרה ותמיכה( ובחר באפשרות להצגת מידע אודות המחשב שלך.

**הערה:** אלא אם כן צוין אחרת, המפרט זהה ביחס למחשבי tower-mini, שולחניים ו-factor form קטנים.

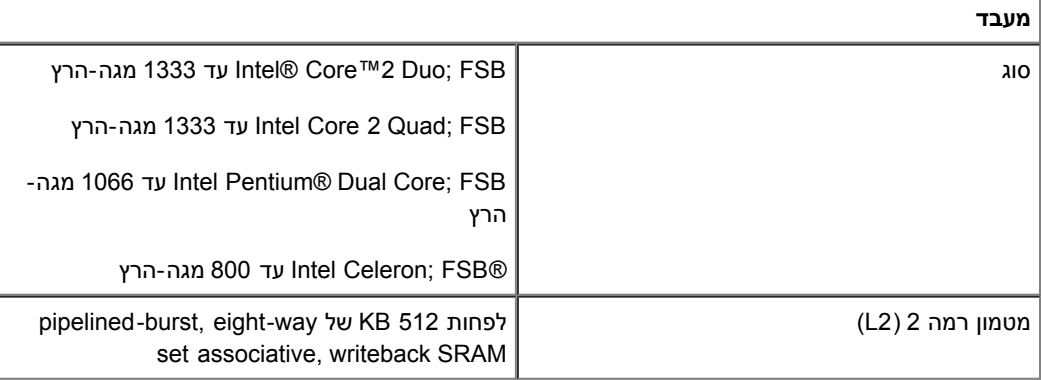

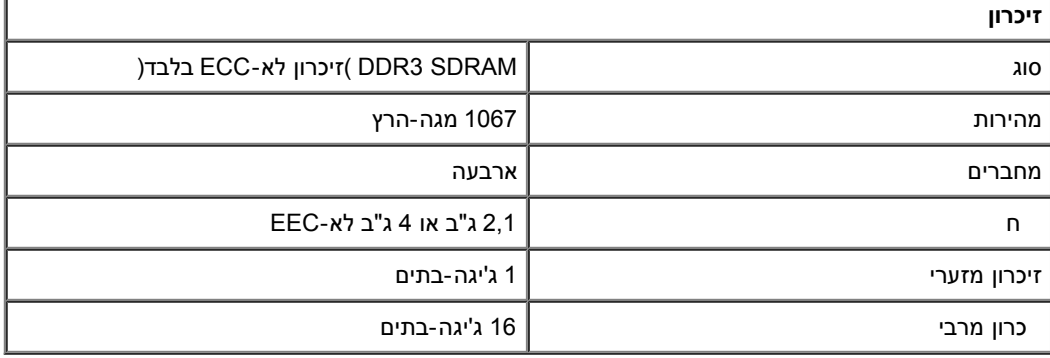

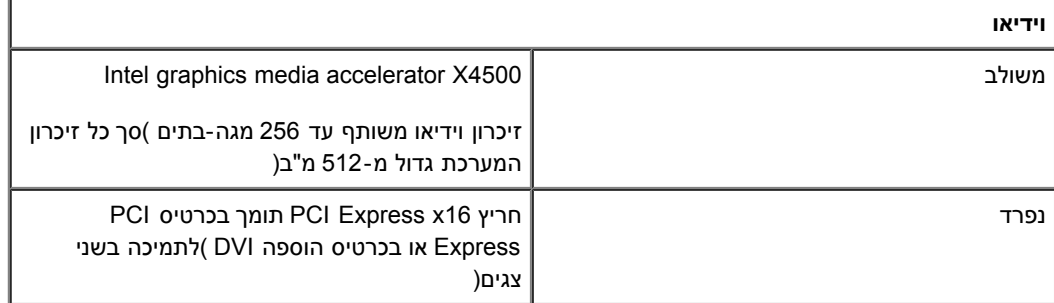

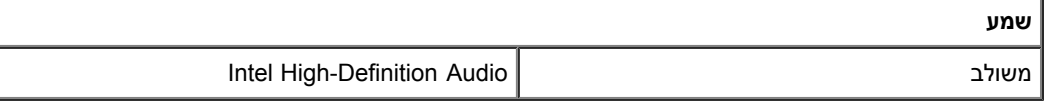

**רשת**

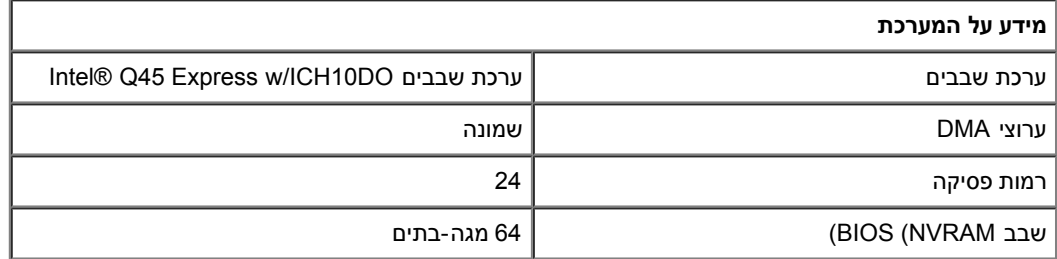

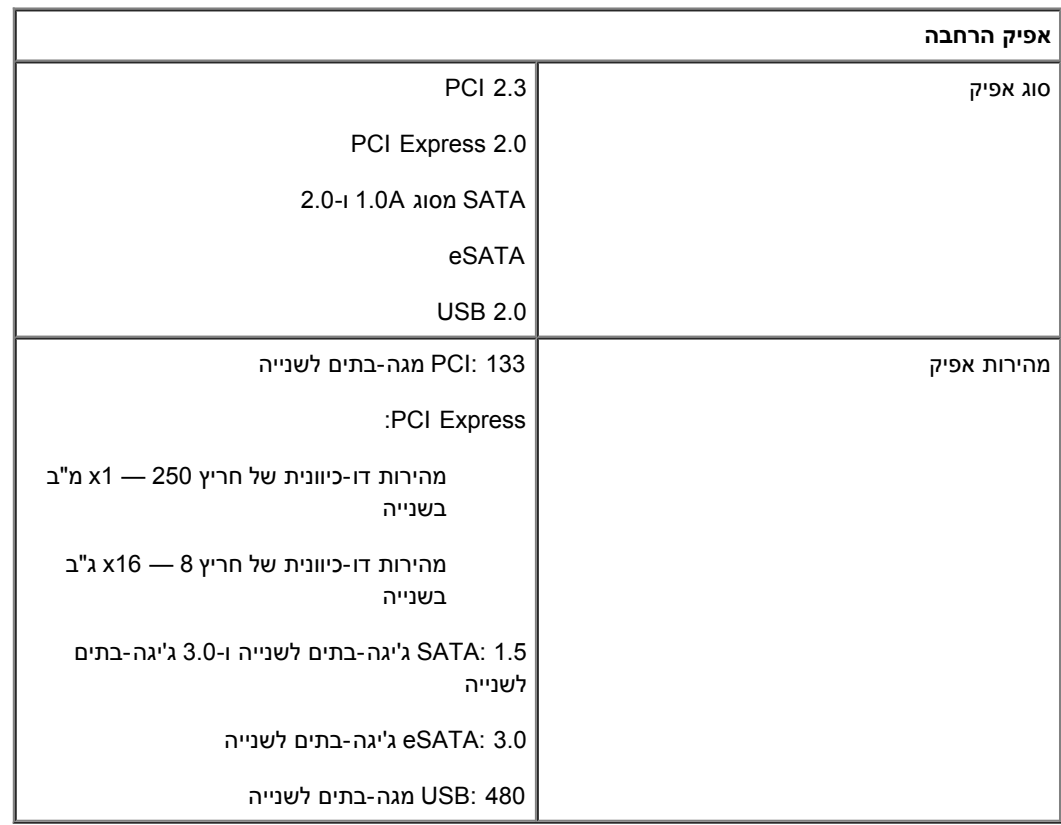

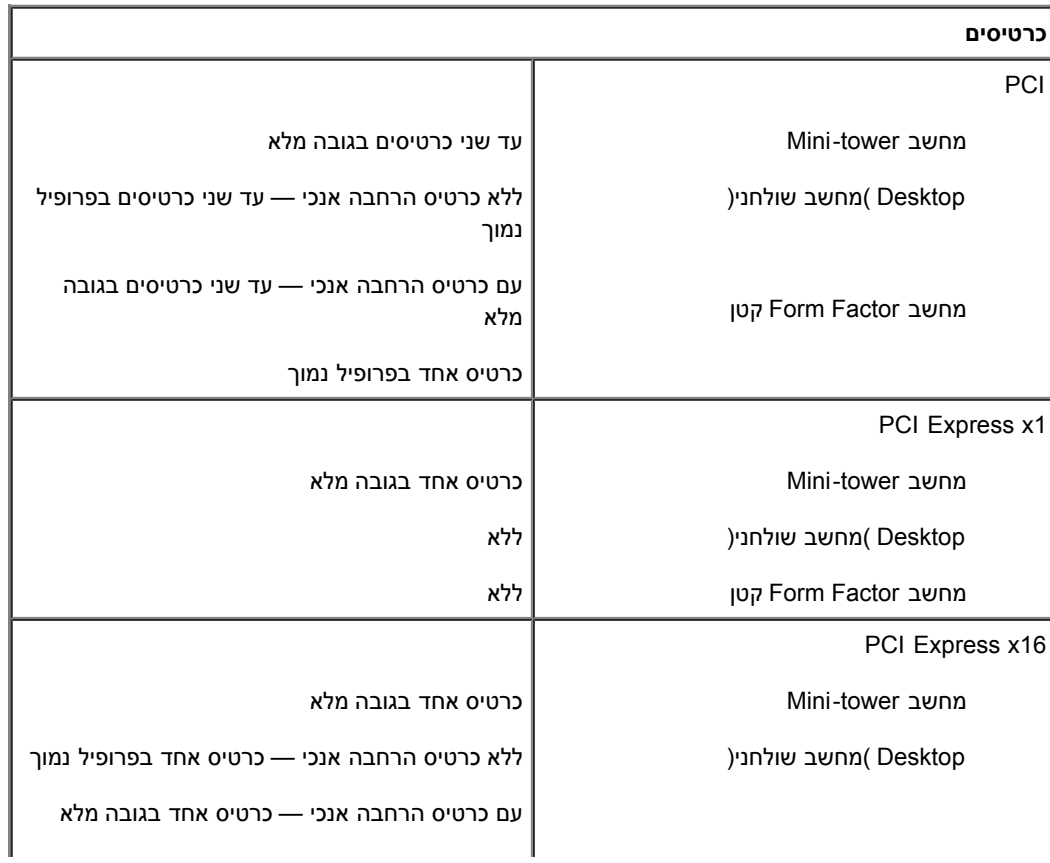

**הערה:** חריץ 16x Express PCI מושבת כאשר מחובר צג למחבר הווידאו המשולב.

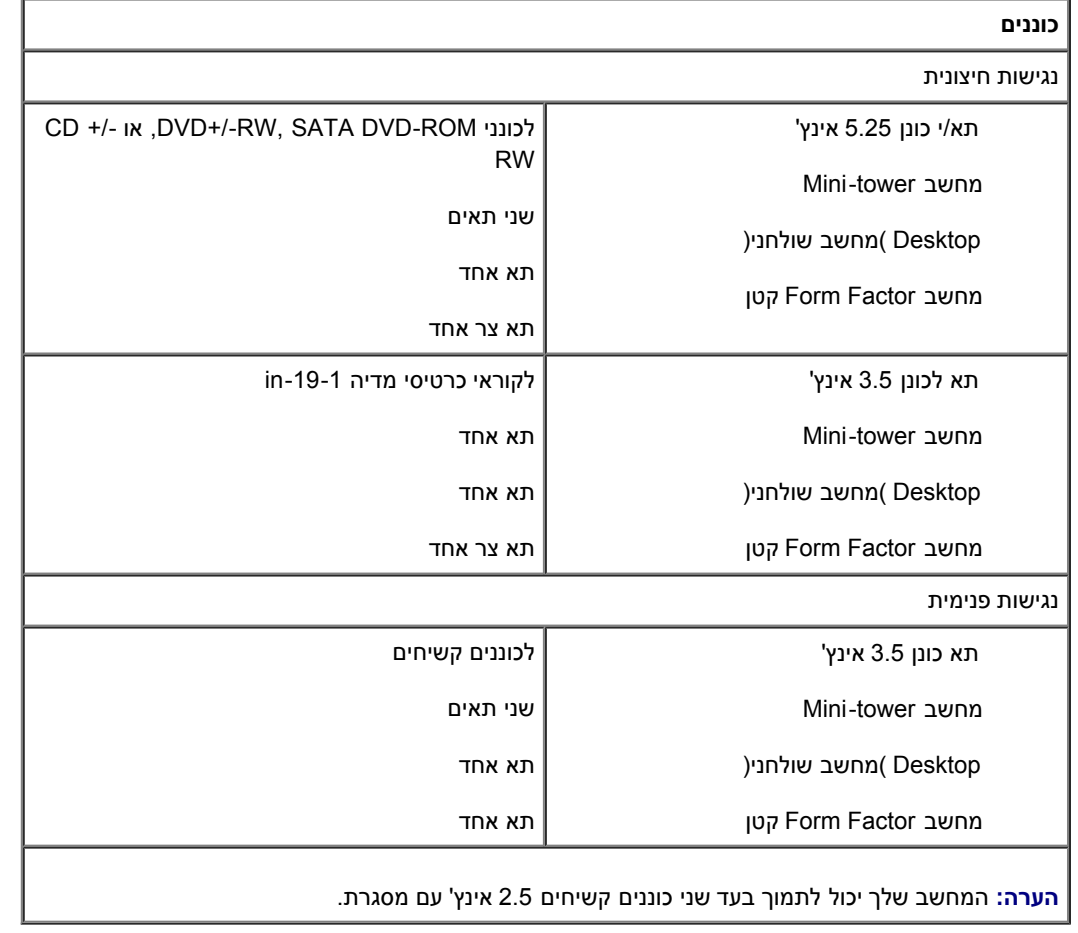

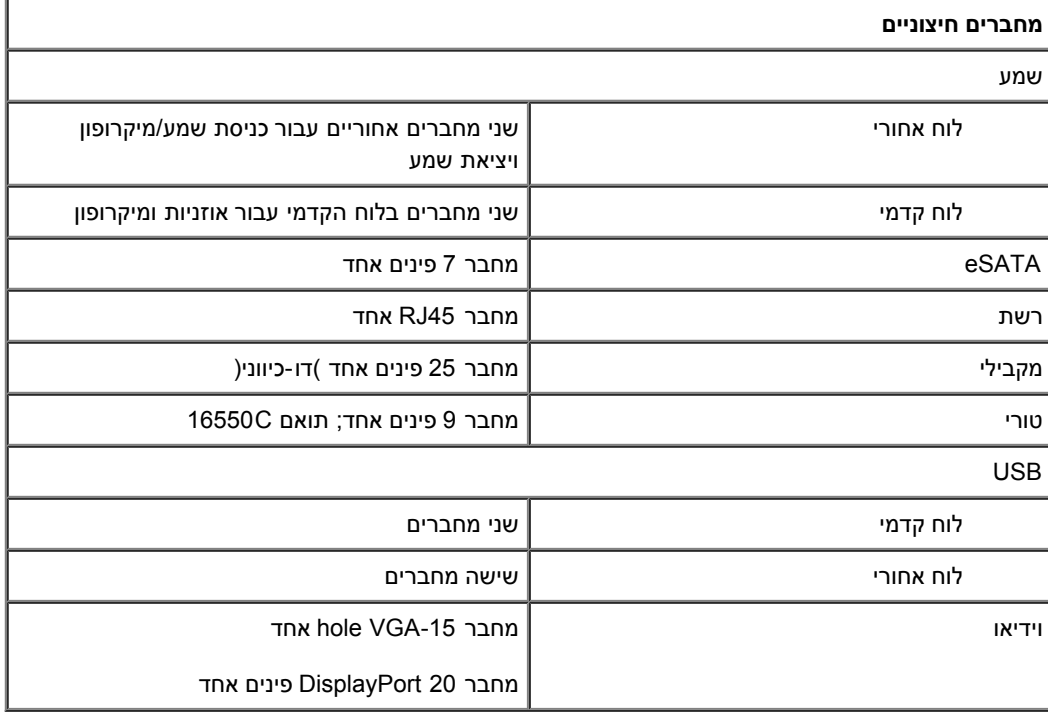

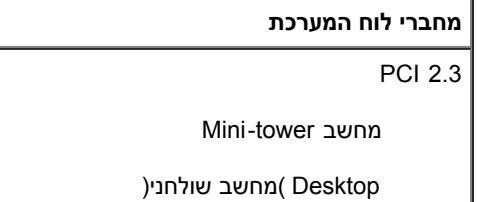

מחשב Factor Form קטן

רוחב נתונים )מרבי( — 32 ביטים

שני מחברים של 120 פינים

שני מחברים של 120 פינים

מחבר 120 פינים אחד

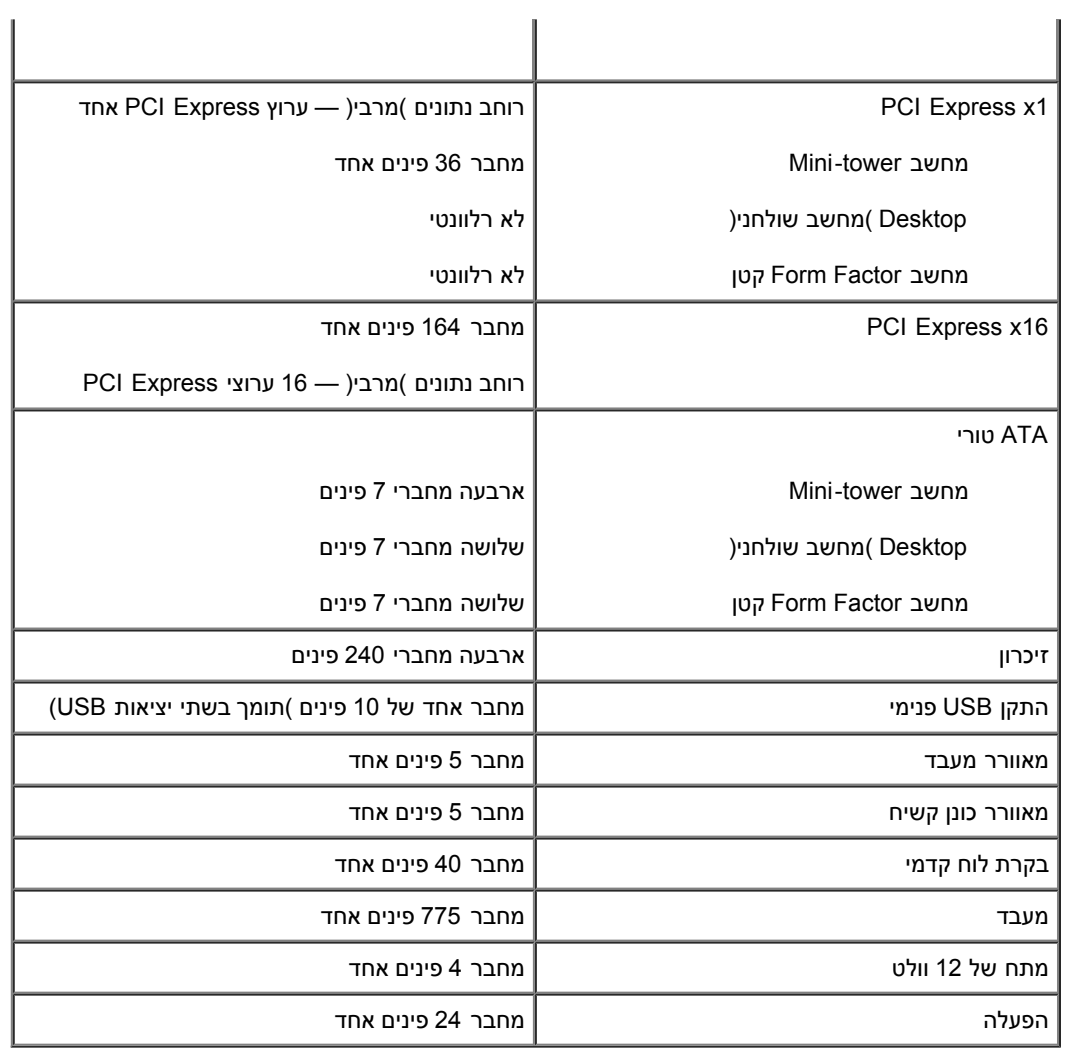

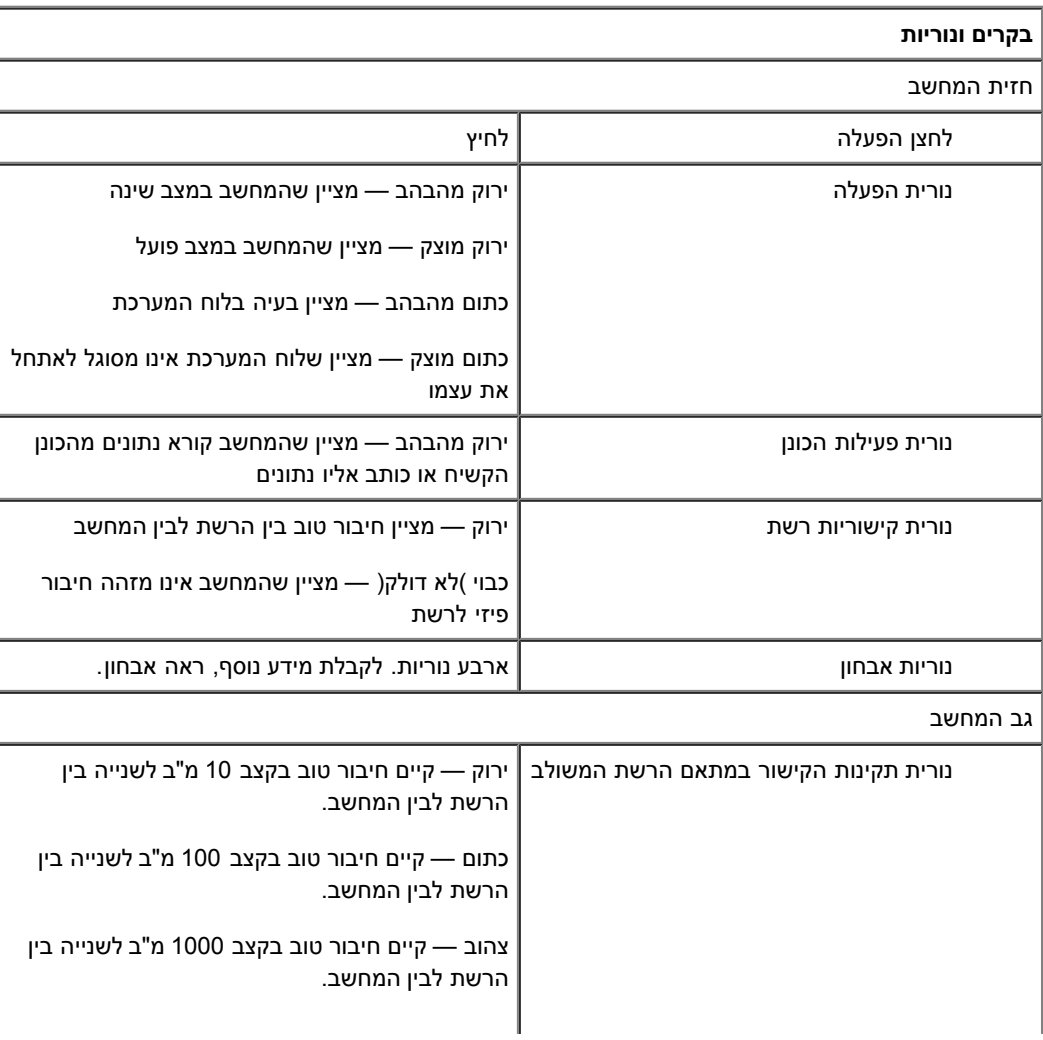

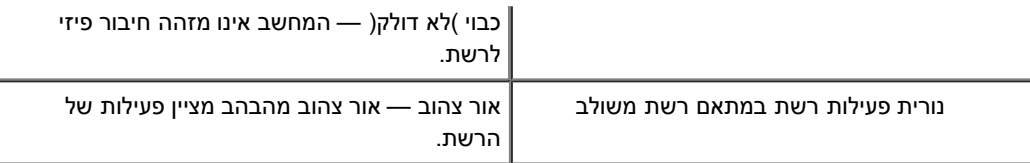

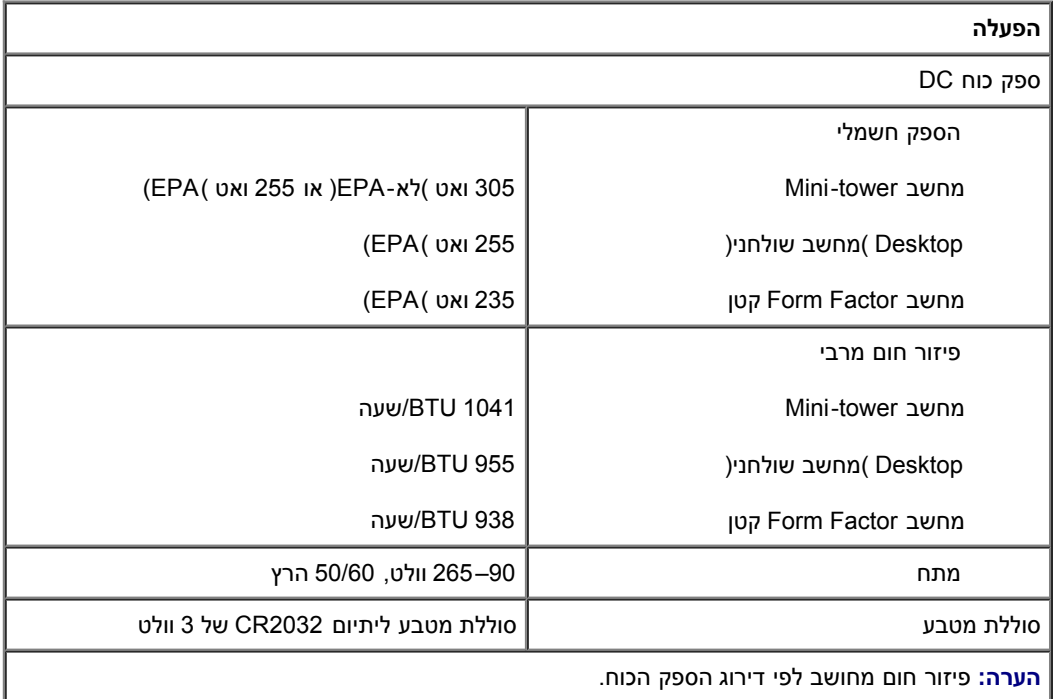

**הערה:** עיין במידע הבטיחות המצורף למחשב לקבלת מידע חשוב אודות הגדרות מתח.

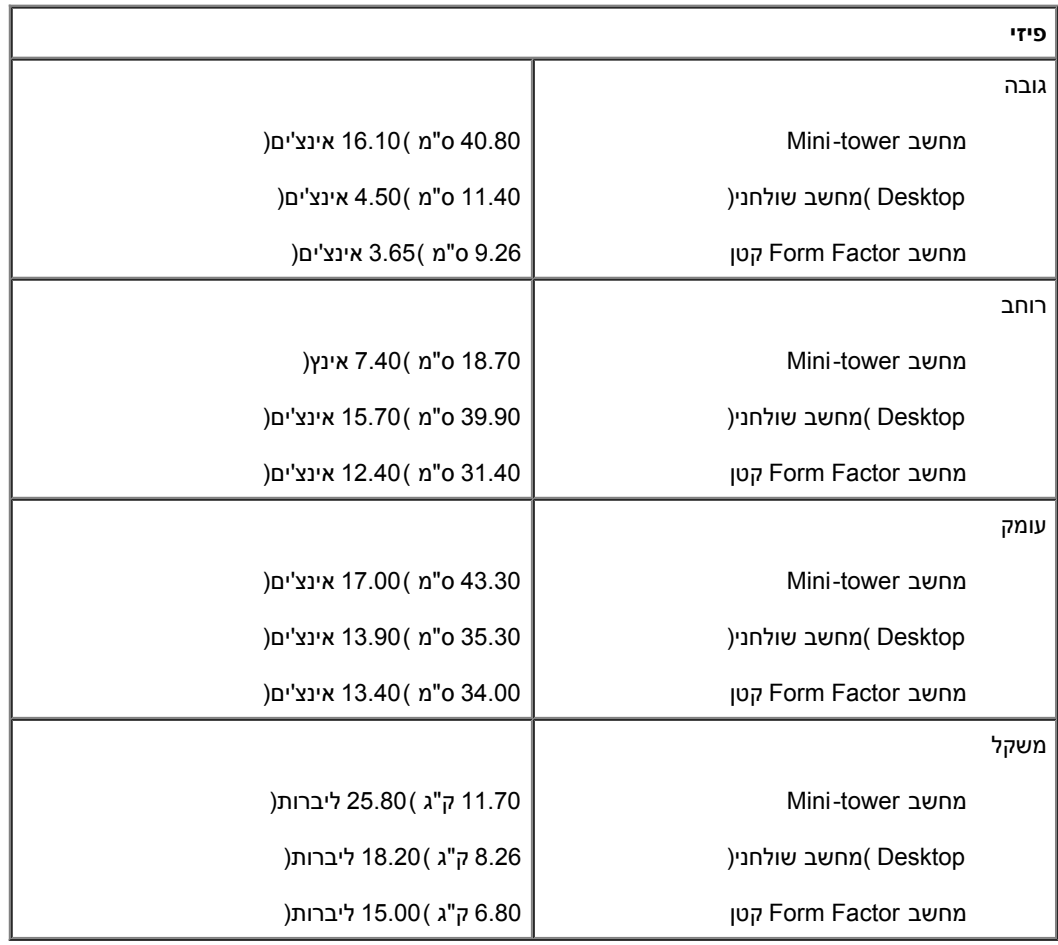

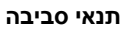

טמפרטורה

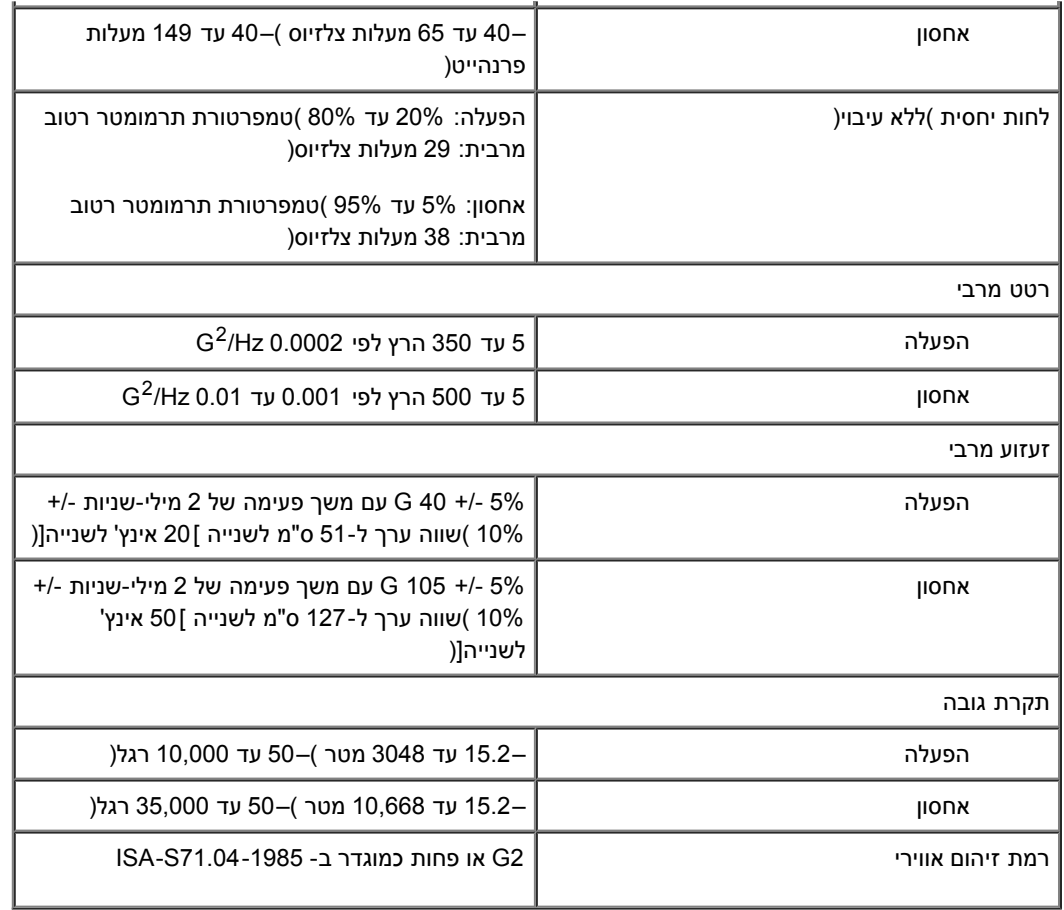

[חזרה](#page-0-0) [לדף](#page-0-0) [התוכן](#page-0-0)

#### **אבחון**

**מדריך שירות של 780 TMOptiPlex™ Dell**

- [תוכנית האבחון של Dell](#page-10-1)
- [קודי נוריות לחצן ההפעלה](#page-11-0)
	- [קודי צפצוף](#page-12-0)
	- [נוריות אבחון](#page-13-0)

## **תוכנית האבחון של Dell**

#### **מתי להשתמש בתוכנית האבחון Diagnostics Dell**

מומלץ להדפיס הליכים אלה לפני שתתחיל.

**הערה:** תוכנית האבחון Diagnostics Dell פועלת רק במחשבי Dell.

<span id="page-10-0"></span>**הערה:** המדיה *Utilities and Drivers*( מנהלי התקנים ותוכניות שירות( היא אופציונלית וייתכן שאינה מצורפת למחשב שברשותך.

<span id="page-10-1"></span>היכנס להגדרות המערכת )ראה <u>[כניסה להגדרות המערכת](#page-15-0)</u>(, עיין במידע התצורה של המחשב, וודא שההתקן שברצונך לבדוק מוצג בהגדרות המערכת ופעיל.

הפעל את Diagnostics Dell מהכונן הקשיח או מהתקליטור *Utilities and Drivers*( מנהלי התקנים ותוכניות שירות(.

### **הפעלת Diagnostics Dell מהכונן הקשיח**

- .1 הפעל )או הפעל מחדש( את המחשב.
- .2 עם הופעת הלוגו של DELL, הקש מיד על >12F<.

**הערה:** אם מופיעה הודעה המציינת כי לא נמצאה מחיצה של תוכנית שירות לאבחון, הפעל את תוכנית האבחון של Dell מהתקליטור *Utilities and Drivers* )מנהלי התקנים ותוכניות שירות(.

אם אתה ממתין זמן רב מדי והלוגו של מערכת ההפעלה מופיע, המשך להמתין עד אשר יופיע שולחן העבודה של RWindows® Microsoft. לאחר מכן כבה את המחשב ונסה שנית.

- .3 כאשר רשימת ההתקנים של האתחול מופיעה, סמן **Partition Utility to Boot**( אתחול למחיצת תוכנית האבחון( ולחץ על >Enter<.
	- .4 כשהמסך **Menu Main**( תפריט ראשי( של תוכנית האבחון של Dell מופיע, בחר את הבדיקה שברצונך להפעיל.

## **הפעלת תוכנית האבחון Diagnostics Dell מהתקליטור Utilities and Drivers( מנהלי התקנים ותוכניות שירות(**

- .1 הכנס את התקליטור *Utilities and Drivers*( מנהלי התקנים ותוכניות שירות(.
	- .2 כבה והפעל מחדש את המחשב.

כאשר מופיע הלוגו DELL הקש מייד על >12F<.

אם אתה ממתין זמן רב מדי והלוגו של Windows מופיע, המשך להמתין עד אשר יופיע שולחן העבודה של Windows. לאחר מכן כבה את המחשב ונסה שנית.

**הערה:** השלבים הבאים משנים את רצף האתחול באופן חד פעמי בלבד. בהפעלה הבאה, המחשב יאתחל בהתאם להתקנים שצוינו בתוכנית הגדרת המערכת.

.3 כאשר רשימת ההתקנים של האתחול מופיעה, סמן את **Drive ROM-CD USB or Onboard**( כונן תקליטורים USB או מובנה( והקש על >Enter<.

- .4 בתפריט שמופיע, בחר באפשרות **ROM-CD from Boot**( אתחל מכונן תקליטורים( והקש >Enter<.
	- 5. הקלד 1 כדי להפעיל את התפריט והקש על >Enter< כדי להמשיך.
- .6 ברשימה הממוספרת, בחר באפשרות **Diagnostics Dell Bit 32 the Run**( הפעל את תוכנית האבחון ל32- סיביות של Dell). אם ברשימה מופיעה יותר מגרסה אחת, בחר את הגרסה המתאימה למחשב שלך.
	- .7 כשהמסך **Menu Main**( תפריט ראשי( של תוכנית האבחון של Dell מופיע, בחר את הבדיקה שברצונך להפעיל.

### **התפריט הראשי של תוכנית האבחון Diagnostics Dell**

.1 לאחר שתוכנית האבחון של Dell נטענת והמסך **Menu Main**( תפריט ראשי( מופיע, לחץ על הלחצן של האפשרות הרצויה.

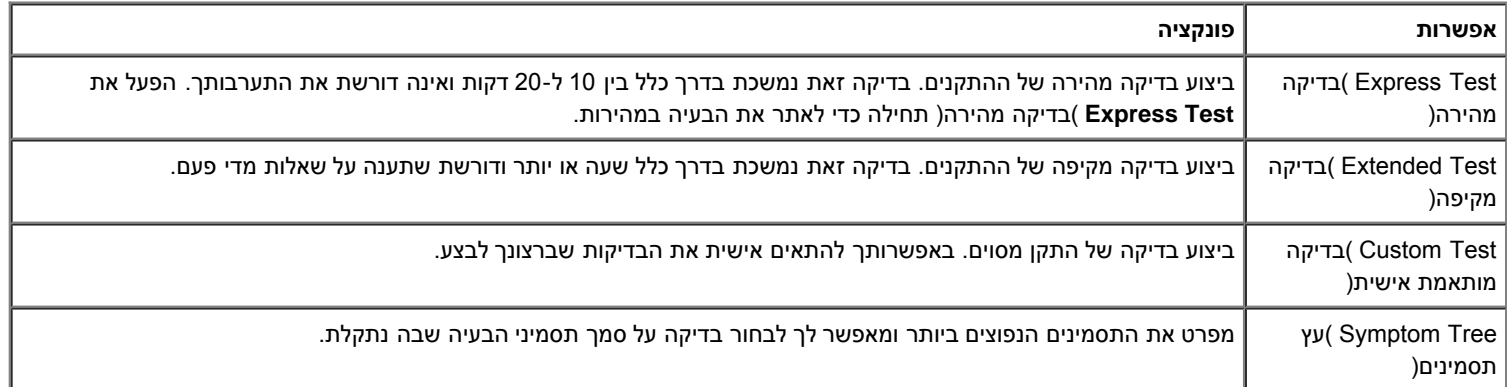

- .2 אם במהלך בדיקה המערכת נתקלת בבעיה, מופיעה הודעה עם קוד השגיאה ותיאור הבעיה. העתק את קוד השגיאה ואת תיאור הבעיה ופעל לפי ההוראות המופיעות במסך.
- .3 אם אתה מבצע בדיקה מהאפשרות **Test Custom**( בדיקה מותאמת אישית( או **Tree Symptom**( עץ תסמינים(, לחץ על הכרטיסייה המתאימה המתוארת בטבלה הבאה לקבלת מידע נוסף.

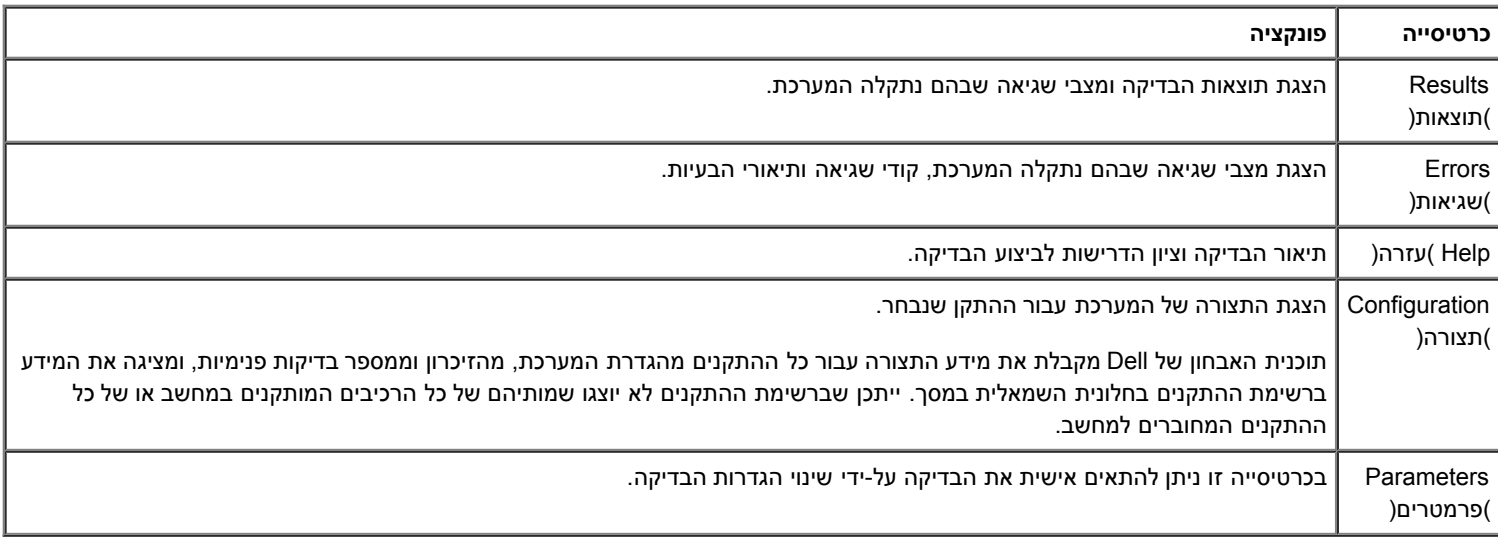

- .4 לאחר השלמת הבדיקות, אם אתה מפעיל את Diagnostics Dell מתקליטור *Utilities and Drivers*( מנהלי התקנים ותוכניות שירות(, הוצא את התקליטור.
	- .5 סגור את מסך הבדיקה כדי לחזור אל המסך **Menu Main**( תפריט ראשי(. כדי לצאת מתוכנית האבחון של Dell ולהפעיל מחדש את המחשב, סגור את המסך **Menu Main**( תפריט ראשי(.

## **קודי נוריות לחצן ההפעלה**

<span id="page-11-0"></span>נוריות האבחון מספקות הרבה יותר מידע אודות מצב המערכת, אך מצבי נורית הפעלה מדור קודם נתמכים גם הם במחשב. מצבי נורית הפעלה מוצגים בטבלה הבאה.

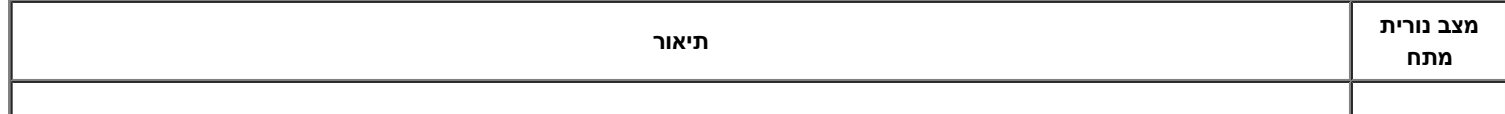

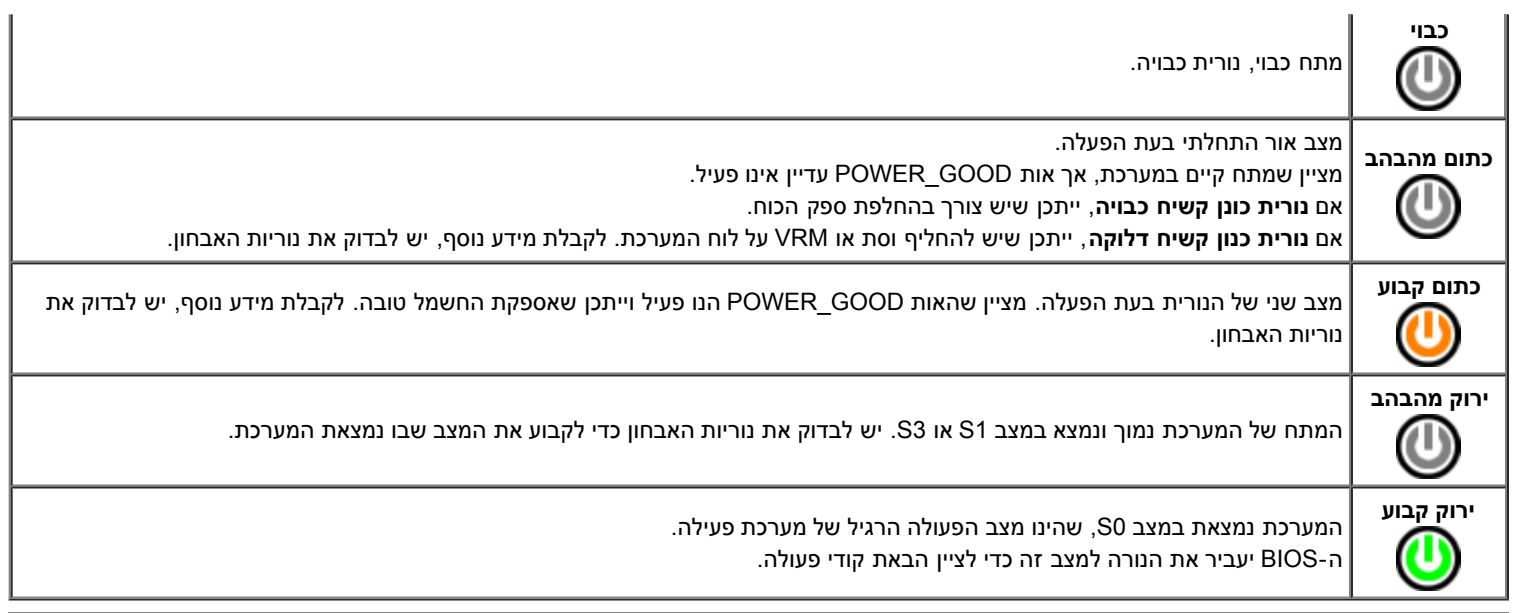

## **קודי צפצוף**

<span id="page-12-0"></span>אם המסך אינו יכול להציג הודעות שגיאה במהלך POST, המחשב עשוי להשמיע סדרת צפצופים שמזהים את הבעיה או שיכולים לעזור לך לזהות את הרכיב או המכלול הפגומים. בטבלה הבא מפורטים קודי הצפצוף שעשויים להיות מופקים במהלך POST. רוב קודי הצפצוף מצביעים על כשל חמור שמונע מהמחשב להשלים את תהליך האתחול עד לתיקון הכשל.

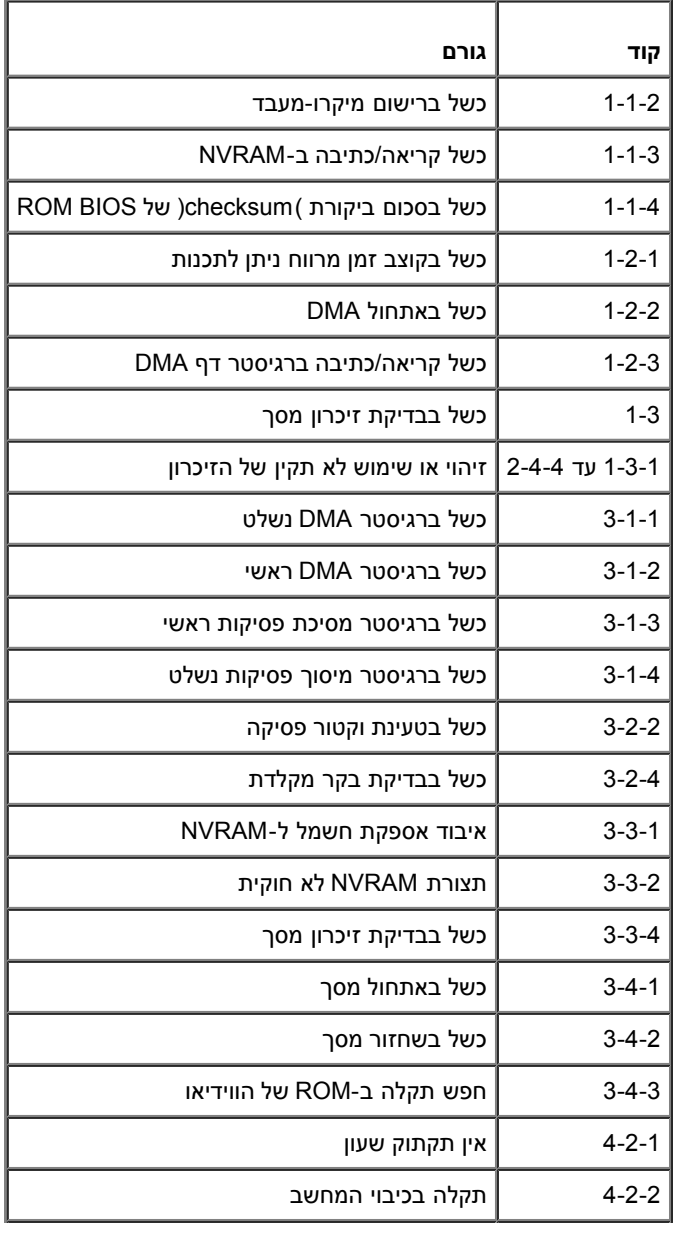

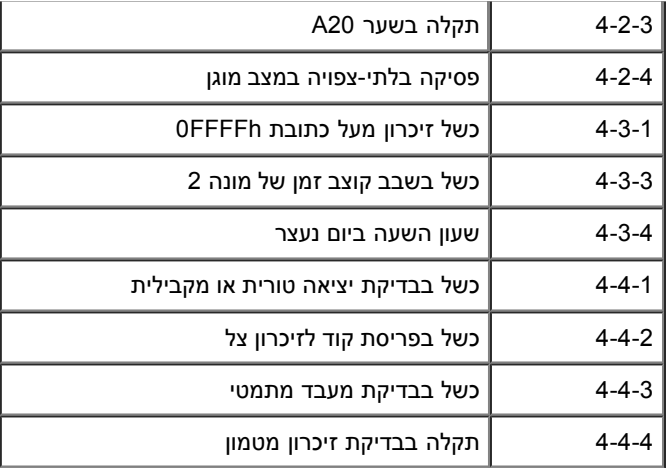

## **נוריות אבחון**

<span id="page-13-0"></span>כדי לסייע בפתרון בעיה, המחשב מצויד בארבע נוריות בפאנל האחורי המסומנות "1", "2", "3" ו-"4". כשהמחשב מתחיל לפעול כרגיל, הנוריות מהבהבות לפני שהן כבות. אם יש תקלה במחשב, צבע ורצף הנוריות עוזרים בזיהוי הבעיה.

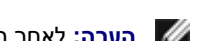

**הערה:** לאחר השלמת תהליך POST ע"י המחשב, כל ארבע הנוריות יכבו לפני אתחול מערכת ההפעלה.

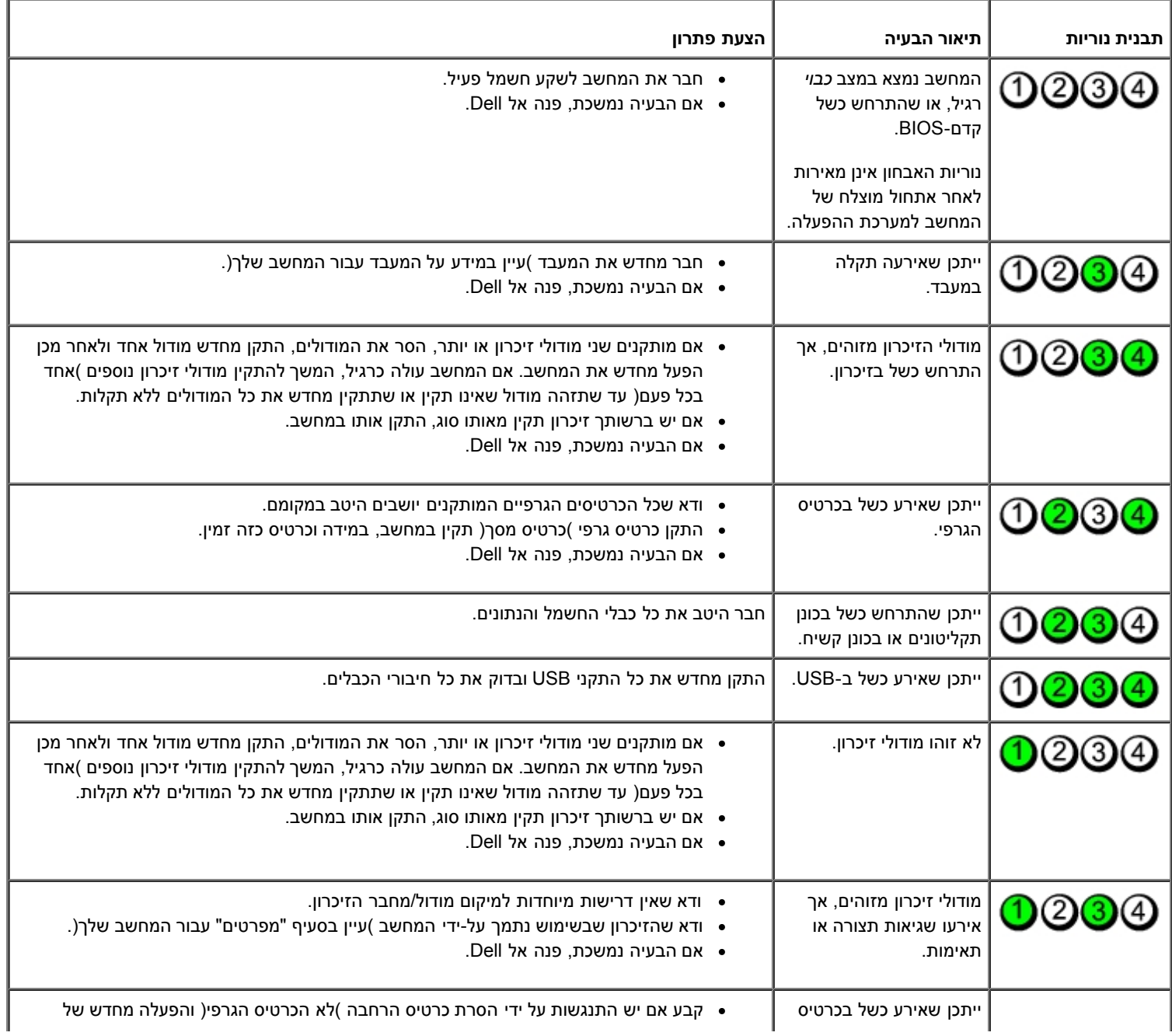

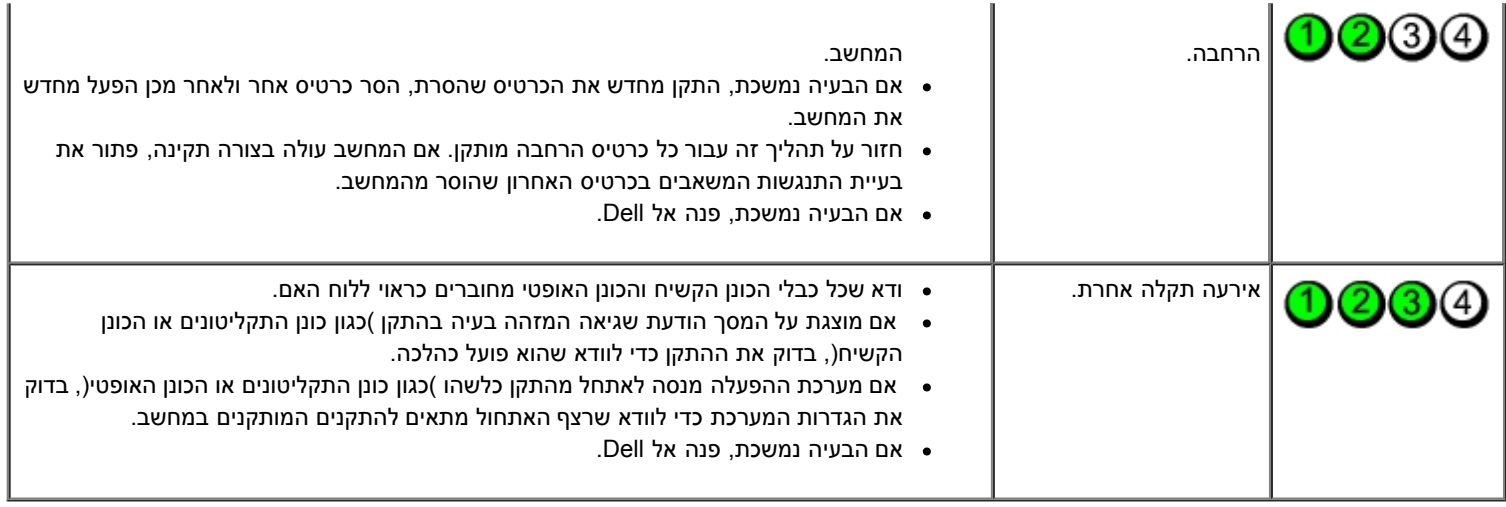

## **הגדרת מערכת**

<span id="page-15-0"></span>**מדריך שירות של Tower-Mini—780™ OptiPlex™ Dell, שולחני ו-Factor Form קטן**

- [תפריט אתחול](#page-15-1)
	- [הקשות ניווט](#page-15-2)
- [כניסה להגדרות מערכת](#page-15-3)
- [הדמיה של הגדרת המערכת](#page-15-3)
- [אפשרויות תפריט הגדרת המערכת](#page-16-0)

#### **תפריט אתחול**

<span id="page-15-1"></span>לחץ >12F >כאשר הלוגו של Dell ™מופיע כדי לפתוח תפריט אתחול חד-פעמי המציג רשימה של כל התקני האתחול החוקיים עבור המערכת.

האפשרויות הרשומות הן:

**HDD Internal( כונן קשיח פנימי( (CD/DVD/CD-RW כונן )CD/DVD/CD-RW Drive )משולב NIC כרטיס )Onboard NIC (BIOS-ה הגדרת )BIOS Setup Diagnostics( אבחון(**

<span id="page-15-2"></span>תפריט זה שימושי כאשר אתה מנסה לאתחל התקן מסוים או להציג את אבחוני המערכת. שימוש בתפריט האתחול אינו גורם לשום שינוי בסדר האתחול השמור ב- .BIOS

#### **הקשות ניווט**

השתמש בהקשות הבאות לצורך ניווט במסכי הגדרת המערכת.

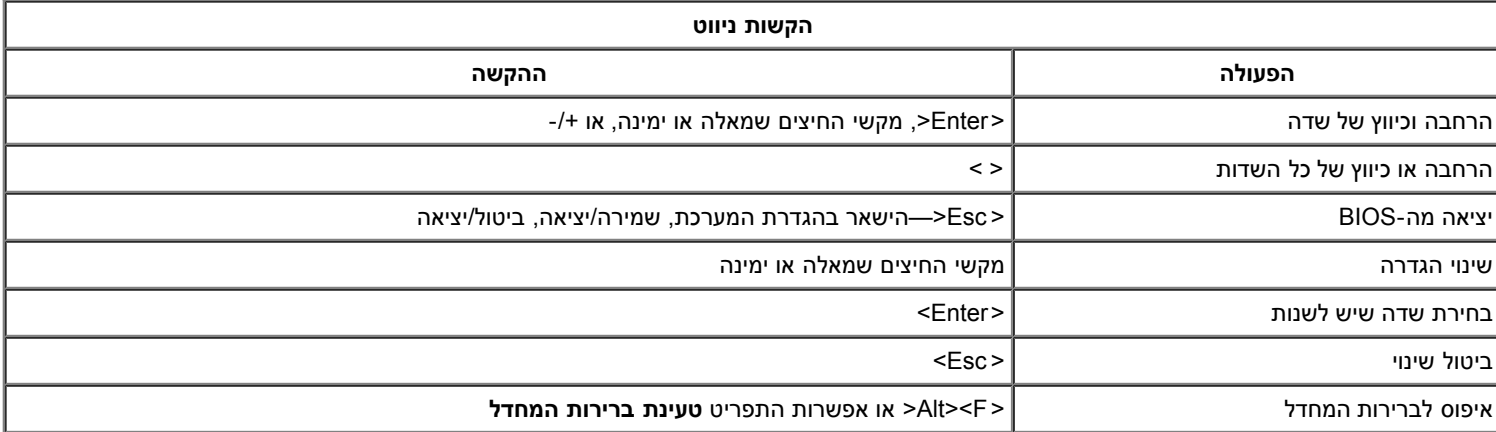

## **כניסה להגדרות מערכת**

המחשב שלך תומך באפשרויות BIOS והגדרת מערכת הבאות:

- הצגת תפריט 'אתחול חד-פעמי' על ידי הקשה על >12F<
	- גישה ל-'הגדרת מערכת' על ידי הקשה על > 2F<

#### **תפריט >12F<**

<span id="page-15-3"></span>כאשר יופיע הלוגו של Dell™, הקש על >12F >כדי להפעיל תפריט אתחול חד-פעמי הכולל רשימה של התקני האתחול החוקיים של המחשב. האפשרויות **Diagnostics**(אבחון( ו-**Setup Enter**( כניסה להגדרה( גם הן נכללות בתפריט זה. רשימת ההתקנים בתפריט האתחול תלויה בהתקנים הניתנים לאתחול המותקנים במחשב. תפריט זה שימושי כאשר אתה מנסה לאתחל התקן מסוים או להציג את אבחוני המחשב. ביצוע שינויים בתפריט האתחול אינו גורם לשינוי בסדר האתחול השמור ב-BIOS.

## **<F2>**

<span id="page-16-0"></span>לחץ על > 2F >כדי להיכנס ל'הגדרת מערכת' ולערוך שינויים בהגדרות הניתנות לקביעה על-ידי המשתמש. אם אתה מתקשה להיכנס ל'הגדרת מערכת' בעזרת מקש זה, לחץ על > 2F >כאשר נוריות המקלדת מתחילות להבהב.

#### **אפשרויות תפריט הגדרת המערכת**

**הערה**: אפשרויות הגדרת המערכת עשויות להשתנות בהתאם לדגם המחשב וגם לא להופיע באותו הסדר.

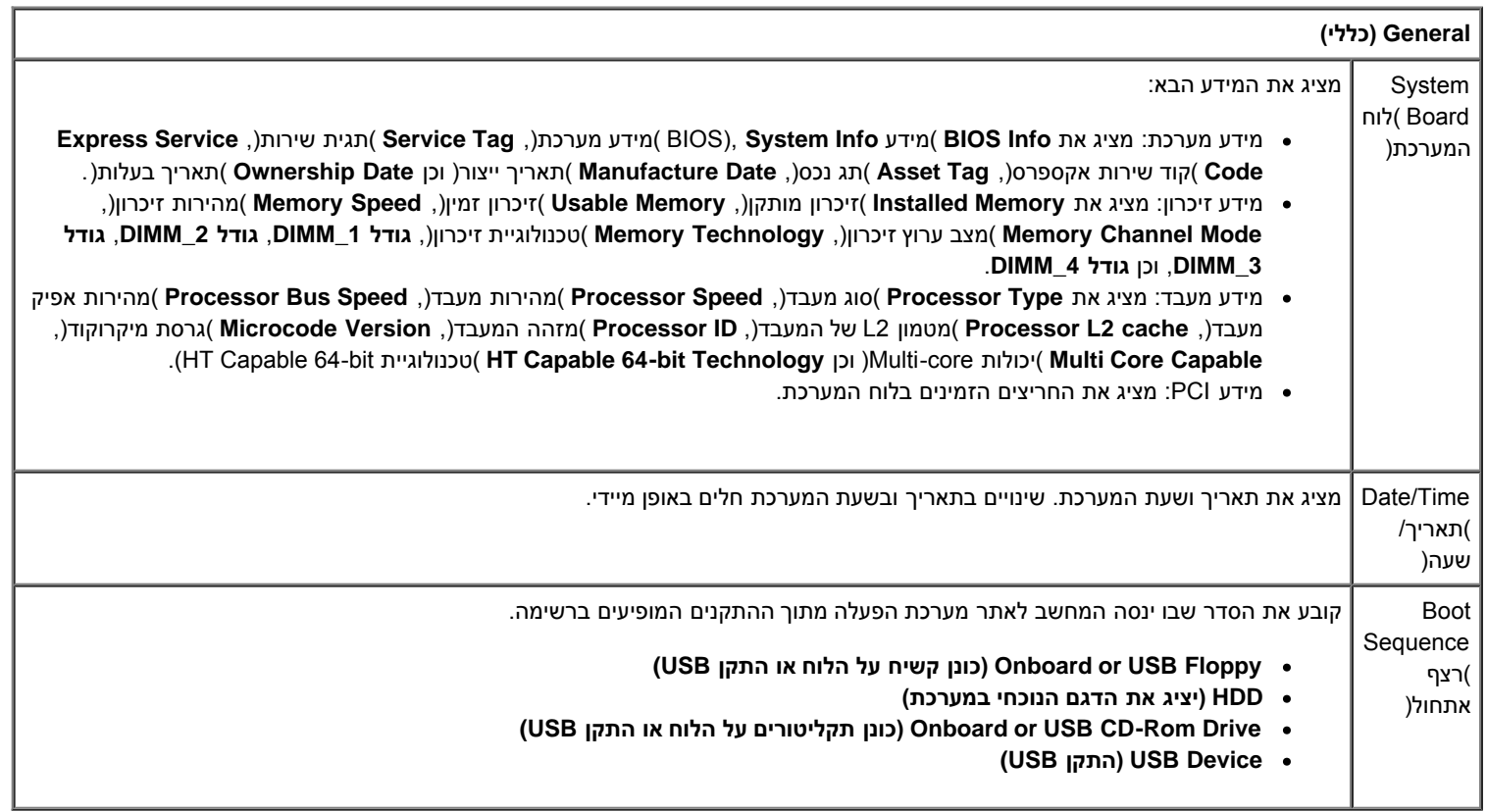

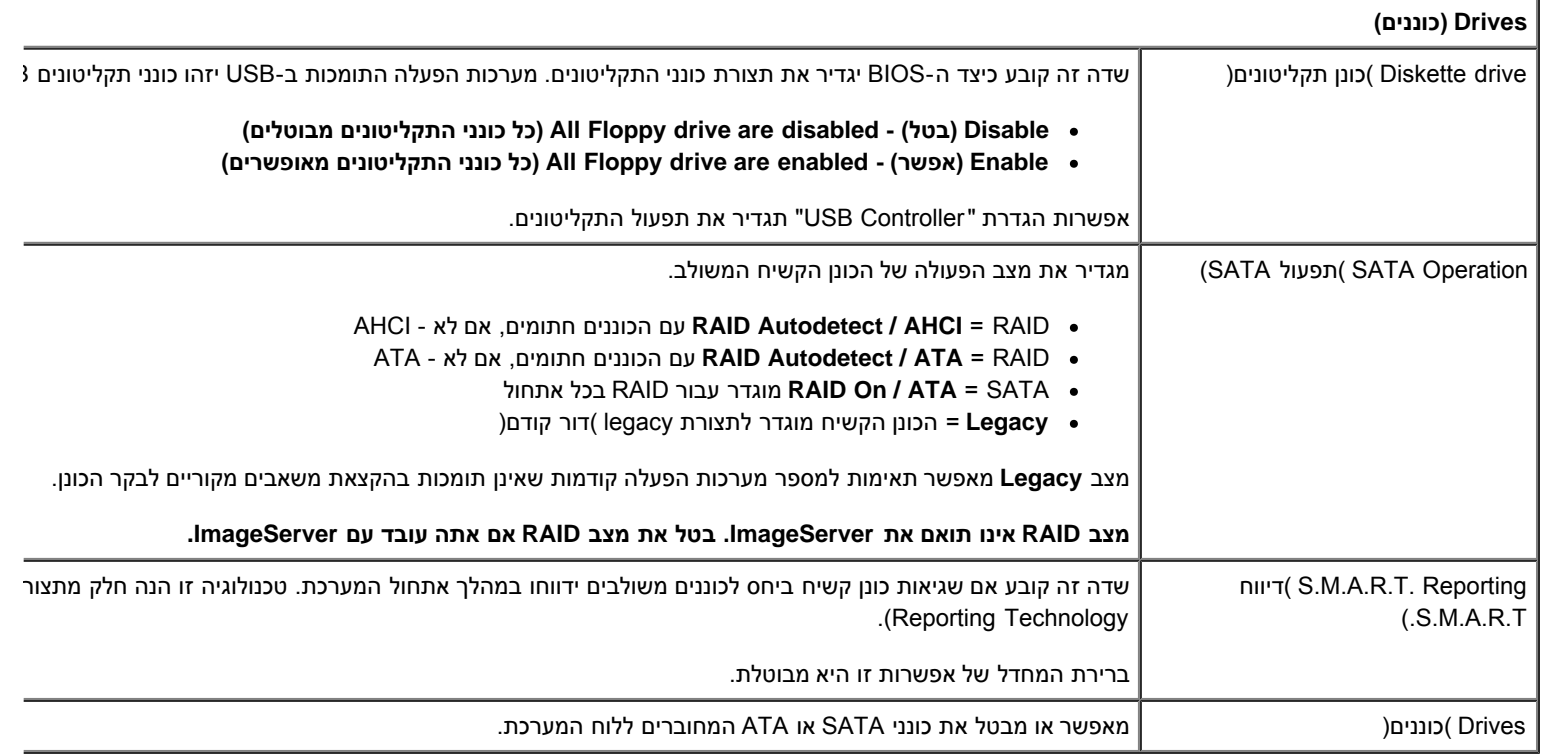

**Configuration System( תצורת המערכת(**

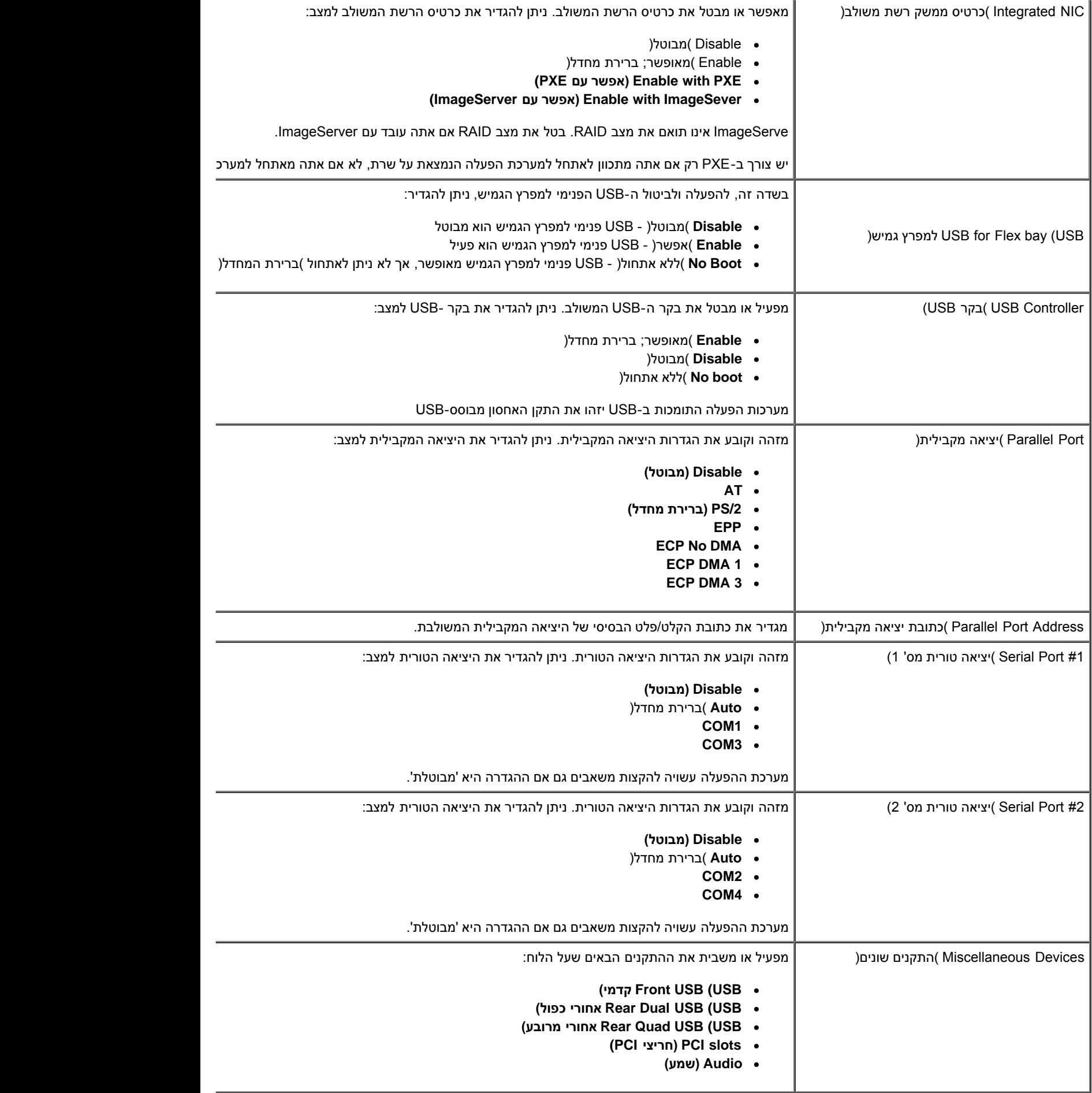

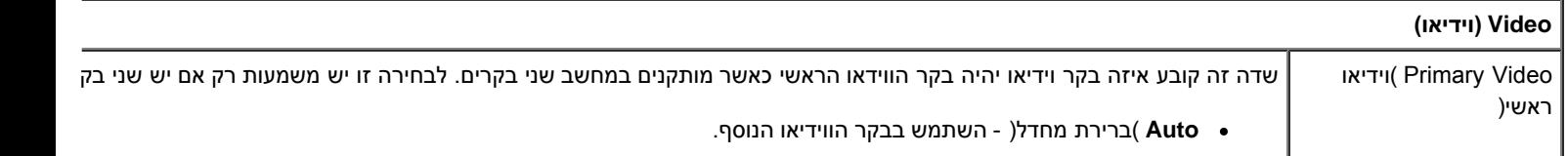

**Card/Onboard**( על הלוח/כרטיס( - השתמש בבקר הווידיאו המשולב, אלא אם כן מותקן כרטיס גרפי. כרטיס גרפי מסוג PEG הווידיאו המשולב.

| (ביצועים) Performance                             |                                                                                                    |
|---------------------------------------------------|----------------------------------------------------------------------------------------------------|
| Multi Core Support<br>)תמיכה בריבוי ליבות(        | שדה זה קובע אם רק ליבה אחת או כל הליבות של המעבד יאופשרו. ביצועיהם של מספר יישומים ישתפרו עם הוספת הליבות האחרות.                                                                                                    |
| Intel® SpeedStep™                                 | שדה זה מפעיל או מבטל את מצב ™Intel® SpeedStep של המעבד. כאשר הוא מבוטל, המערכת עוברת למצב הביצועים הטובים ביות<br>ממנהל ההתקן המקורי של מערכת ההפעלה לכוון את ביצועי המעבד. כאשר הוא מאופשר. יחידת העיבוד המרכזית ™el® SpeedStep                          |
|                                                   | ברירת המחדל של אפשרות זו היא מבוטלת.                                                                                                    |
| C States Control) בקרת                            | אפשרות זו מאפשרת או מבטלת את מצבי השינה הנוספים של המעבד. מערכת ההפעלה עשויה להשתמש בחיסכון נוסף זה בחשמל עבו                                                                                                    |
| (C מצבי                                           | ברירת המחדל של אפשרות זו היא מבוטלת.                                                                                                    |
| Limit CPUID Value<br>)הגבל ערך CPUID)             | שדה זה מגביל את הערך המרבי שפונקציית ה-CPUID הסטנדרטית של המעבד תתמוך בו. יש מערכות הפעלה שלא ישלימו את ההתקו<br>מ-3.                                                                                                    |
|                                                   | ברירת המחדל של אפשרות זו היא מבוטלת.                                                                                                    |
| <b>HDD Acoustic Mode</b><br>מצב אקוסטיקה של כונן) | אפשרות זו נועדה למטב את ביצועי הכונן הקשיח ואת רמת הרעש האקוסטי בהתבסס על העדפותיך האישיות.                                                                                                    |
| )קשיח                                             | • Bypass (עוקף) )ברירת מחדל( - לא נעשה דבר )עבור כוננים ישנים יותר(.<br>● Quiet (שקט) - הכונן איטי יותר אך שקט יותר.<br>• Suggested (כפי שהוצע) - אפשר ליצרן הכונן לבחור במצב המתאים.<br>• Performance (ביצועים) - הכונן מהיר יותר אך יתכן שגם רועש יותר. |
|                                                   |                                                                                                    |

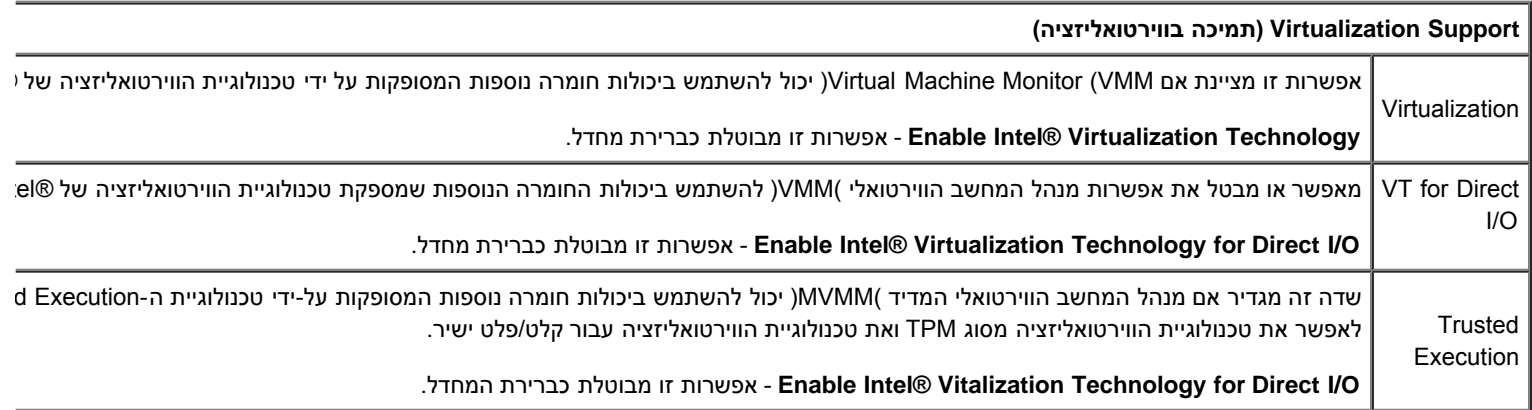

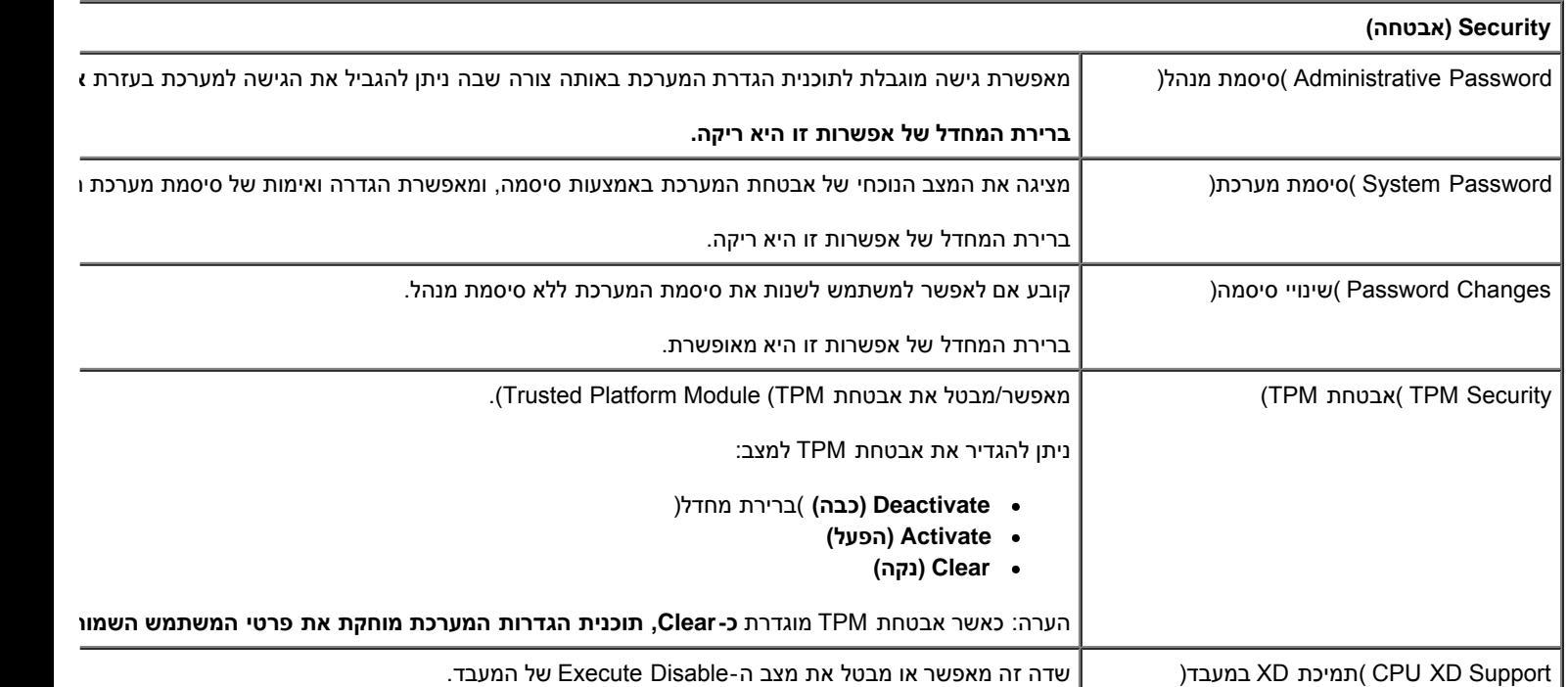

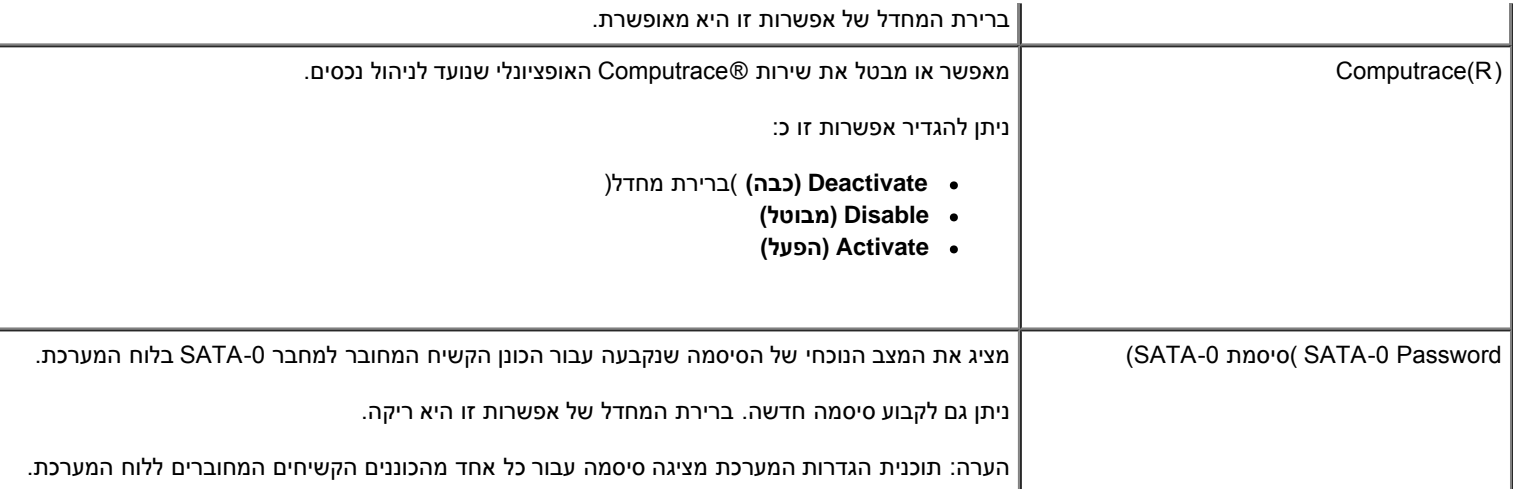

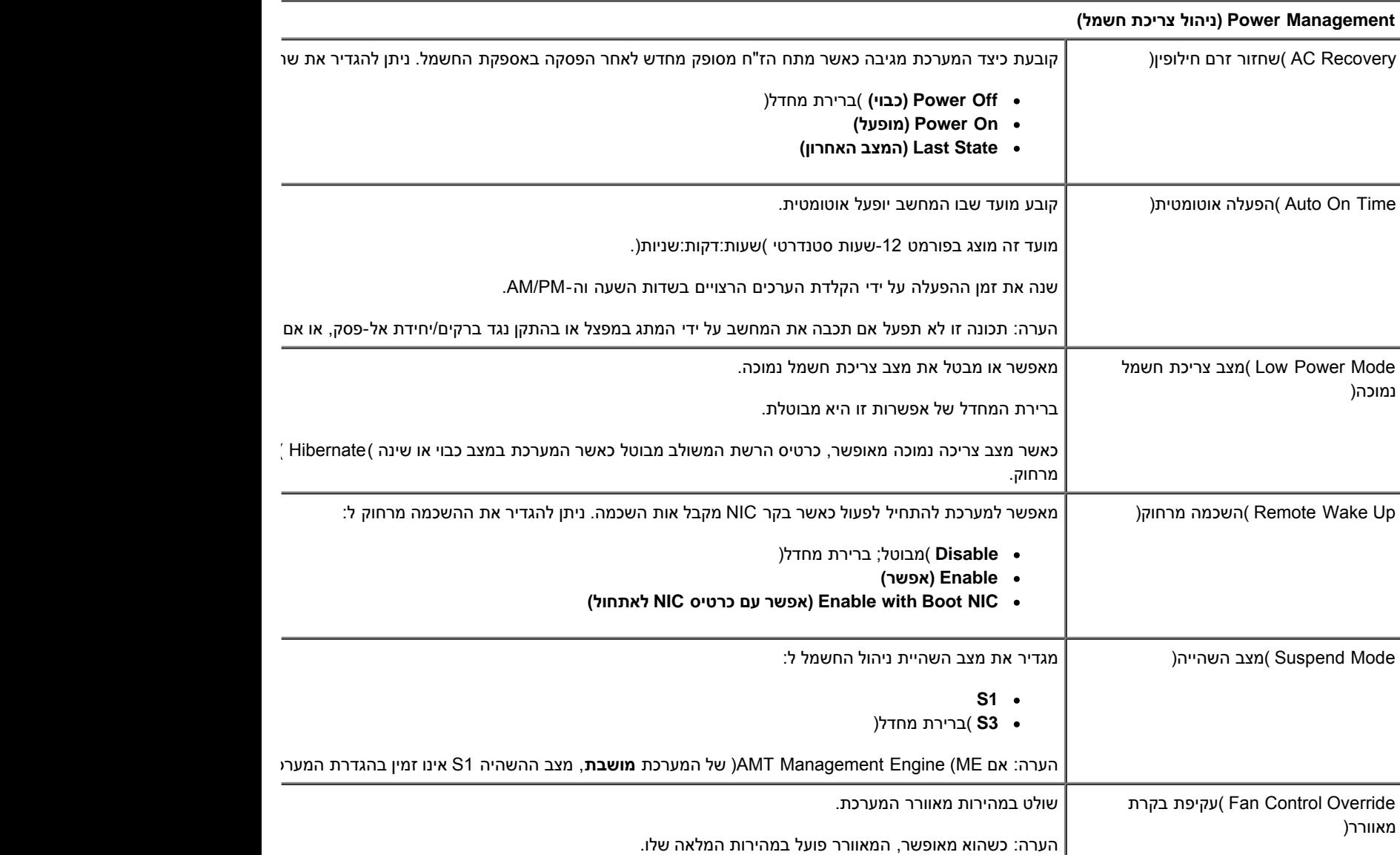

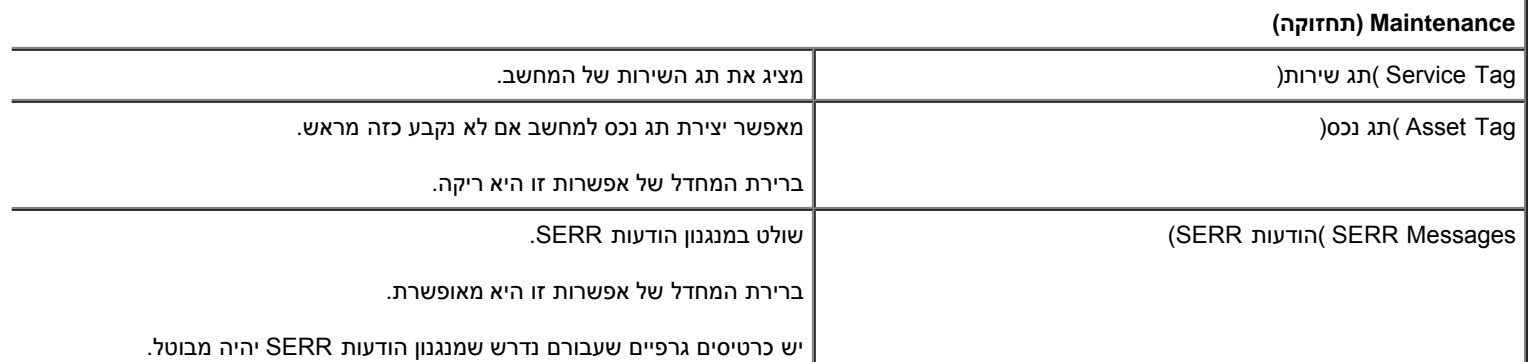

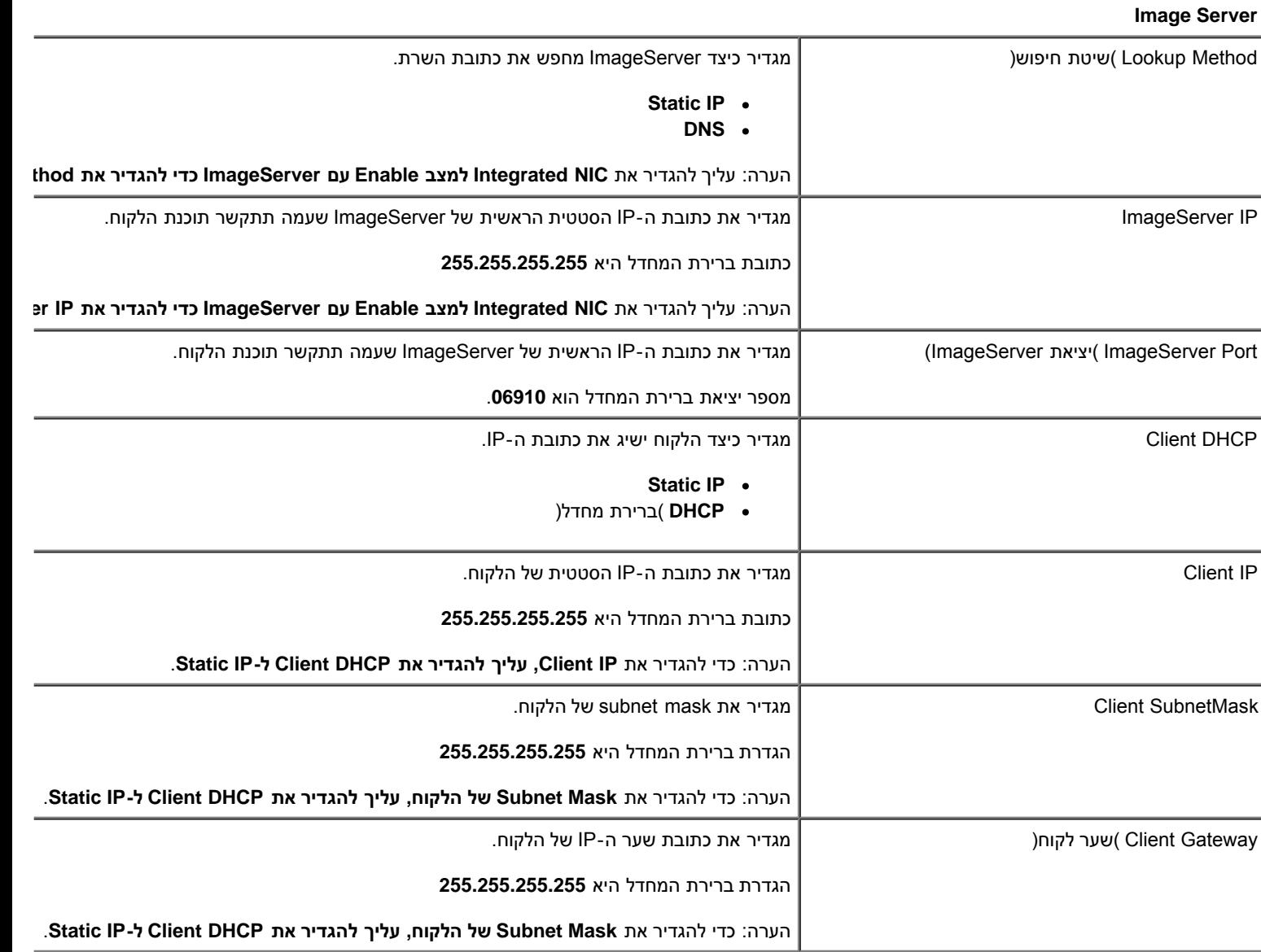

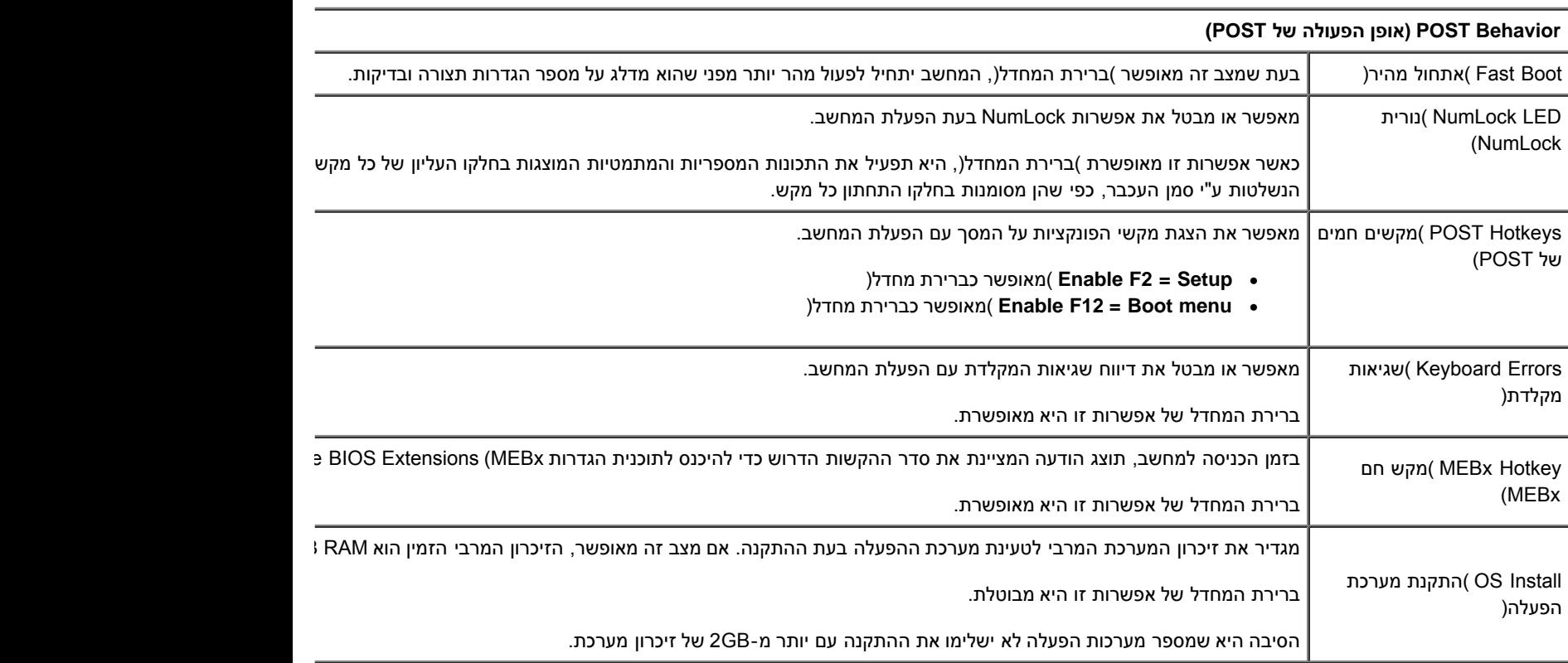

Status License( מצב רישיון( מציג את מצב הרישיון הנוכחי.

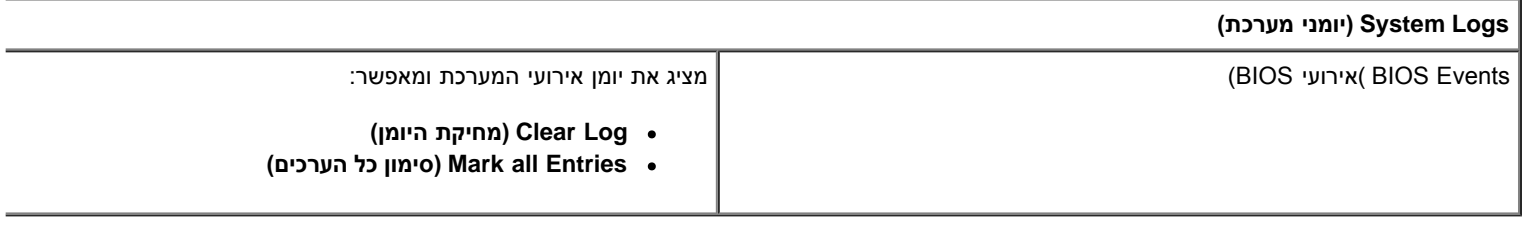

# **מכסה**

**Dell™ OptiPlex™ 780—Mini-Tower של שירות מדריך**

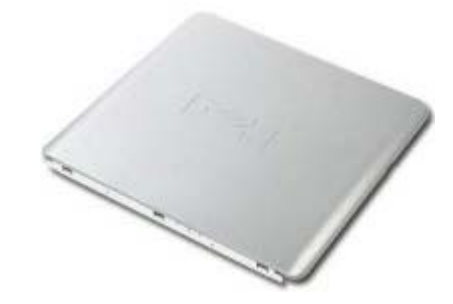

<span id="page-22-0"></span>**אזהרה: לפני העבודה בחלק הפנימי של המחשב, קרא את המידע בנושא בטיחות המצורף למחשב. לעיון במידע על נהלים מומלצים נוספים בנושא בטיחות, בקר בדף הבית בנושא עמידה בדרישות התקינה בכתובת compliance\_regulatory/com.dell.www.**

#### **הסרת המכסה**

- 1. בצע את הפעולות המפורטות בסעיף <u>לפני עבודה בתוך המחשב</u>.
	- .2 משוך את תפס שחרור המכסה.

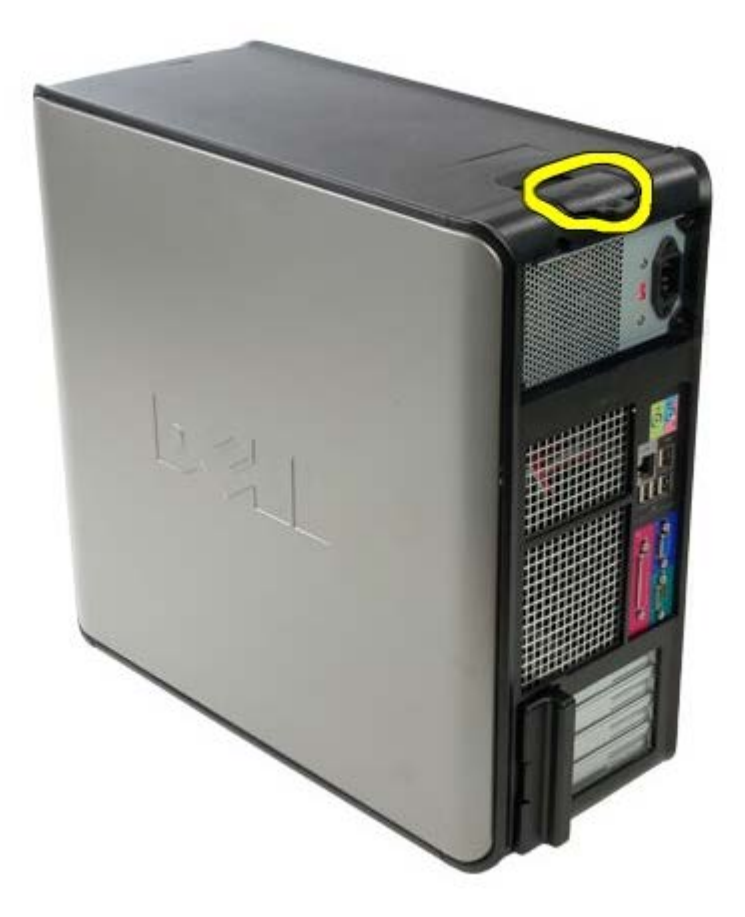

.3 משוך את מכסה המחשב בחלקו העליון בכיוון החוצה.

# **החזרת המכסה למקומו**

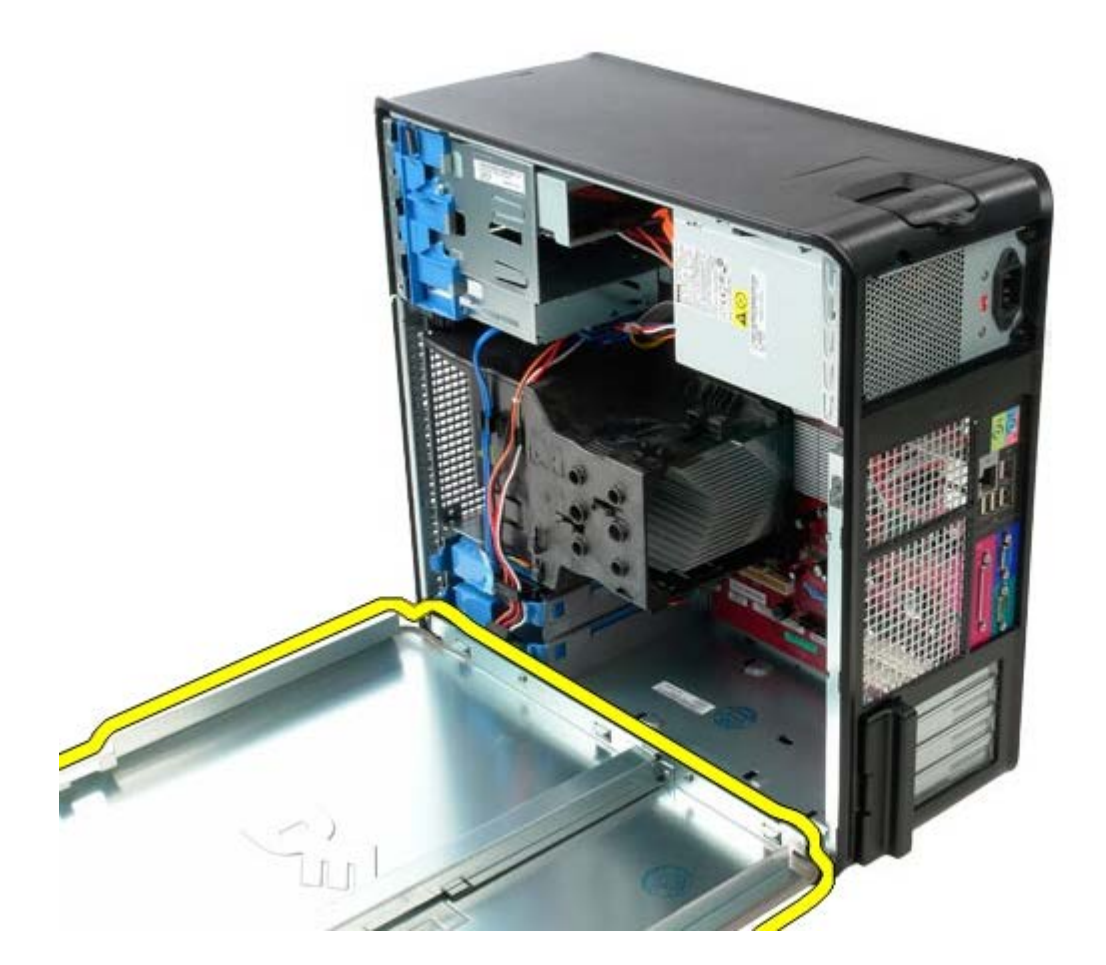

.4 הסר את מכסה המחשב.

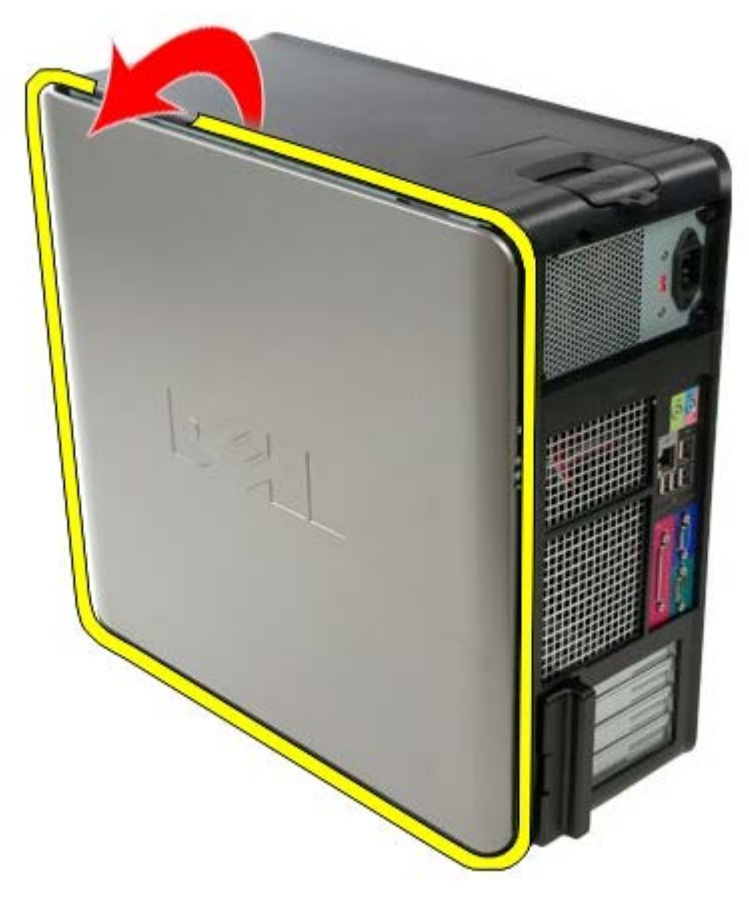

כדי להחזיר את המכסה למקומו, פעל על פי השלבים שלעיל בסדר הפוך.

[חזרה לדף התוכן](#page-0-0)

## **סוללת מטבע**

**Dell™ OptiPlex™ 780—Mini-Tower של שירות מדריך**

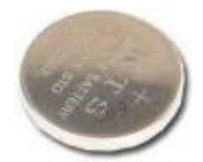

<span id="page-25-0"></span>**אזהרה: לפני העבודה בחלק הפנימי של המחשב, קרא את המידע בנושא בטיחות המצורף למחשב. לעיון במידע על נהלים מומלצים נוספים בנושא בטיחות, בקר בדף הבית בנושא עמידה בדרישות התקינה בכתובת compliance\_regulatory/com.dell.www.**

## **הסרת סוללת המטבע**

- 1. בצע את הפעולות המפורטות בסעיף <u>לפני עבודה בתוך המחשב</u>.
	- .2 משוך את לשונית הנעילה מסוללת המטבע.

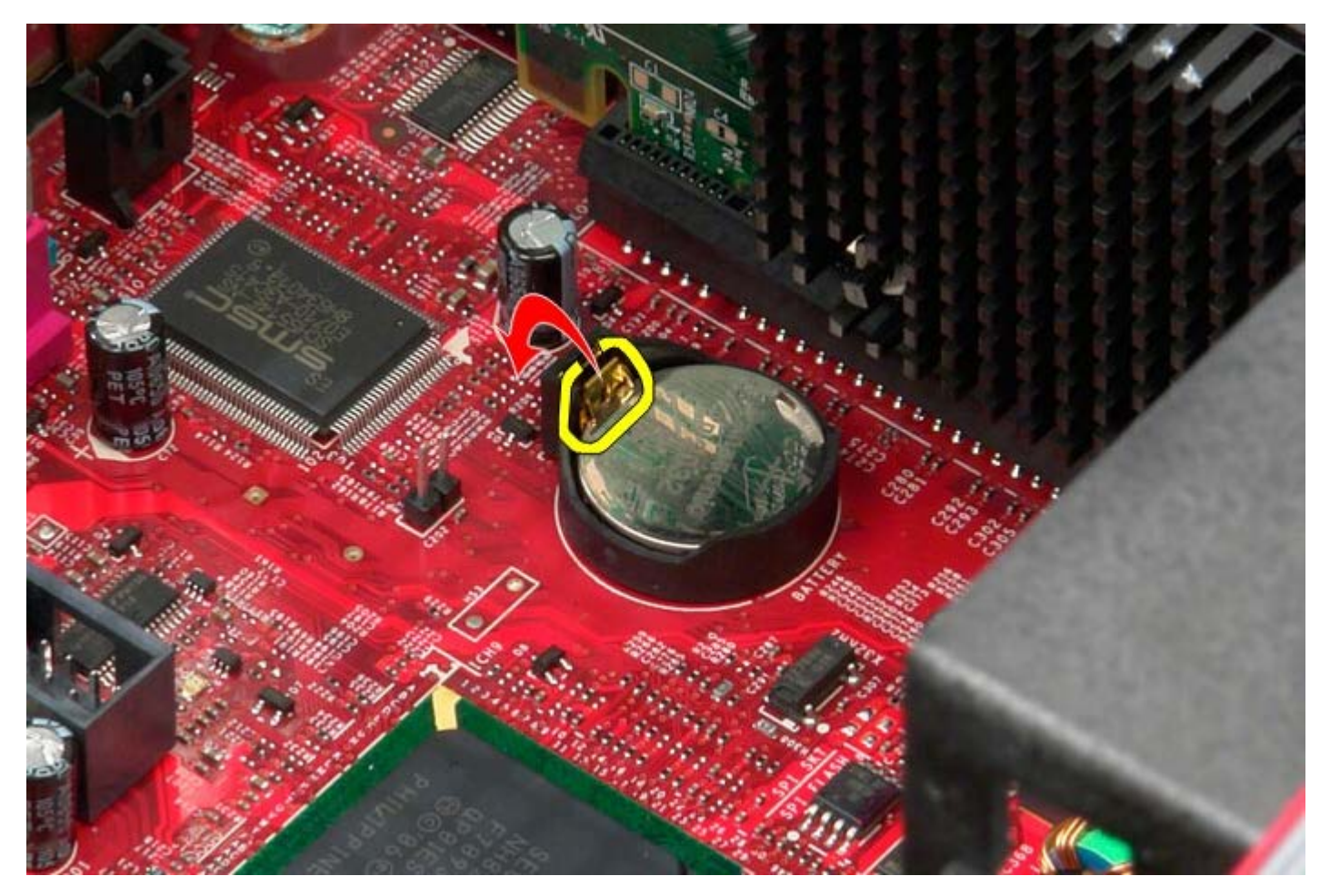

.3 הרם את סוללת המטבע.

# **החזרת סוללת המטבע למקומה**

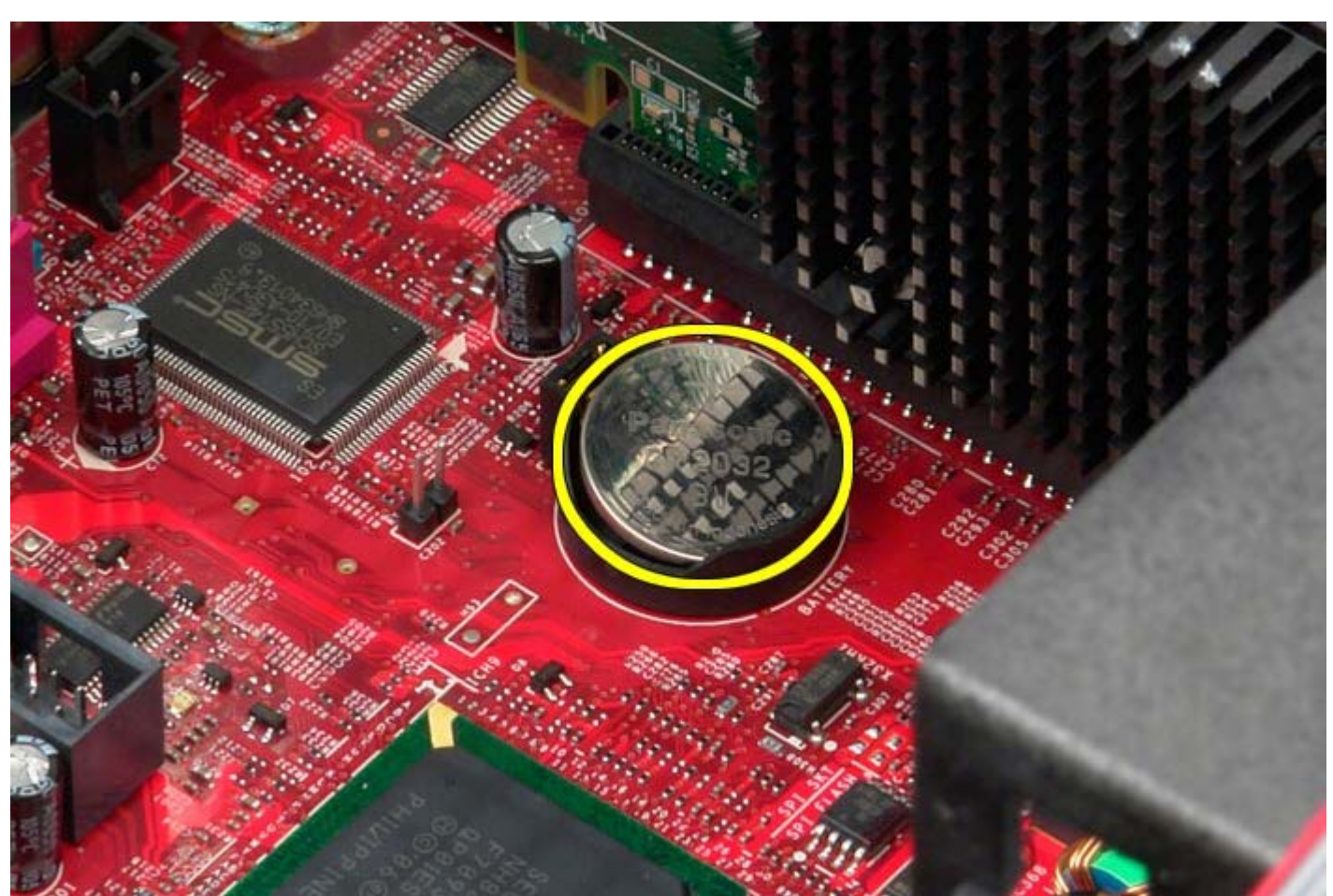

.4 הסר את סוללת המטבע מלוח המערכת.

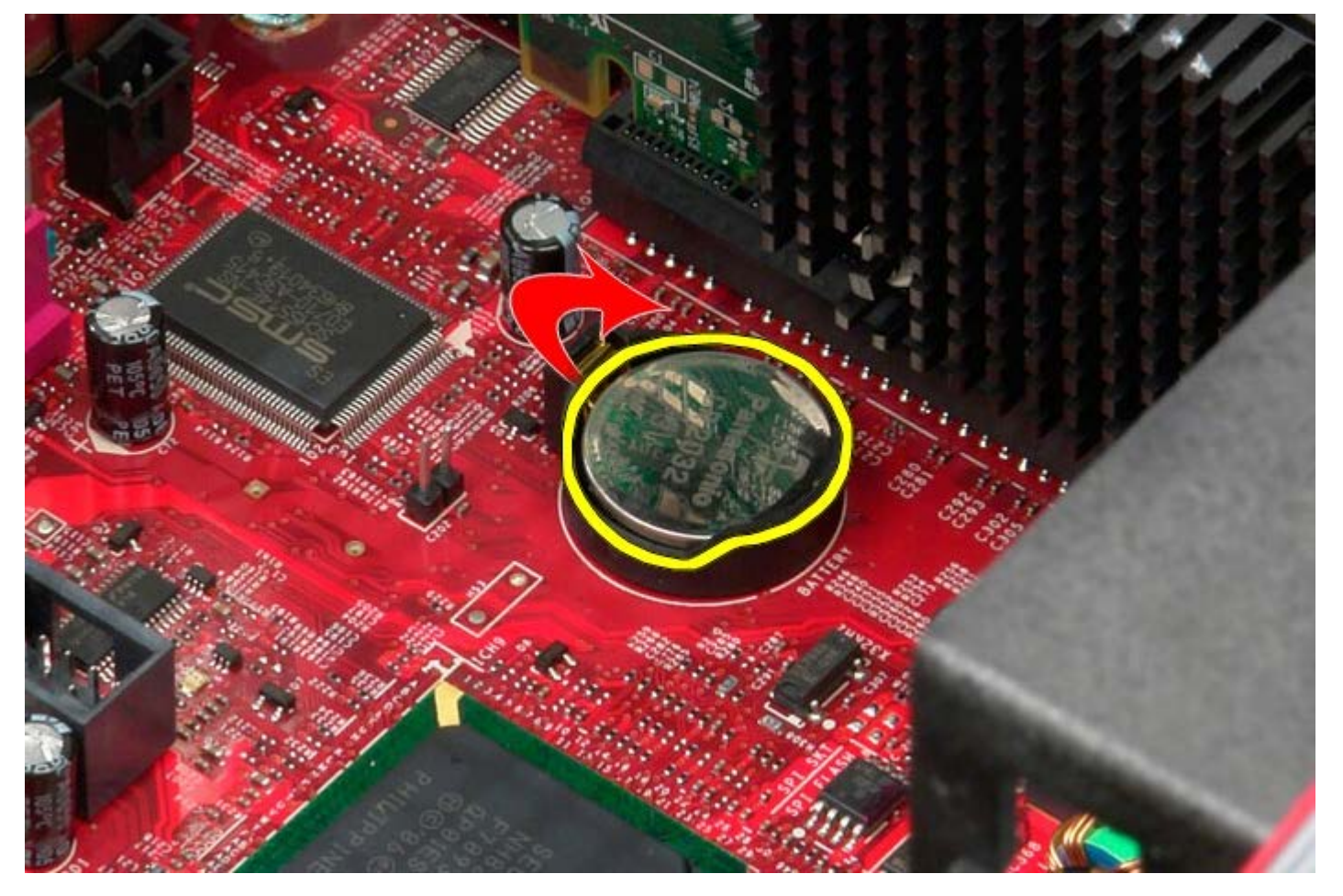

כדי להחזיר את סוללת המטבע למקומה, פעל על פי השלבים שלעיל בסדר הפוך.

#### **כונן אופטי**

**Dell™ OptiPlex™ 780—Mini-Tower של שירות מדריך**

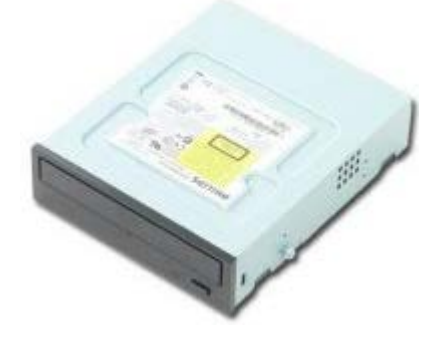

<span id="page-28-0"></span>**אזהרה: לפני העבודה בחלק הפנימי של המחשב, קרא את המידע בנושא בטיחות המצורף למחשב. לעיון במידע על נהלים מומלצים נוספים בנושא בטיחות, בקר בדף הבית בנושא עמידה בדרישות התקינה בכתובת compliance\_regulatory/com.dell.www.**

## **הסרת הכונן האופטי**

**הערה:** ייתכן שיהיה עליך להתקין את Player Flash Adobe מהאתר **com.Adobe** כדי לראות את האיורים הבאים.

- 1. בצע את הפעולות המפורטות בסעיף <u>לפני עבודה בתוך המחשב</u>.
	- .<br>2. הסר את <u>מכסה הכונו</u>
	- .3 נתק את כבל המתח מהכונן האופטי.

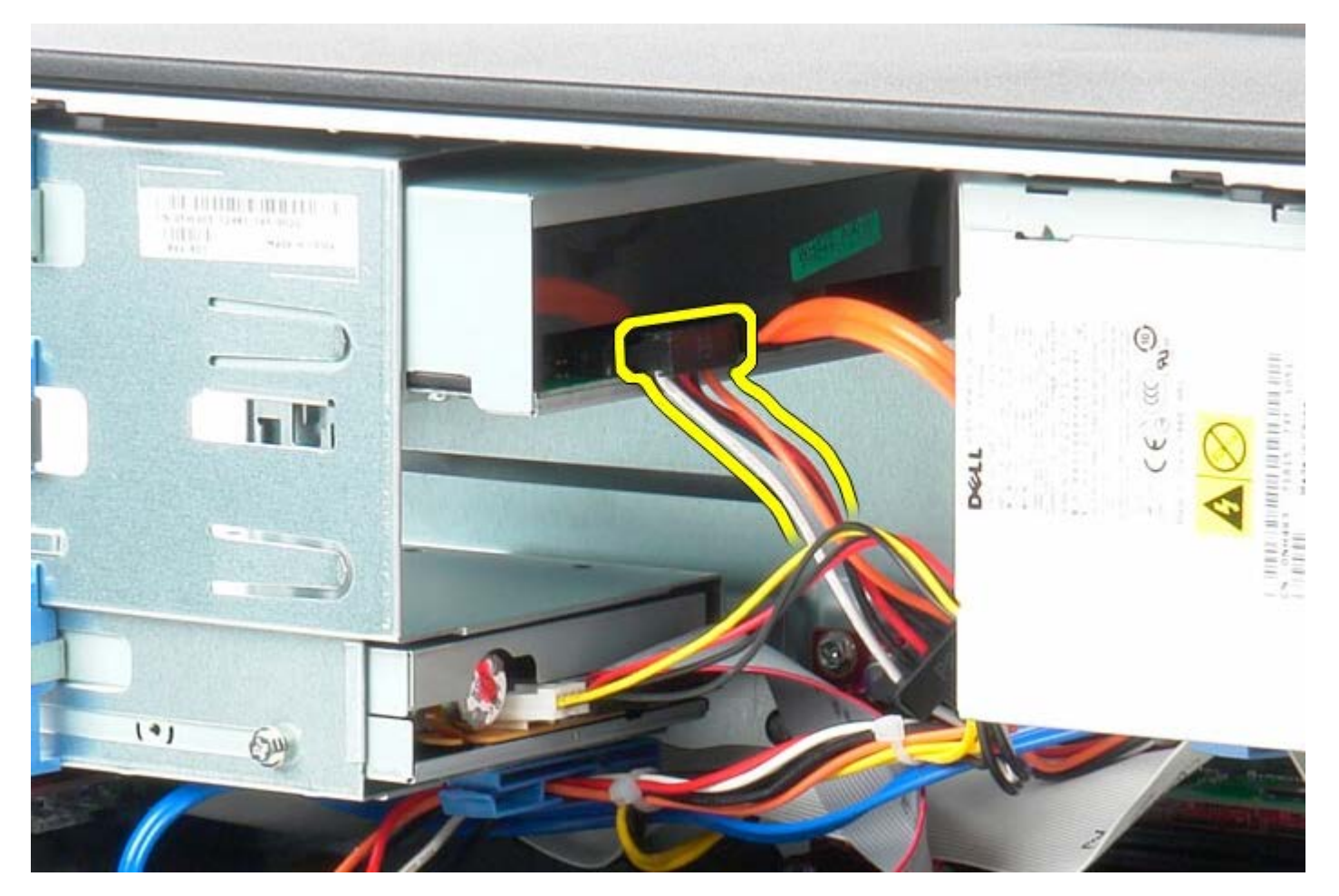

.4 נתק את כבל SATA מהכונן האופטי.

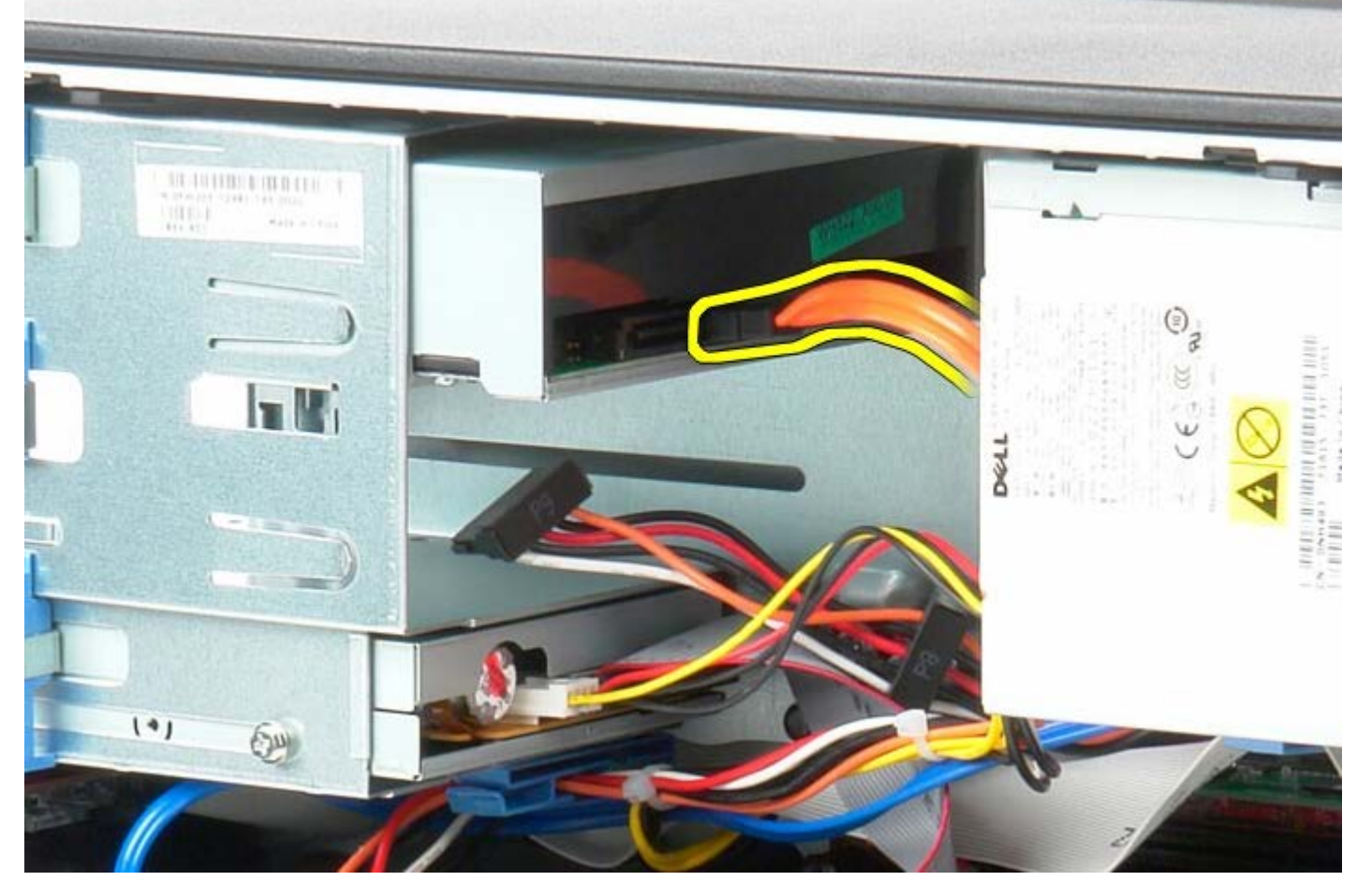

.5 החלק את לשונית שחרור הכונן לכיוון בסיס המחשב והחזק אותה במקומה.

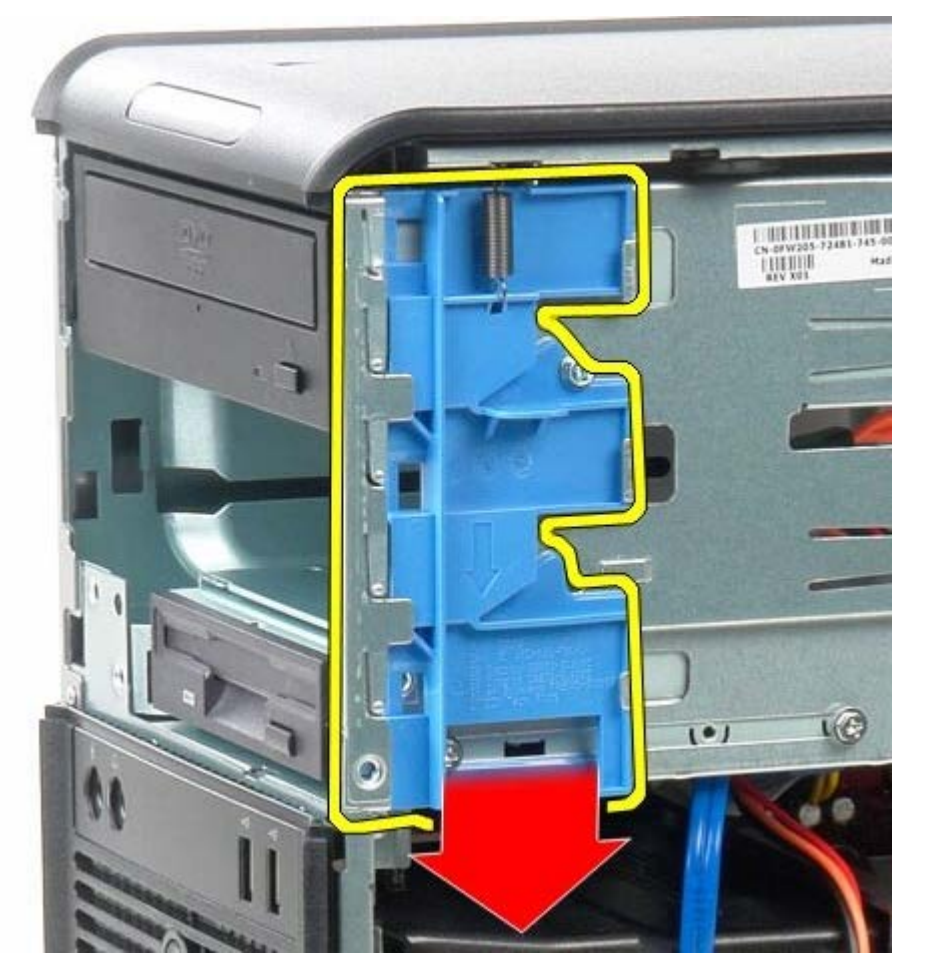

.6 החלק את הכונן האופטי אל מחוץ למחשב.

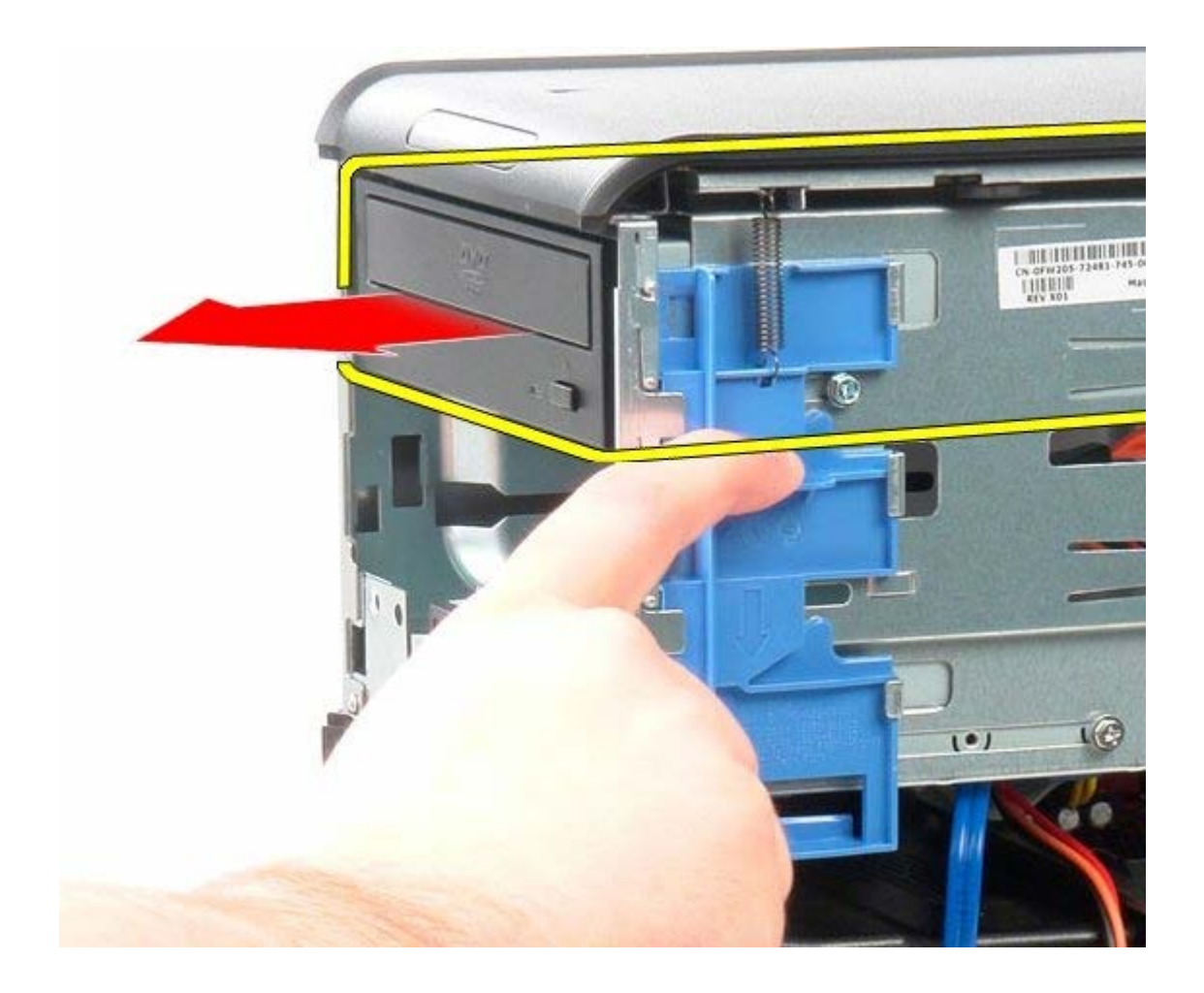

# **התקנה מחדש של הכונן האופטי**

כדי להתקין מחדש את הכונן האופטי, בצע את השלבים לעיל בסדר הפוך.

[חזרה לדף התוכן](#page-0-0)

### **כרטיס מסך**

**Dell™ OptiPlex™ 780—Mini-Tower של שירות מדריך**

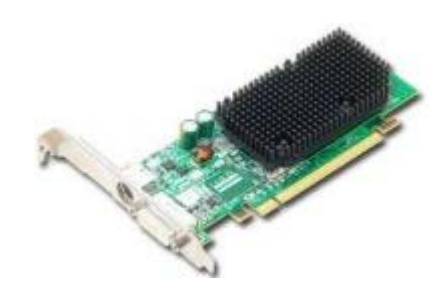

<span id="page-31-0"></span>**אזהרה: לפני העבודה בחלק הפנימי של המחשב, קרא את המידע בנושא בטיחות המצורף למחשב. לעיון במידע על נהלים מומלצים נוספים בנושא בטיחות, בקר בדף הבית בנושא עמידה בדרישות התקינה בכתובת compliance\_regulatory/com.dell.www.**

## **הסרת כרטיס המסך**

- 1. בצע את הפעולות המפורטות בסעיף <u>לפני עבודה בתוך המחשב</u>.
- .2 דחוף את לשונית השחרור שבתפס נעילת הכרטיס מבפנים כדי לסובב את התפס עד שייפתח.

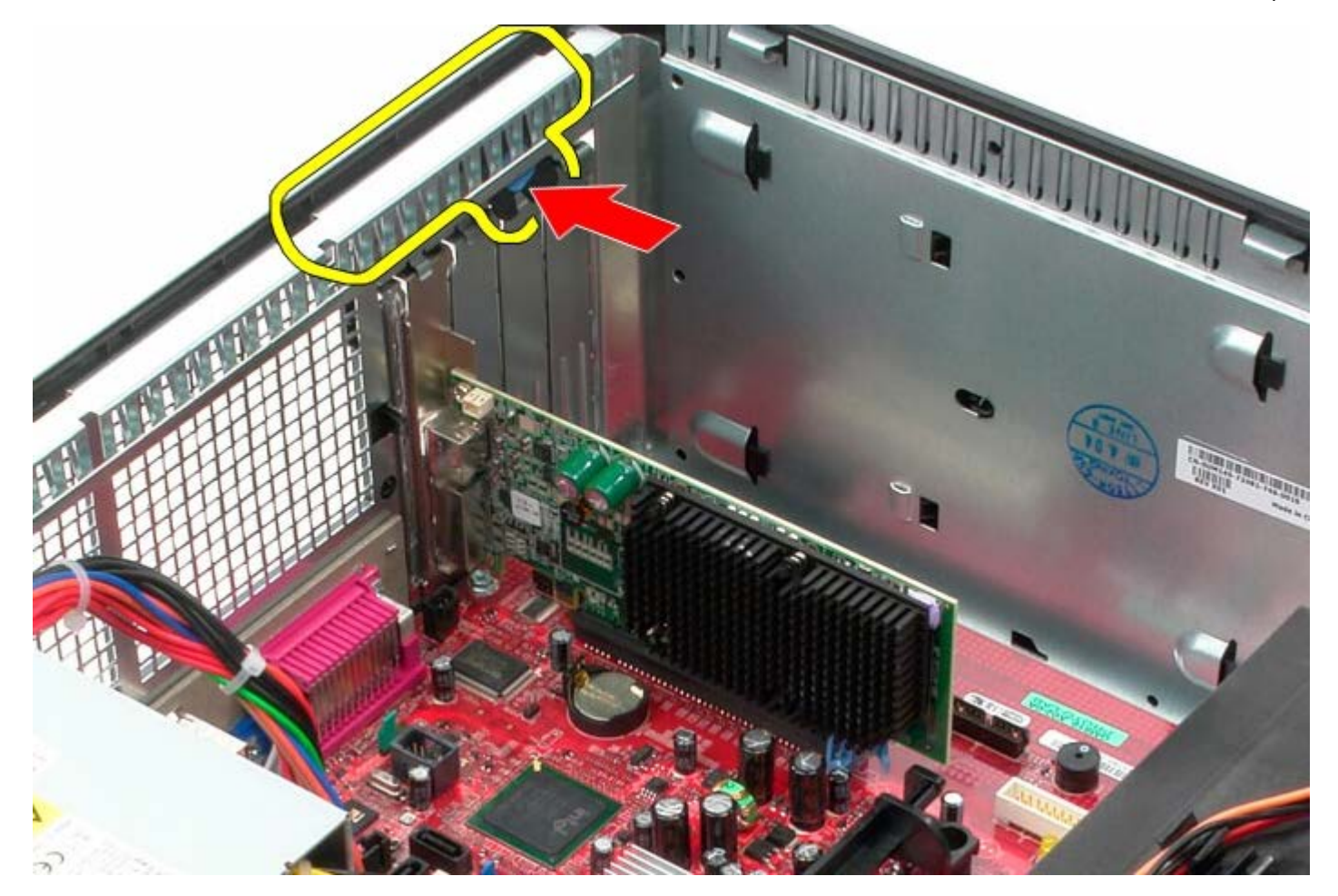

.3 משוך את לשונית נעילת הכרטיס שבמחבר לוח המערכת אל מחוץ לכרטיס ההרחבה.

# **החזרת כרטיס המסך למקומו**

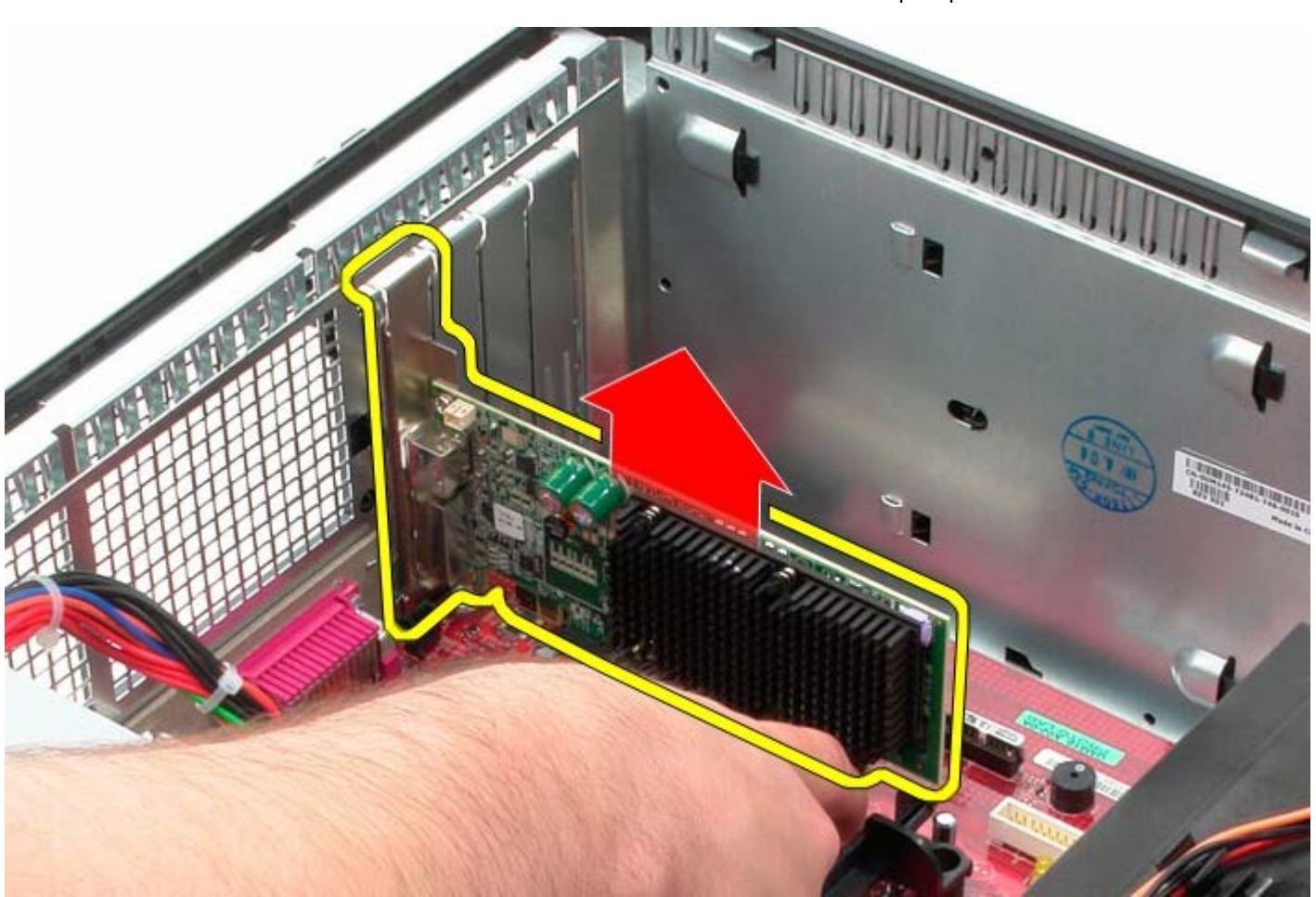

.4 הרם את כרטיס ההרחבה והוצא אותו מתוך חריץ ההרחבה.

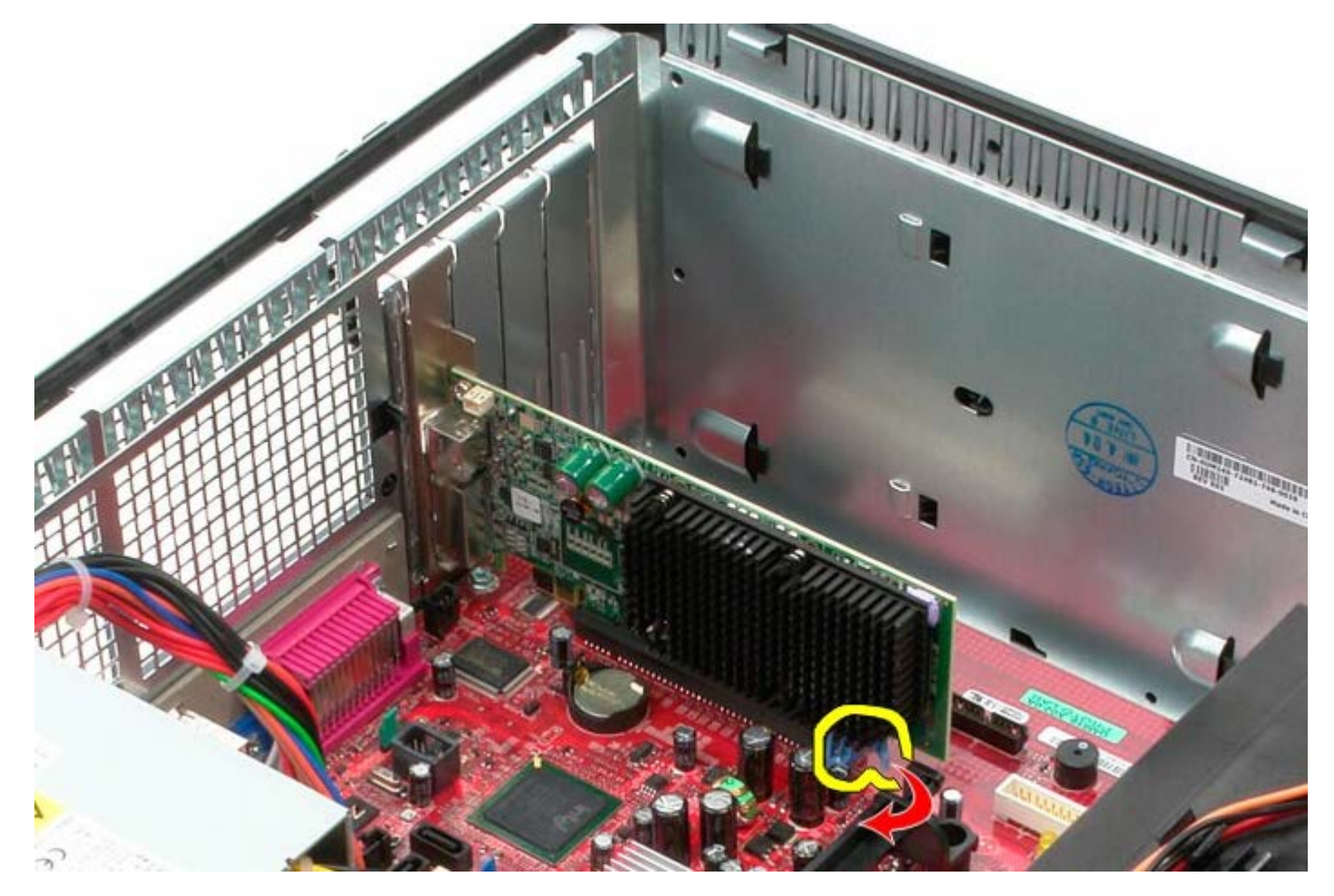

כדי להחזיר את כרטיס המסך למקומו, פעל על פי השלבים לעיל בסדר הפוך.

## **כונן קשיח**

**Dell™ OptiPlex™ 780—Mini-Tower של שירות מדריך**

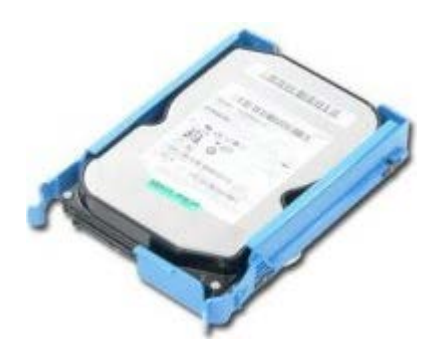

<span id="page-34-0"></span>**אזהרה: לפני העבודה בחלק הפנימי של המחשב, קרא את המידע בנושא בטיחות המצורף למחשב. לעיון במידע על נהלים מומלצים נוספים בנושא בטיחות, בקר בדף הבית בנושא עמידה בדרישות התקינה בכתובת compliance\_regulatory/com.dell.www.**

## **הסרת הכונן הקשיח**

- 1. בצע את הפעולות המפורטות בסעיף <u>לפני עבודה בתוך המחשב</u>.
	- 2. הסר את <u>מכסה הכונן</u>.
	- .3 נתק את כבל הנתונים מהכונן הקשיח.

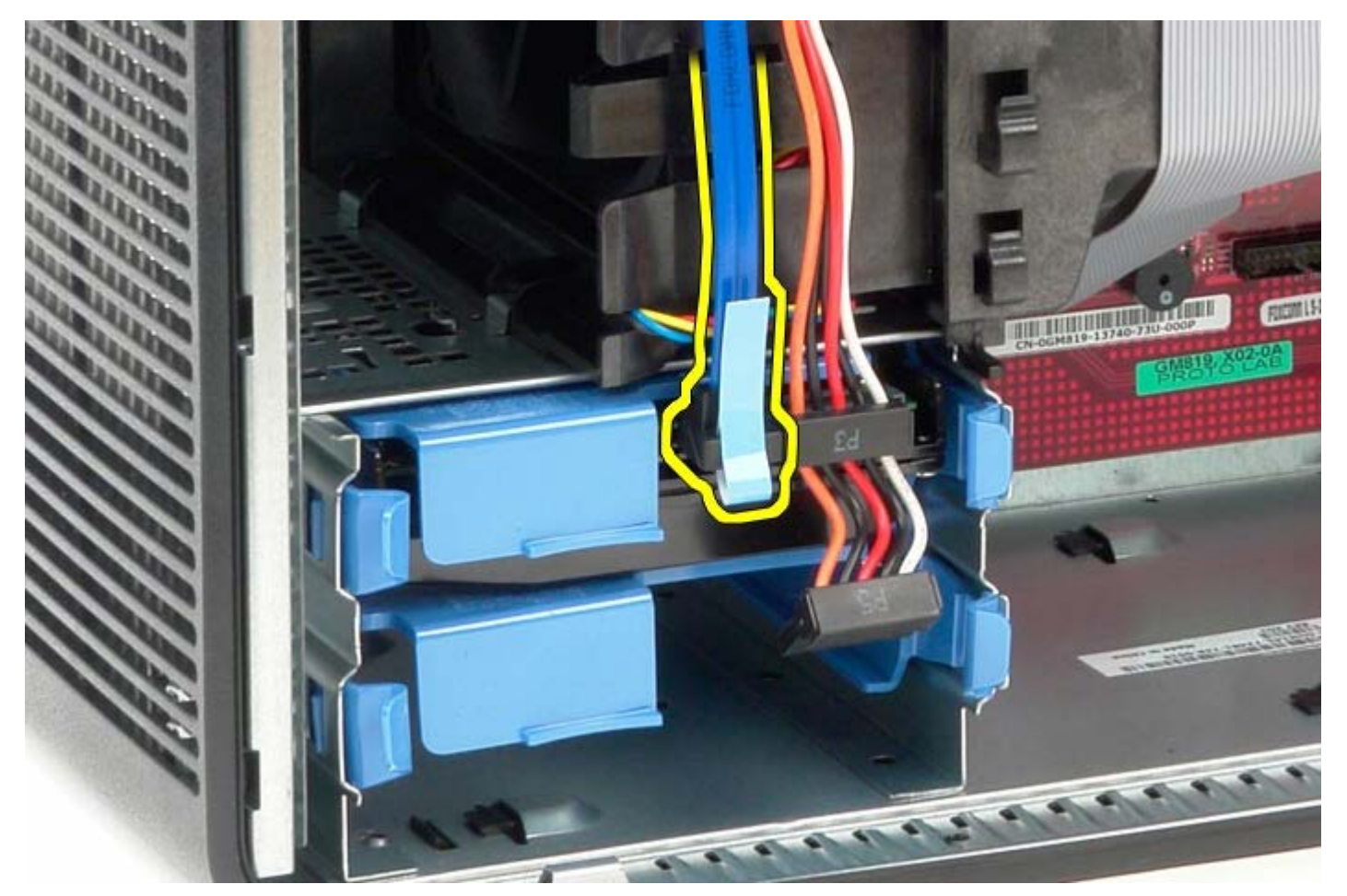

.4 נתק את כבל המתח מהכונן הקשיח.

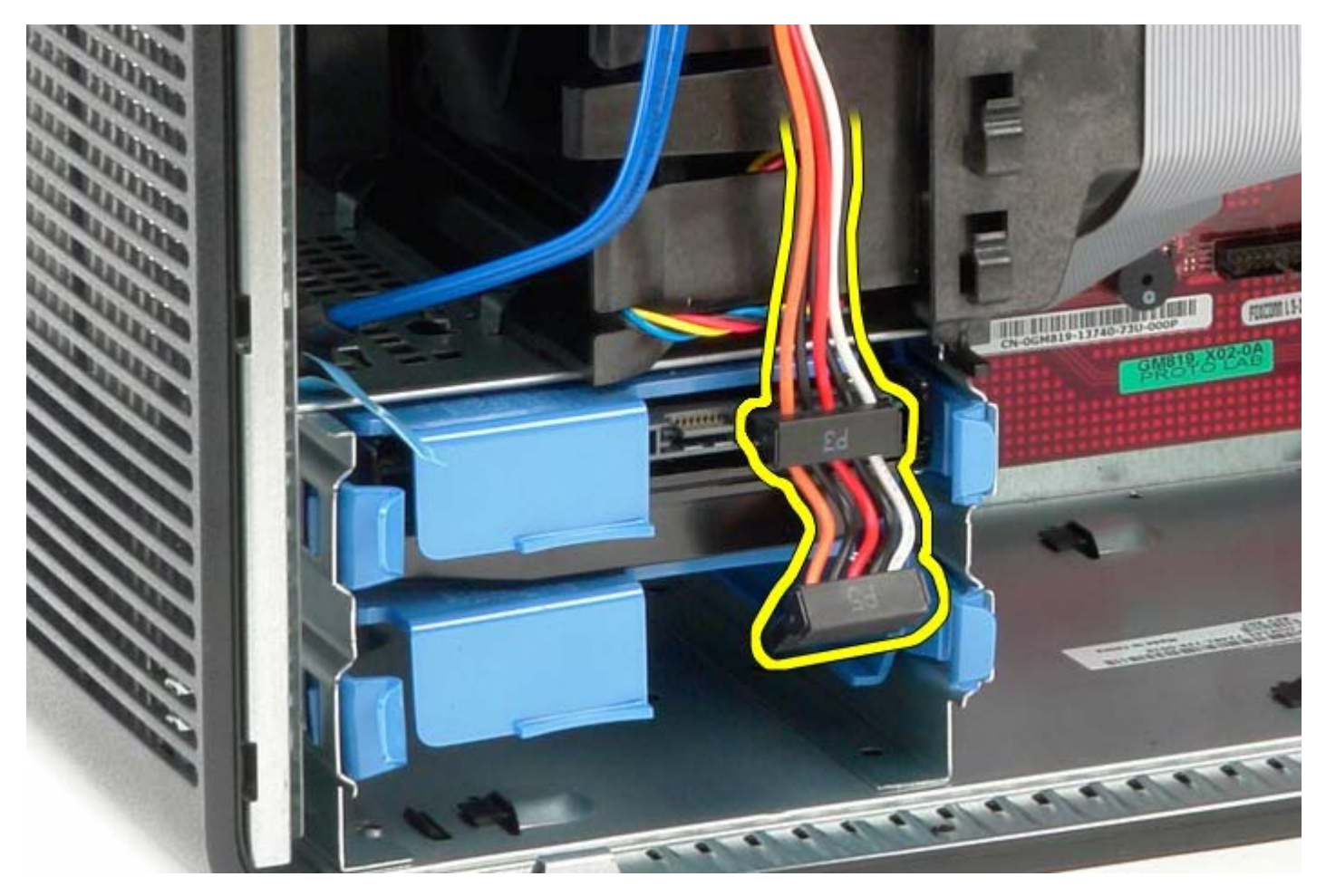

.5 לחץ על לשוניות השחרור הכחולות משני צידי הכונן הקשיח.

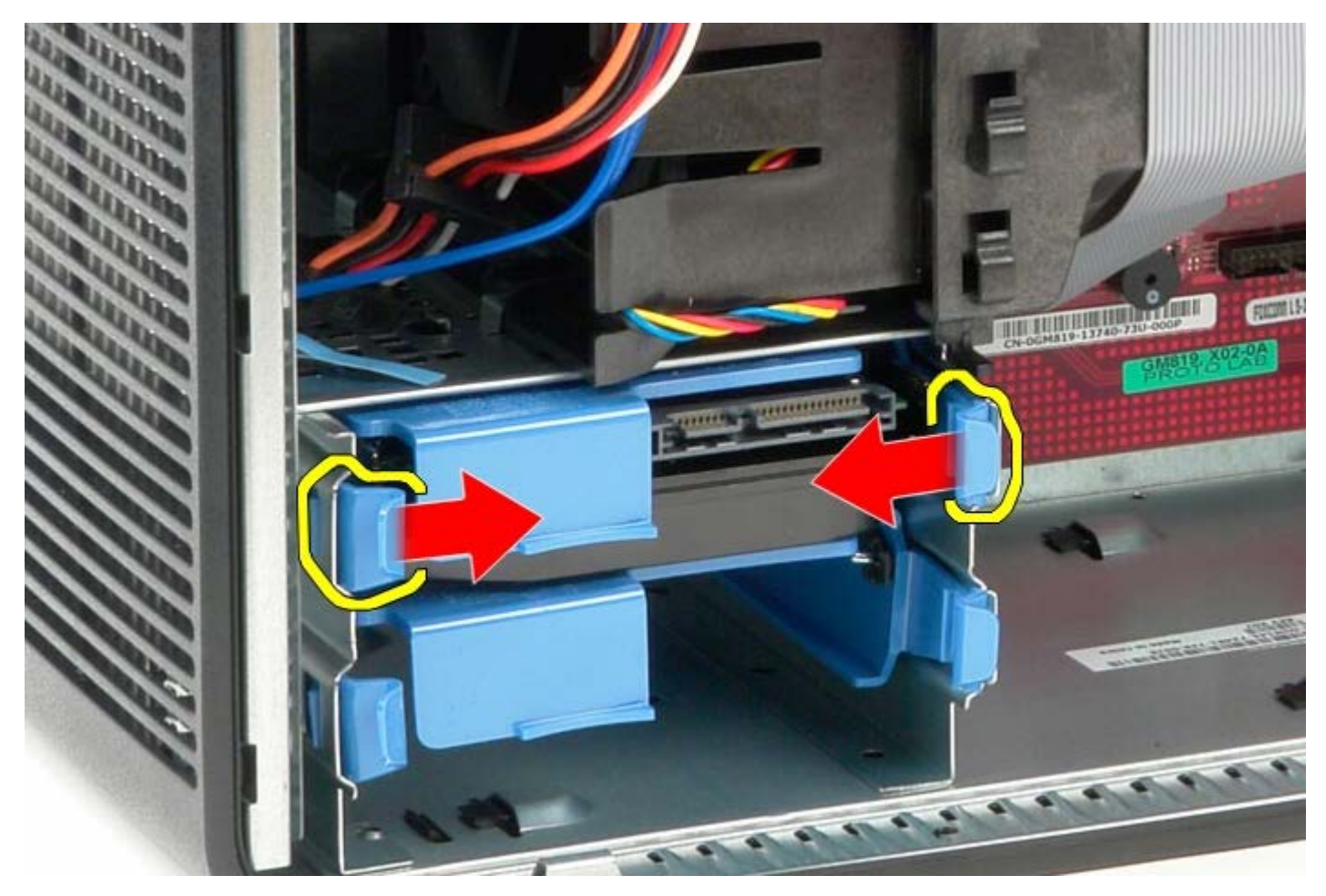
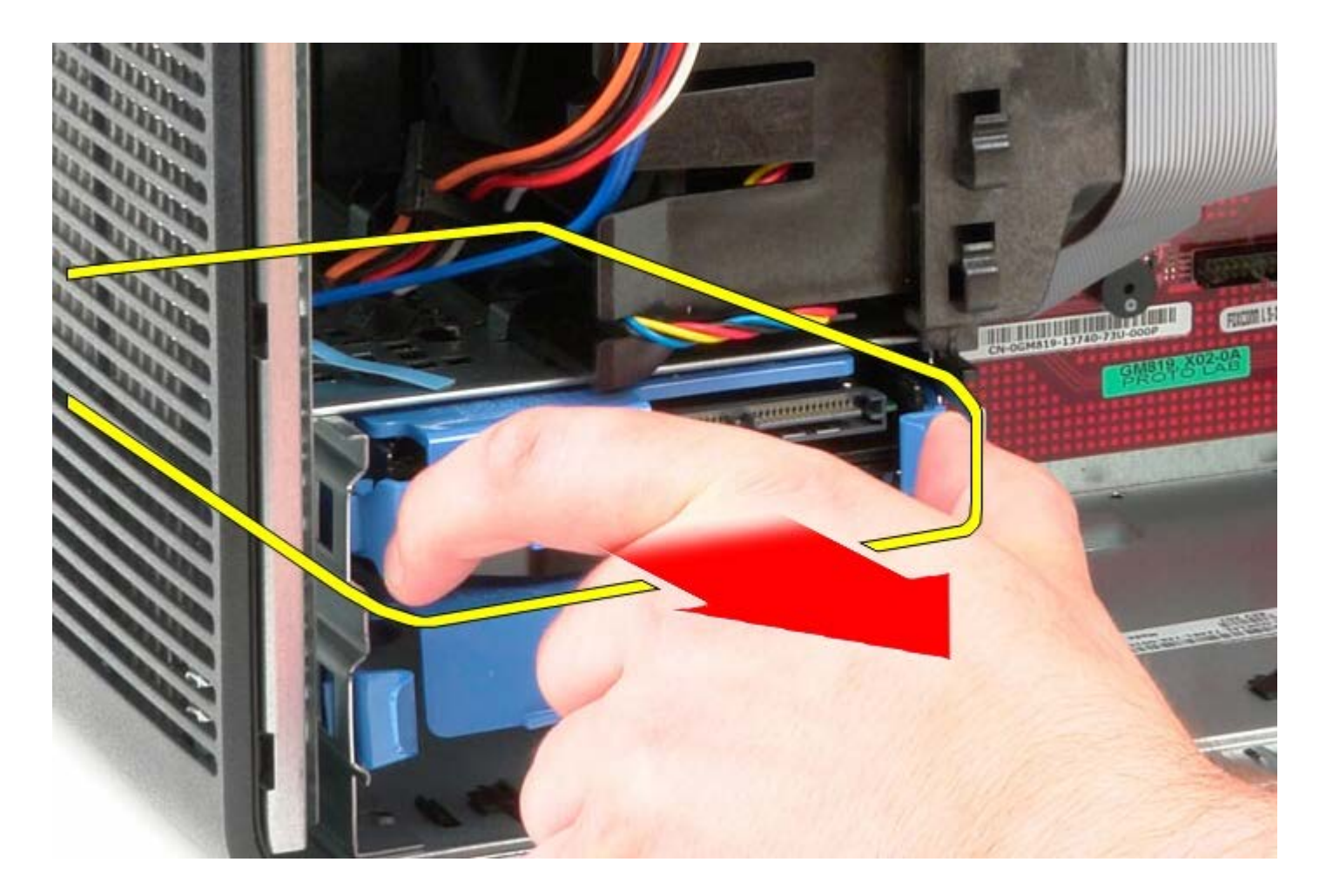

## **החזרת הכונן הקשיח למקומו**

כדי להחזיר את הכונן הקשיח למקומו, פעל על פי השלבים לעיל בסדר הפוך.

[חזרה לדף התוכן](#page-0-0)

# **ספק כוח**

**Dell™ OptiPlex™ 780—Mini-Tower של שירות מדריך**

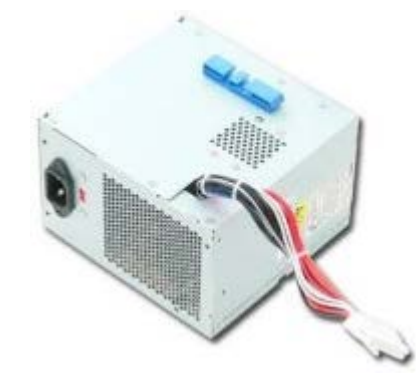

**אזהרה: לפני העבודה בחלק הפנימי של המחשב, קרא את המידע בנושא בטיחות המצורף למחשב. לעיון במידע על נהלים מומלצים נוספים בנושא בטיחות, בקר בדף הבית בנושא עמידה בדרישות התקינה בכתובת compliance\_regulatory/com.dell.www.**

### **הסרת ספק הכוח**

- 1. בצע את הפעולות המפורטות בסעיף <u>לפני עבודה בתוך המחשב</u>.
	- .2 הסר את הברגים המחברים את ספק הכוח לגב המחשב.

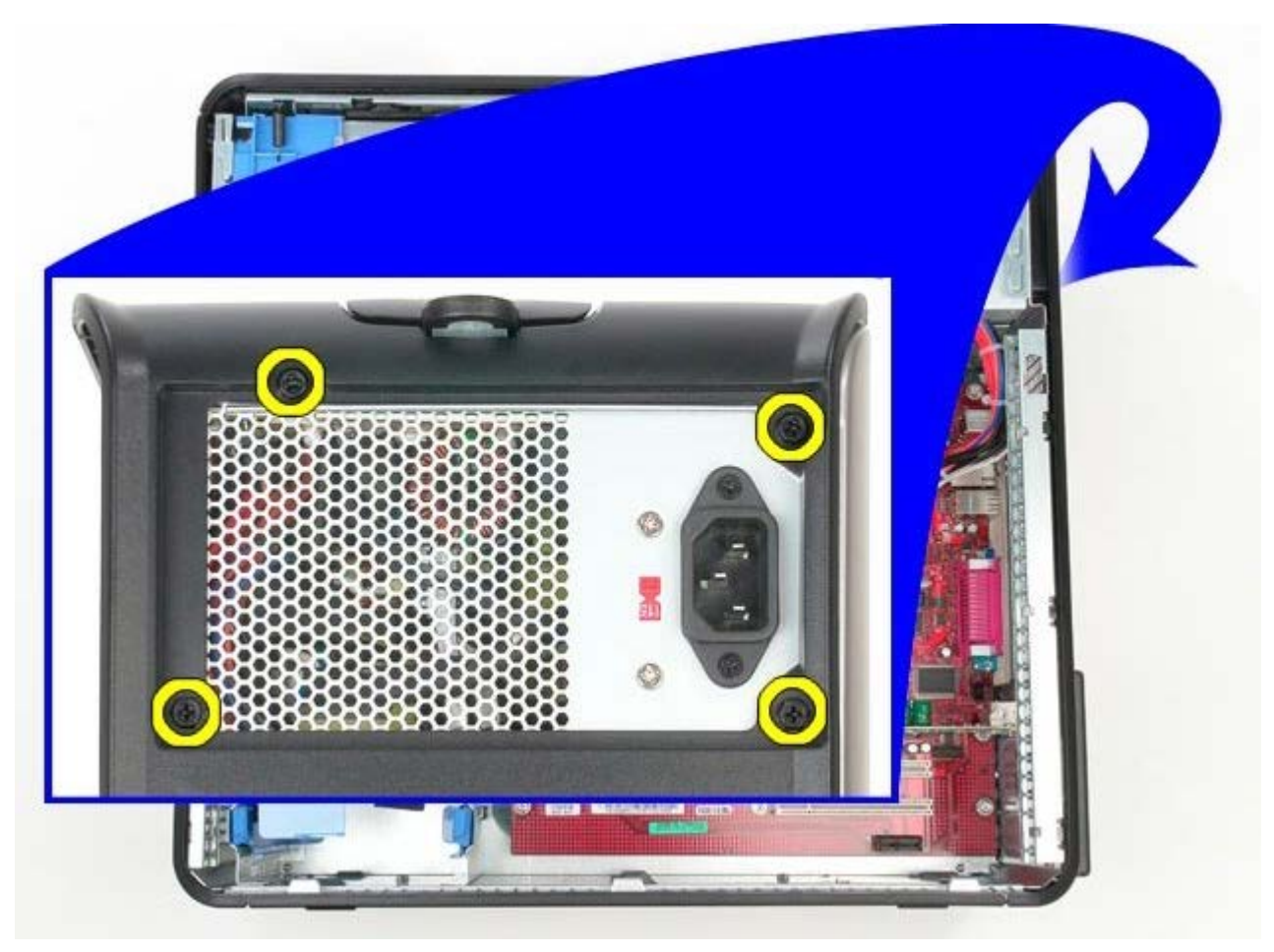

.3 נתק את כבל הכוח של הכונן הקשיח.

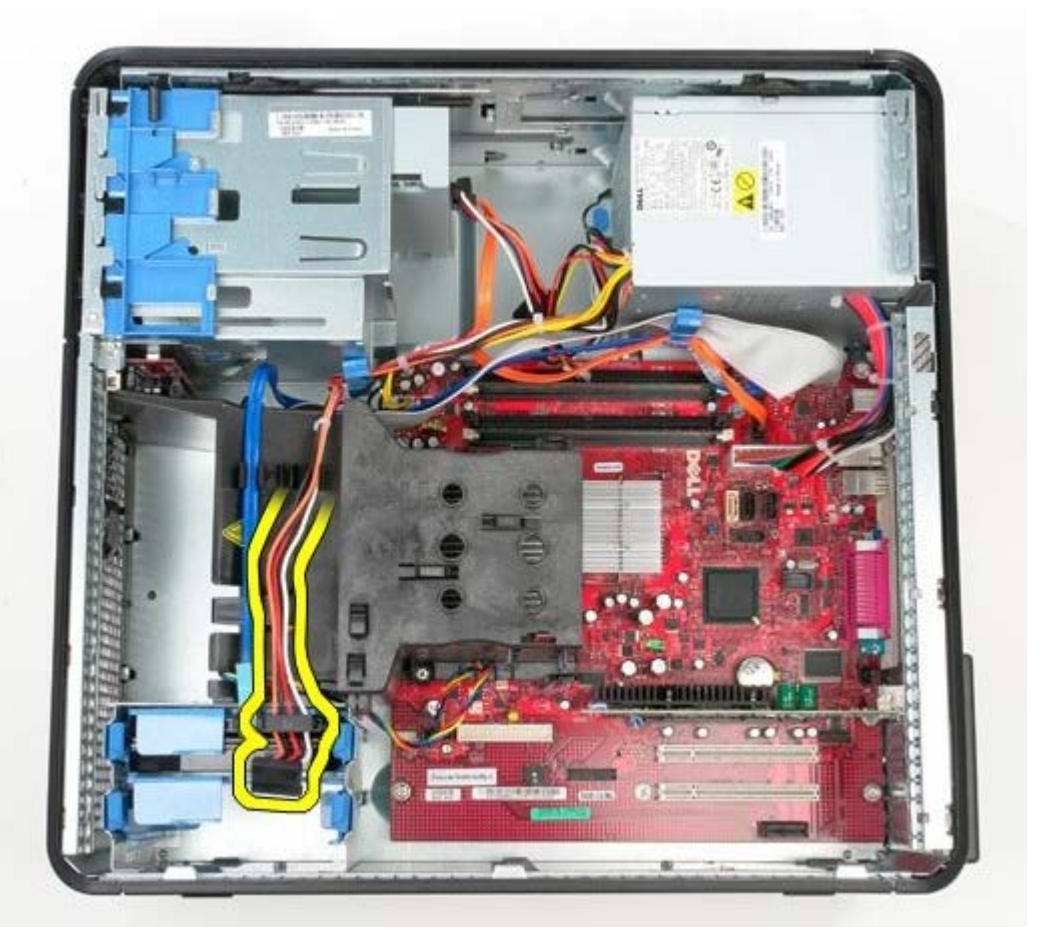

.4 נתק את כבל הכוח של הכונן האופטי.

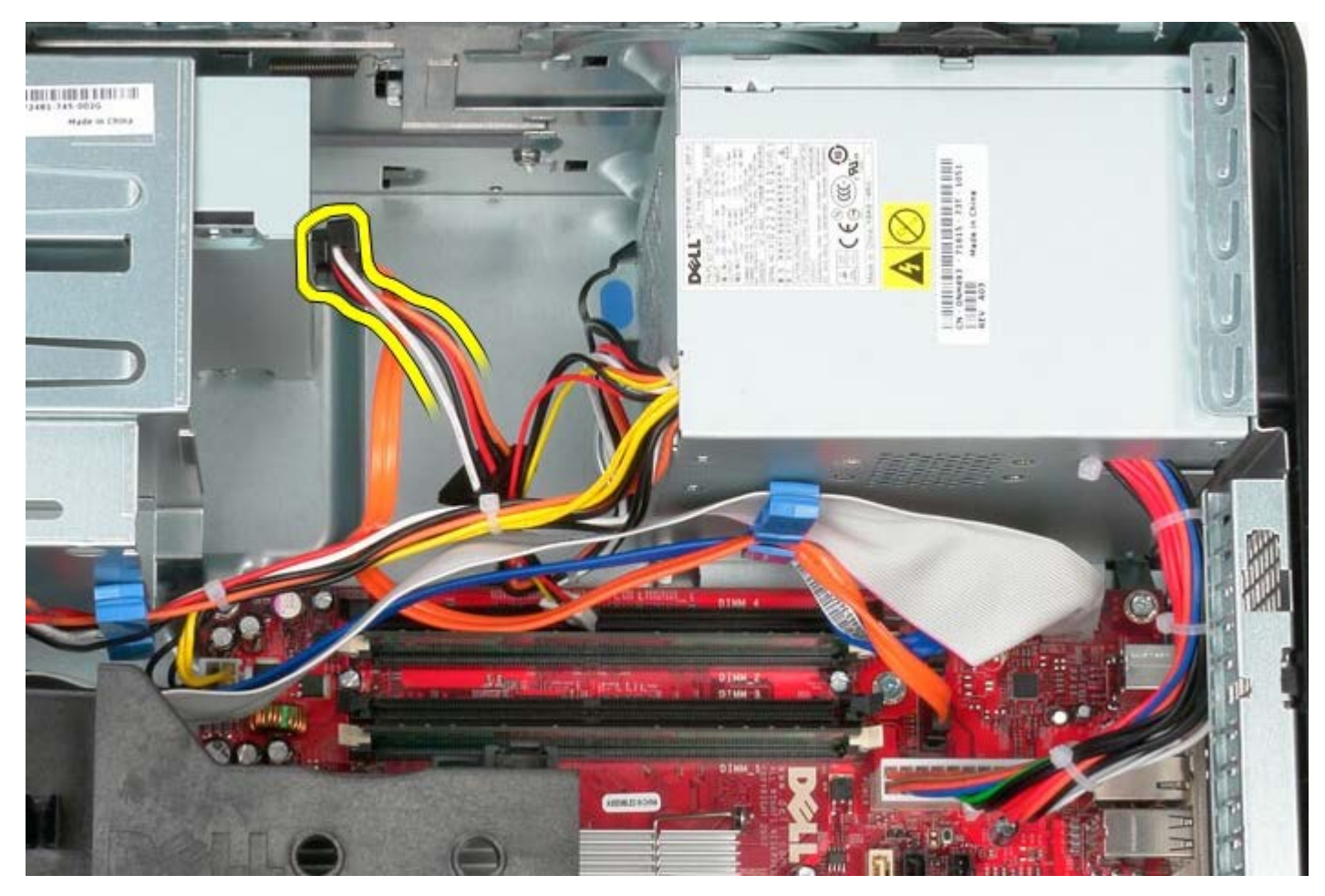

.5 נתק את כבל מתח המעבד מלוח המערכת.

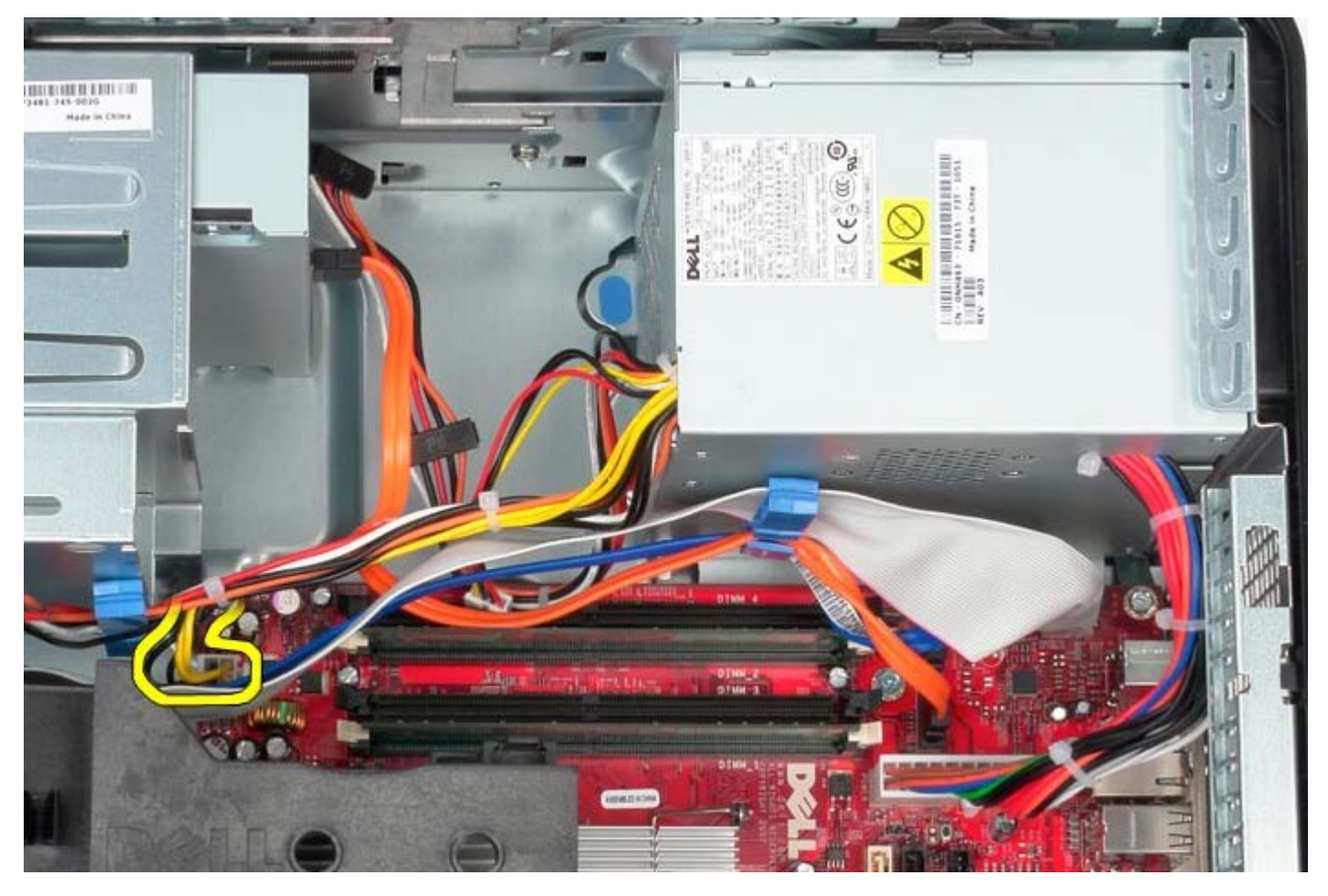

.6 נתק את כבל המתח הראשי מלוח המערכת.

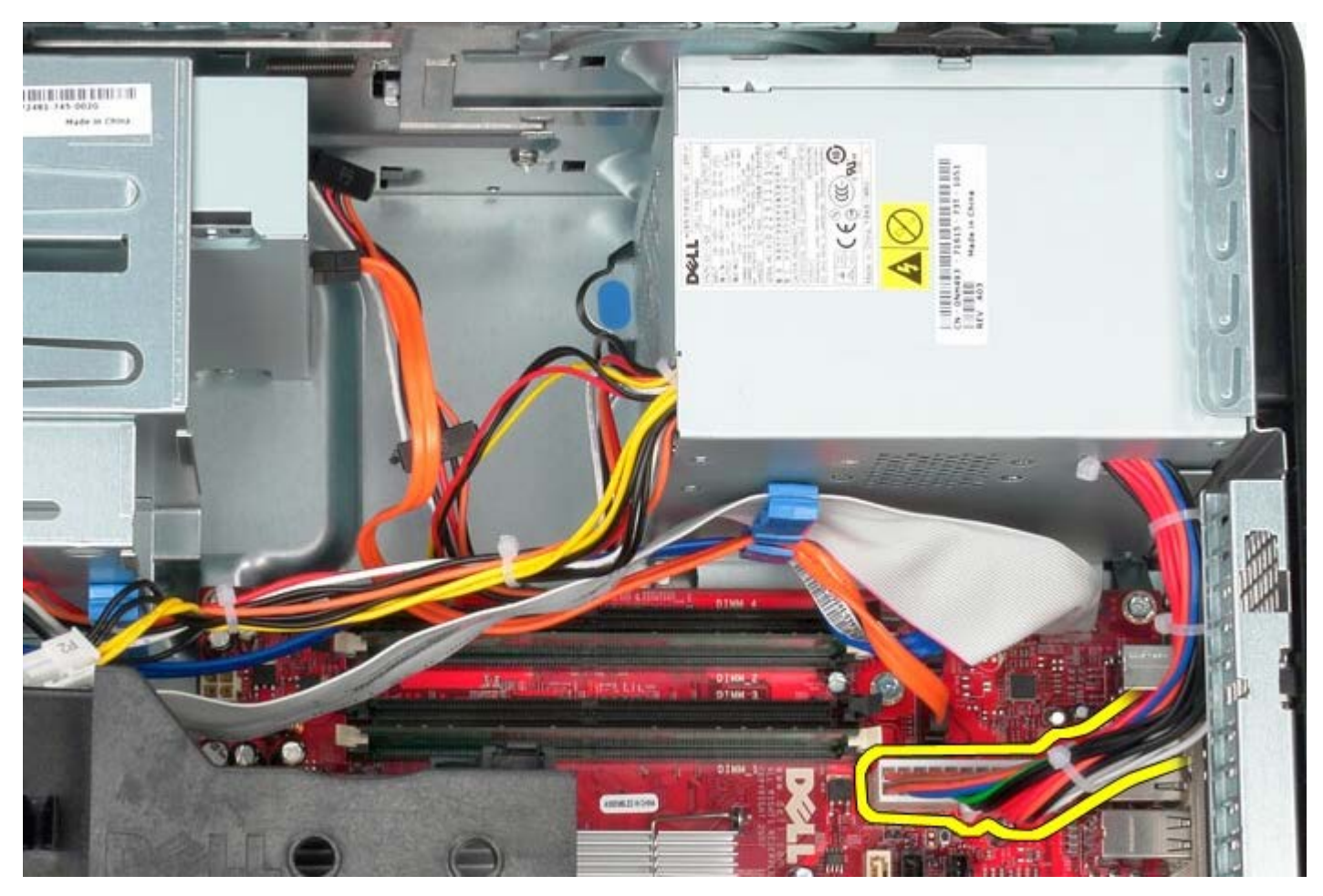

.7 הסר את כבל נתוני לוח הקלט/פלט ממחזיק הכבל בתחתית ספק הכוח.

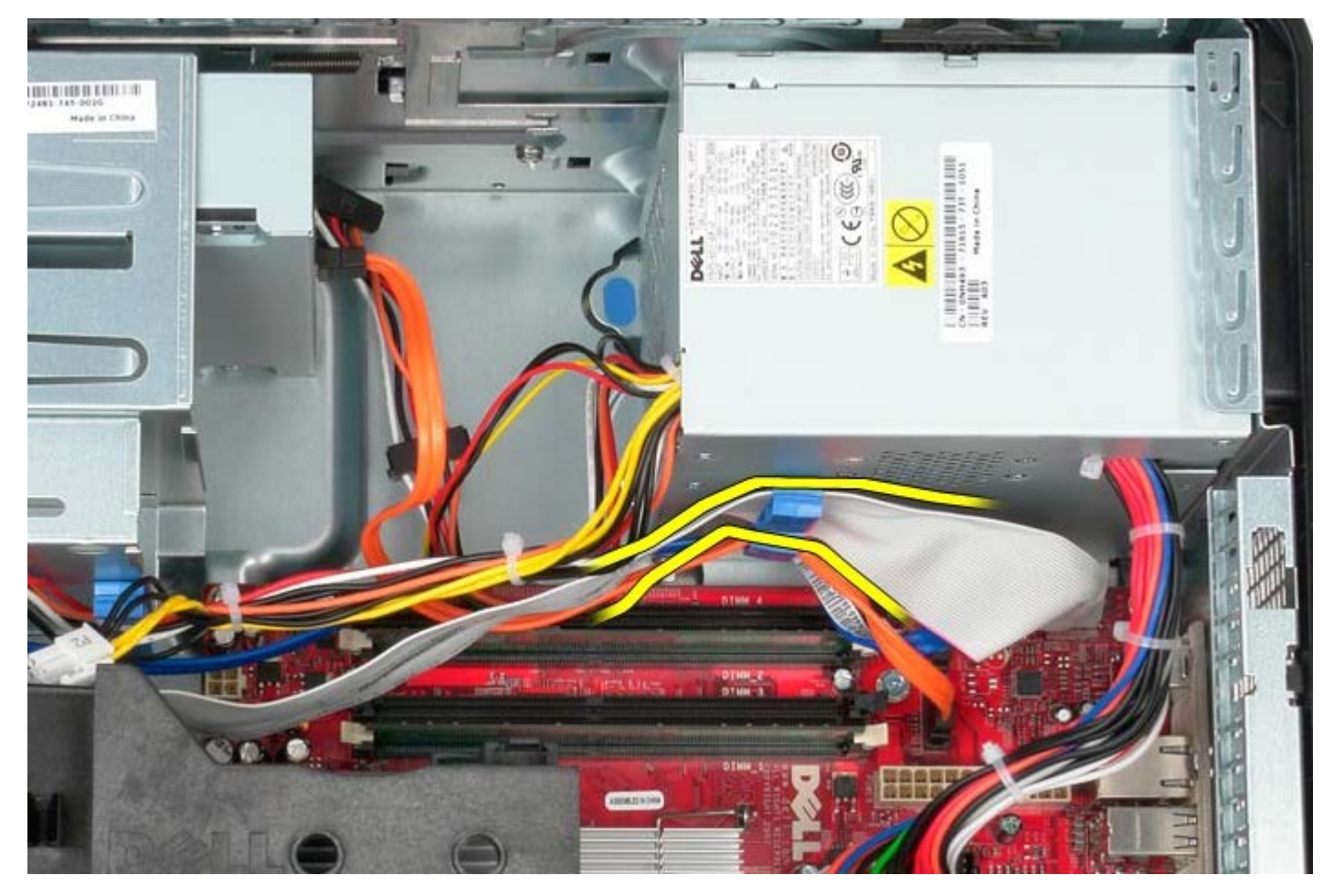

.8 הסר את כל כבלי הנתונים ממחזיק הכבלים בתחתית ספק הכוח.

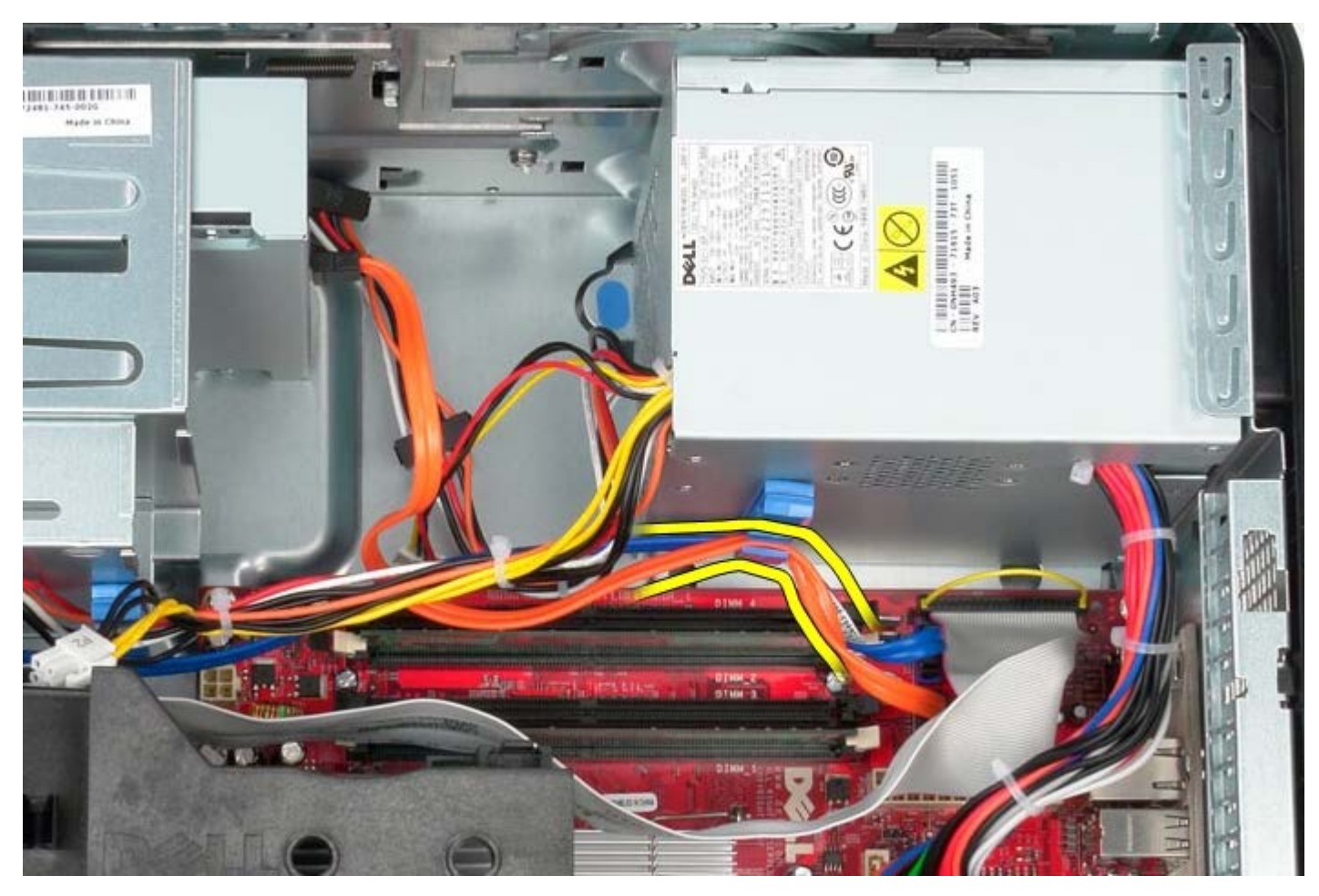

.9 לחץ על לשונית השחרור המחברת את ספק הכוח לגוף המחשב.

## **החזרת ספק הכוח למקומו**

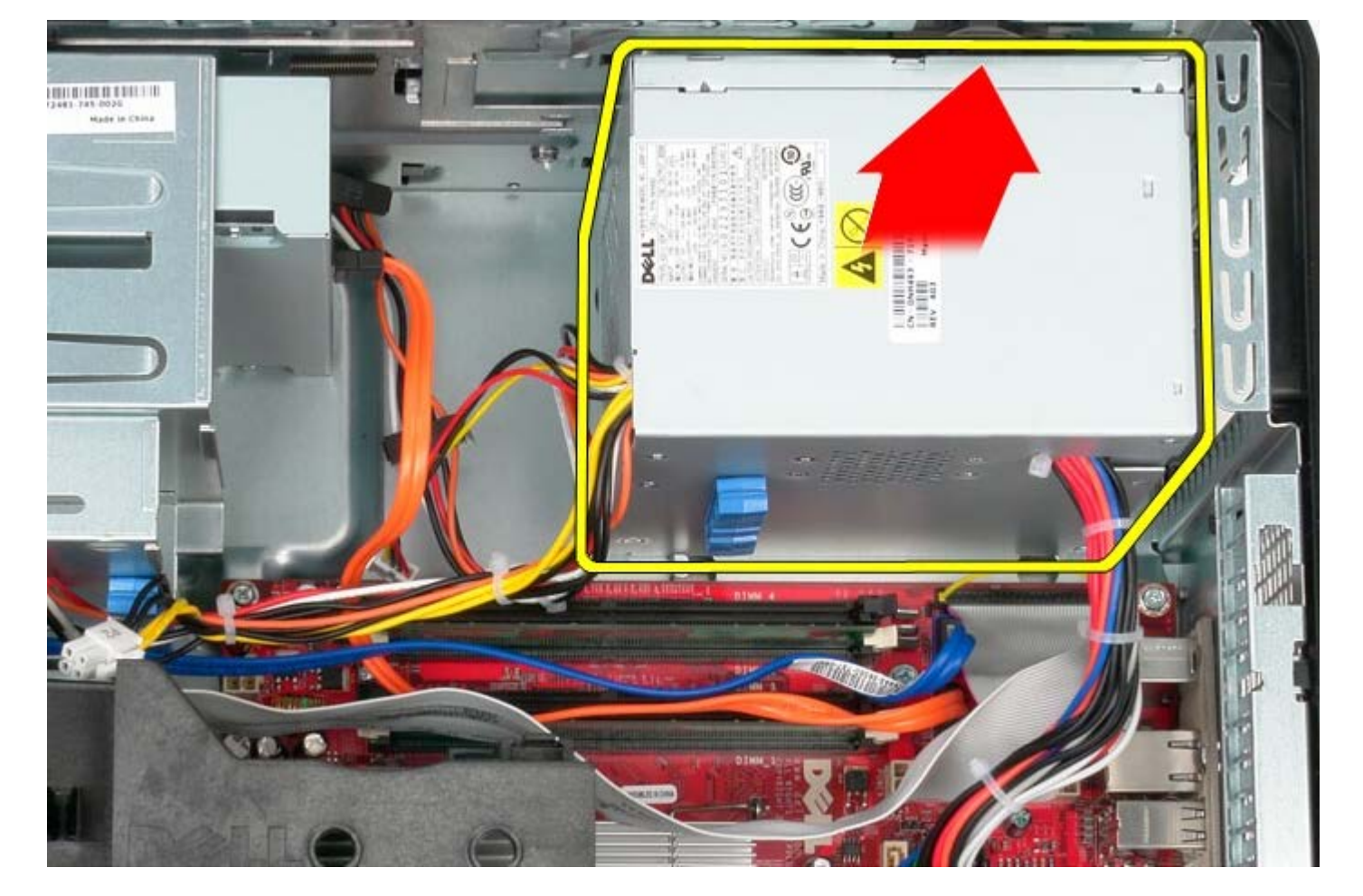

.10 החלק את ספק הכוח לכיוון חלקו הקדמי של המחשב, והרם אותו כלפי מעלה והחוצה מהמחשב.

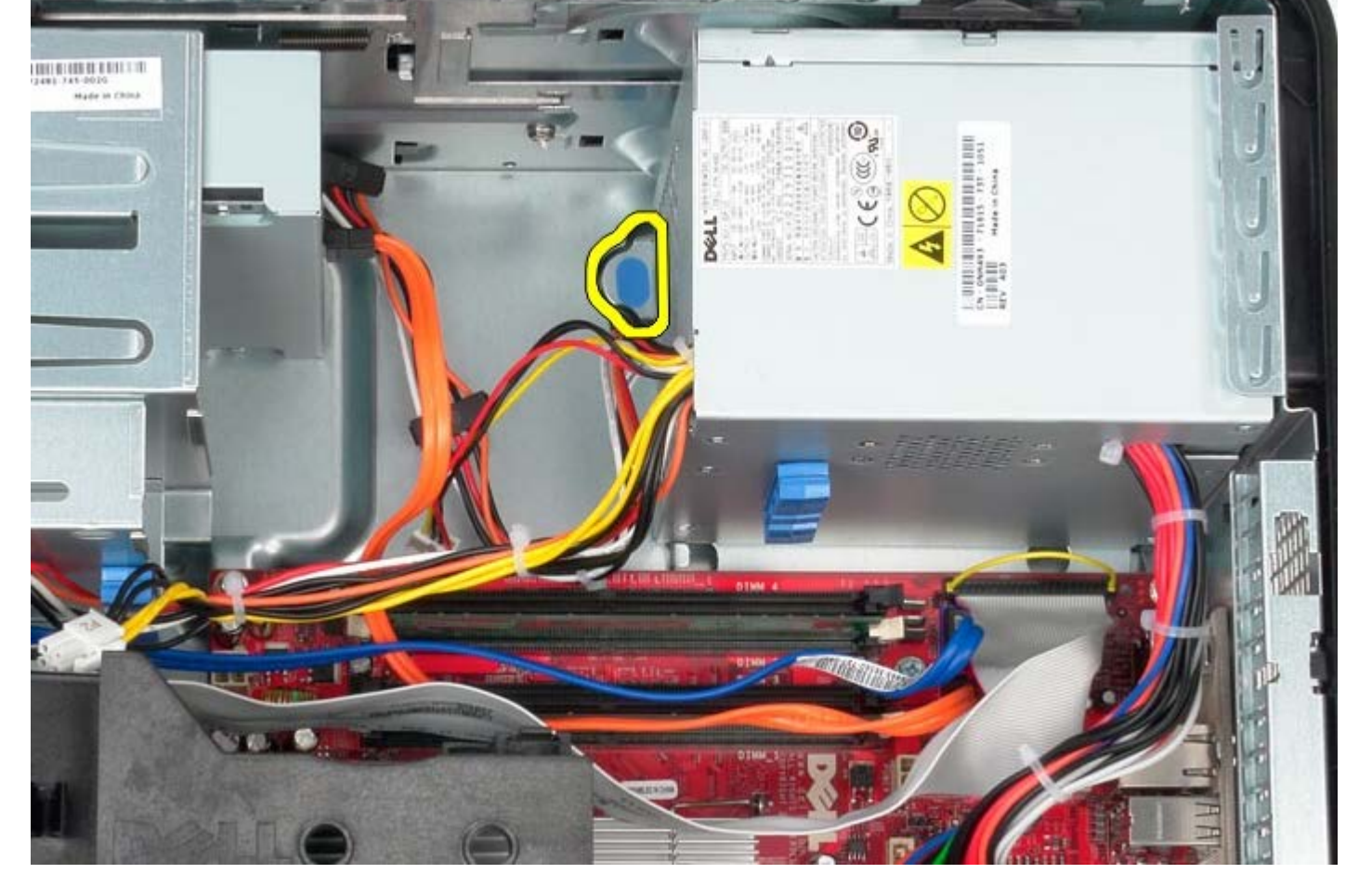

כדי להחזיר את ספק הכוח למקומו, פעל על פי השלבים שלעיל בסדר הפוך.

#### **מעבד**

**Dell™ OptiPlex™ 780—Mini-Tower של שירות מדריך**

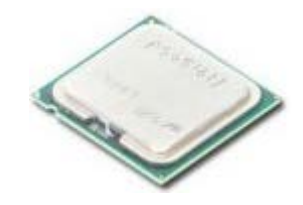

**אזהרה: לפני העבודה בחלק הפנימי של המחשב, קרא את המידע בנושא בטיחות המצורף למחשב. לעיון במידע על נהלים מומלצים נוספים בנושא בטיחות, בקר בדף הבית בנושא עמידה בדרישות התקינה בכתובת compliance\_regulatory/com.dell.www.**

#### **הסרת המעבד**

- 1. בצע את הפעולות המפורטות בסעיף <u>לפני עבודה בתוך המחשב</u>.
- .2 משוך את ידית שחרור מכסה המעבד לכיוון מטה והחוצה כדי לשחרר את מכסה המעבד.

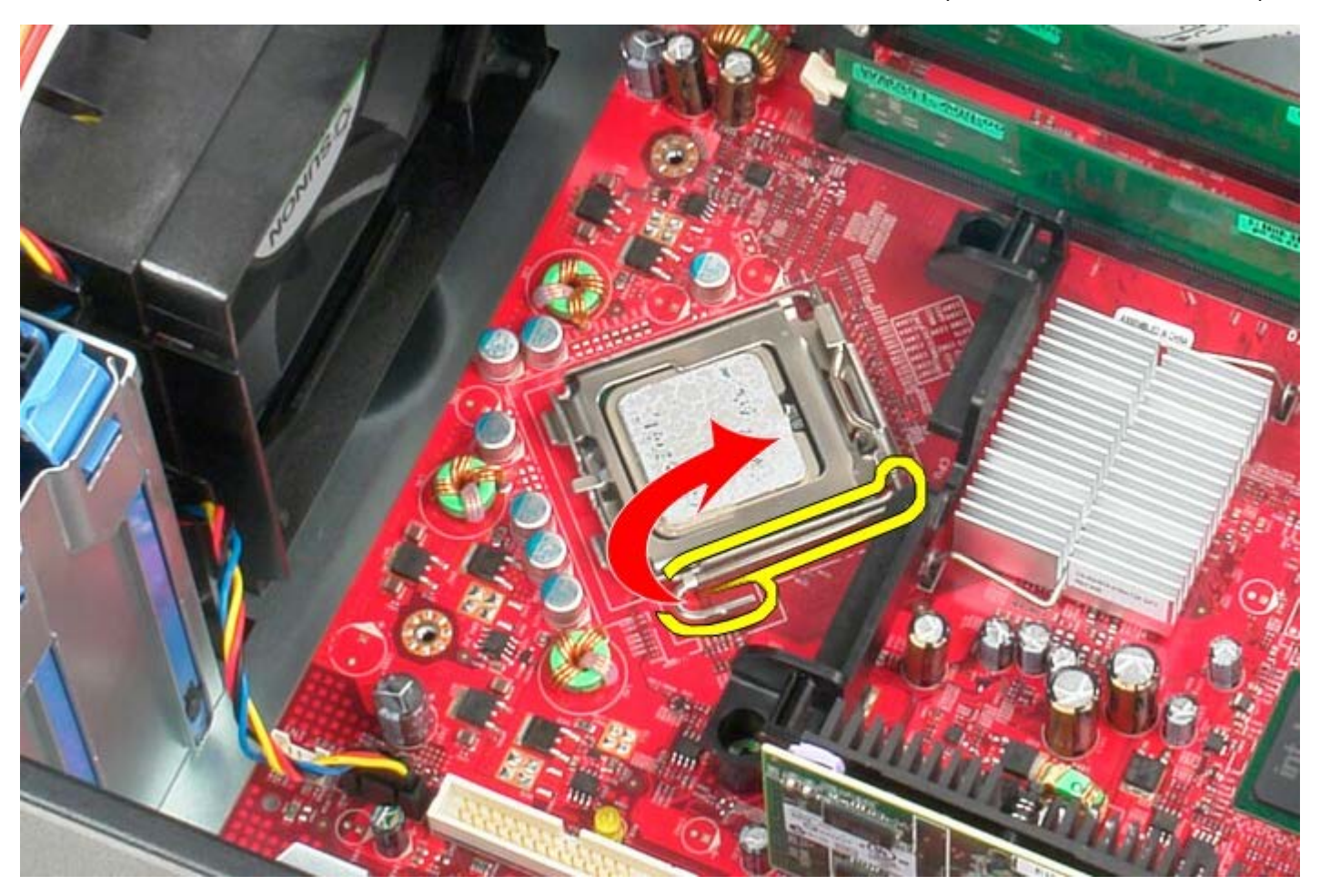

.3 פתח את מכסה המעבד.

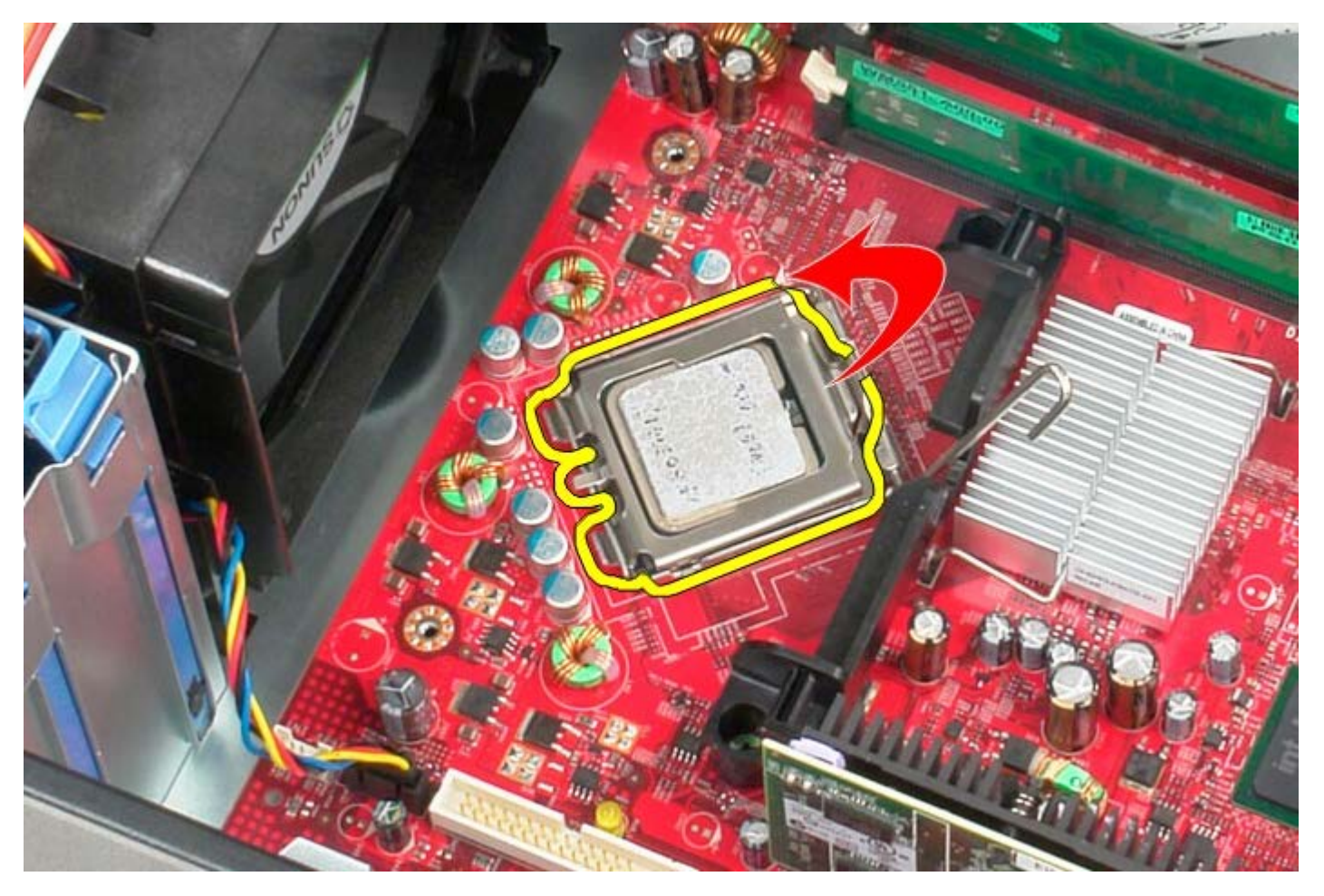

.4 הסר את המעבד מלוח המערכת.

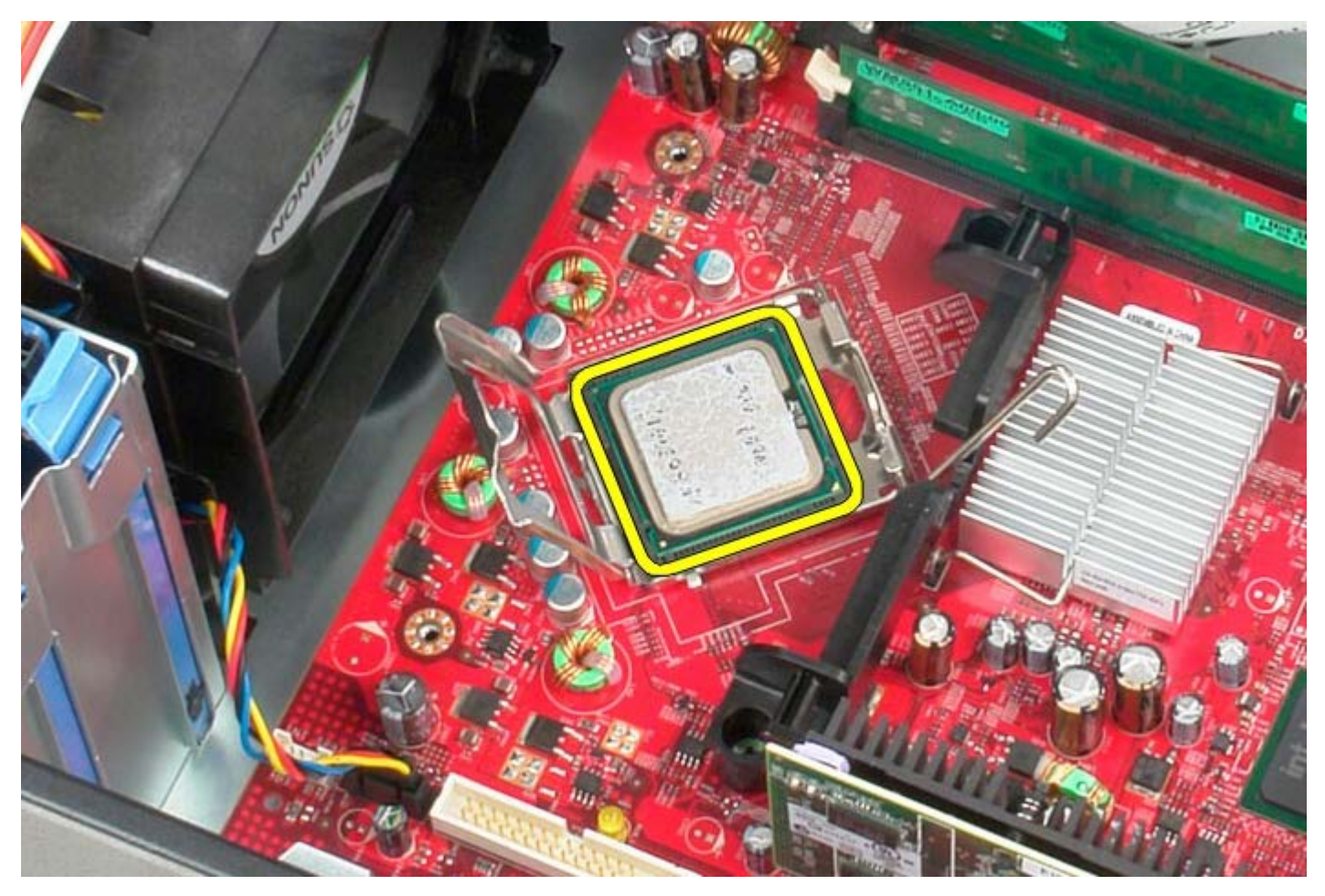

**התראה: בעת החזרת המעבד, אל תיגע באף פין שבתוך השקע ואל תאפשר לחפץ כלשהו ליפול על הפינים שבשקע.**

## **החזרת המעבד למקומו**

כדי להחזיר את המעבד למקומו, פעל על פי השלבים שלעיל בסדר הפוך.

[חזרה לדף התוכן](#page-0-0)

#### **מכסה הכונן**

**Dell™ OptiPlex™ 780—Mini-Tower של שירות מדריך**

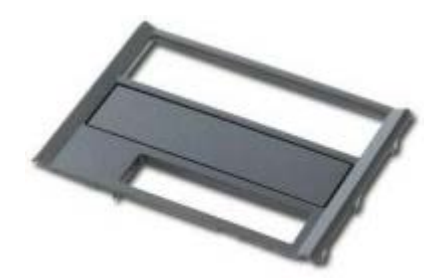

<span id="page-46-0"></span>**אזהרה: לפני העבודה בחלק הפנימי של המחשב, קרא את המידע בנושא בטיחות המצורף למחשב. לעיון במידע על נהלים מומלצים נוספים בנושא בטיחות, בקר בדף הבית בנושא עמידה בדרישות התקינה בכתובת compliance\_regulatory/com.dell.www.**

#### **הסרת מכסה הכונן**

- 1. בצע את הפעולות המפורטות בסעיף <u>לפני עבודה בתוך המחשב</u>.
- .2 החלק את תפס שחרור הכונן לכיוון החלק התחתון של המחשב.

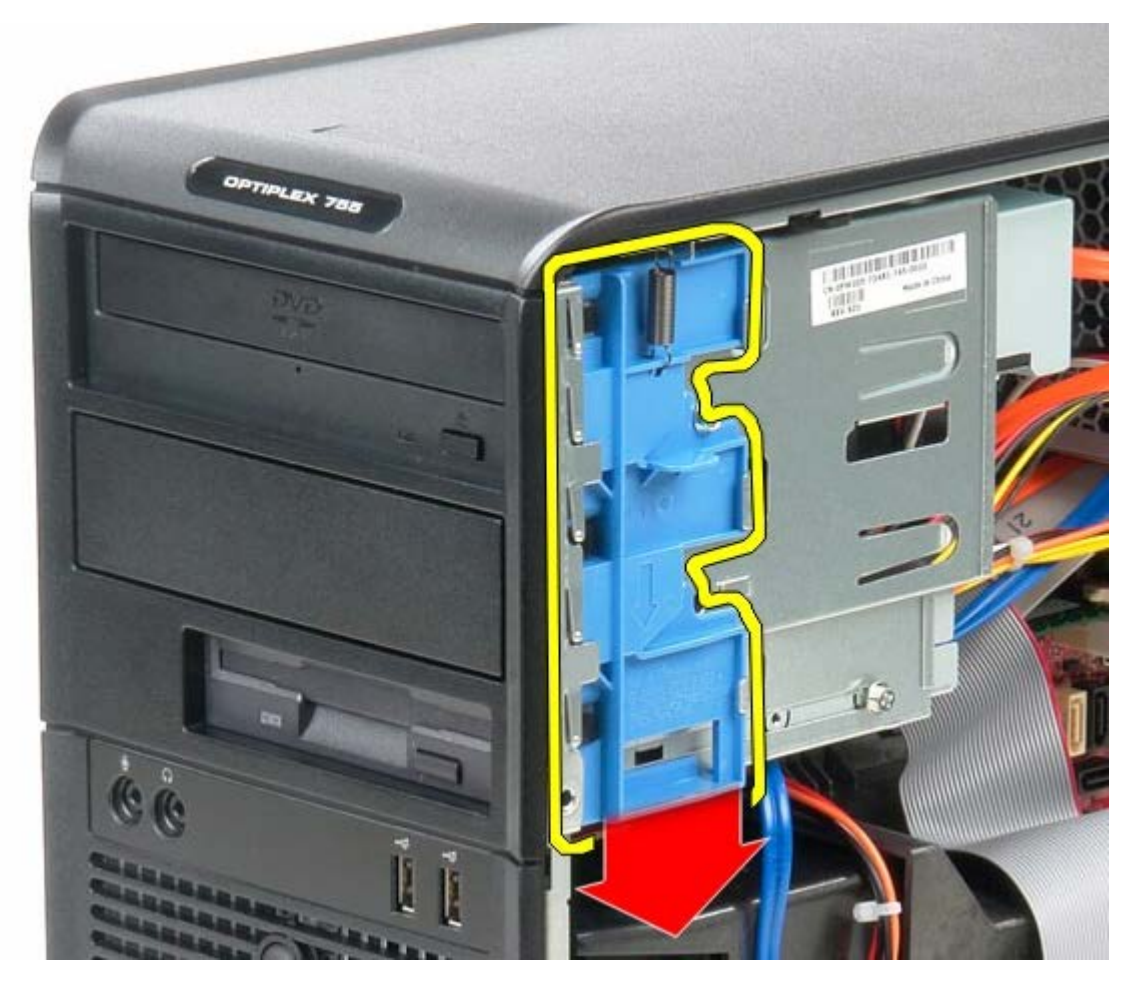

.3 משוך את מכסה הכונן אל מחוץ למחשב.

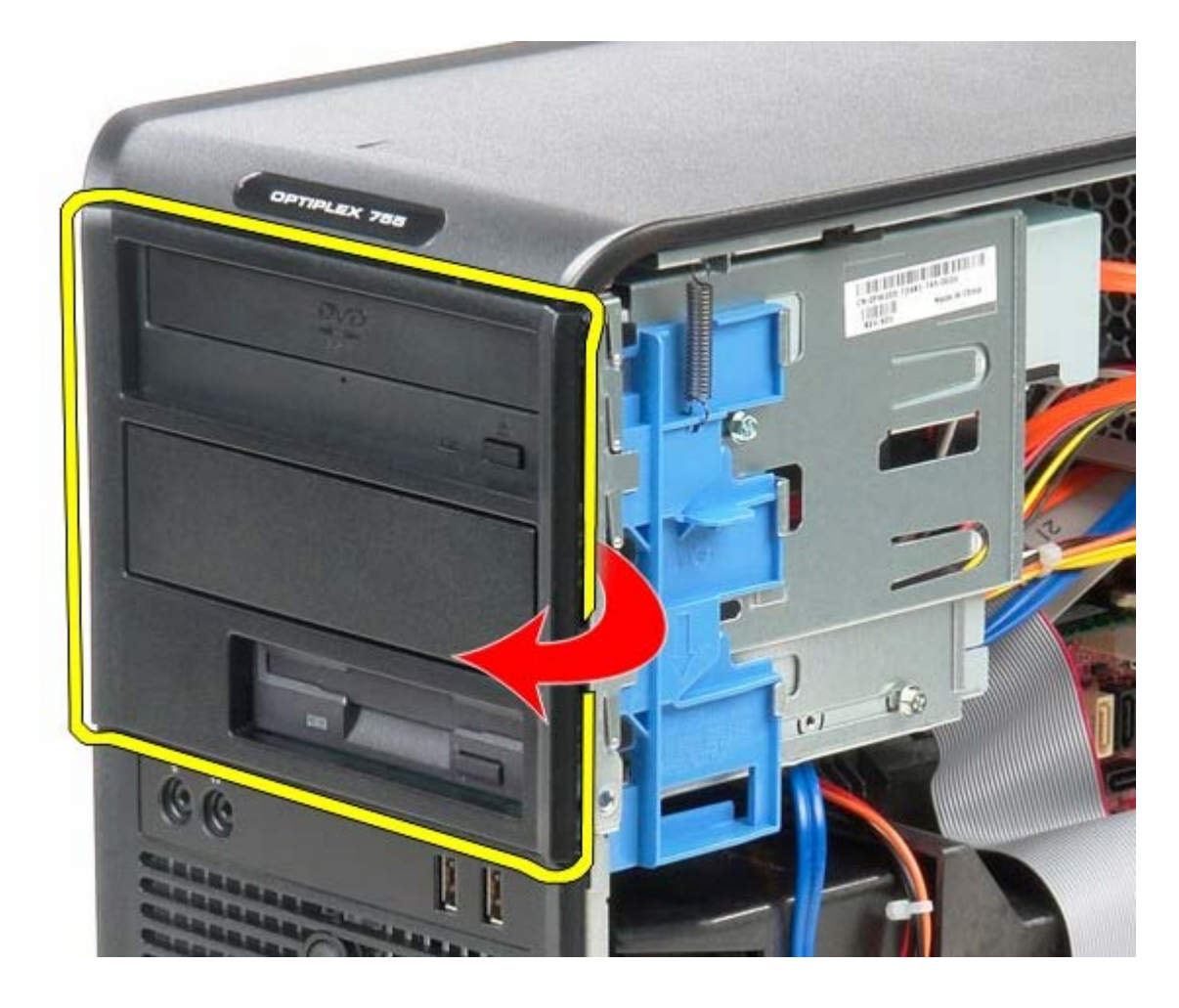

## **החזרת מכסה הכונן למקומו**

כדי להחזיר את מכסה הכונן למקומו, פעל על פי השלבים שלעיל בסדר הפוך.

### **זיכרון Dell™ OptiPlex™ 780—Mini-Tower של שירות מדריך**

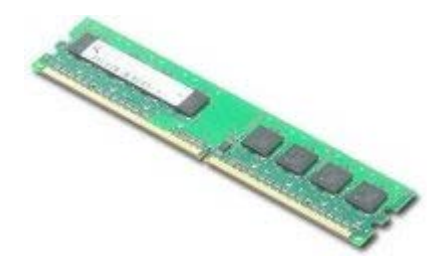

<span id="page-48-0"></span>**אזהרה: לפני העבודה בחלק הפנימי של המחשב, קרא את המידע בנושא בטיחות המצורף למחשב. לעיון במידע על נהלים מומלצים נוספים בנושא**  $\mathbb{A}$ **בטיחות, בקר בדף הבית בנושא עמידה בדרישות התקינה בכתובת compliance\_regulatory/com.dell.www.**

### **הסרת מודול/י הזיכרון**

- 1. בצע את הפעולות המפורטות בסעיף <u>לפני עבודה בתוך המחשב</u>.
- .2 לחץ כלפי חוץ על תפס הנעילה בכל אחד מהקצוות של מחבר מודול הזיכרון.

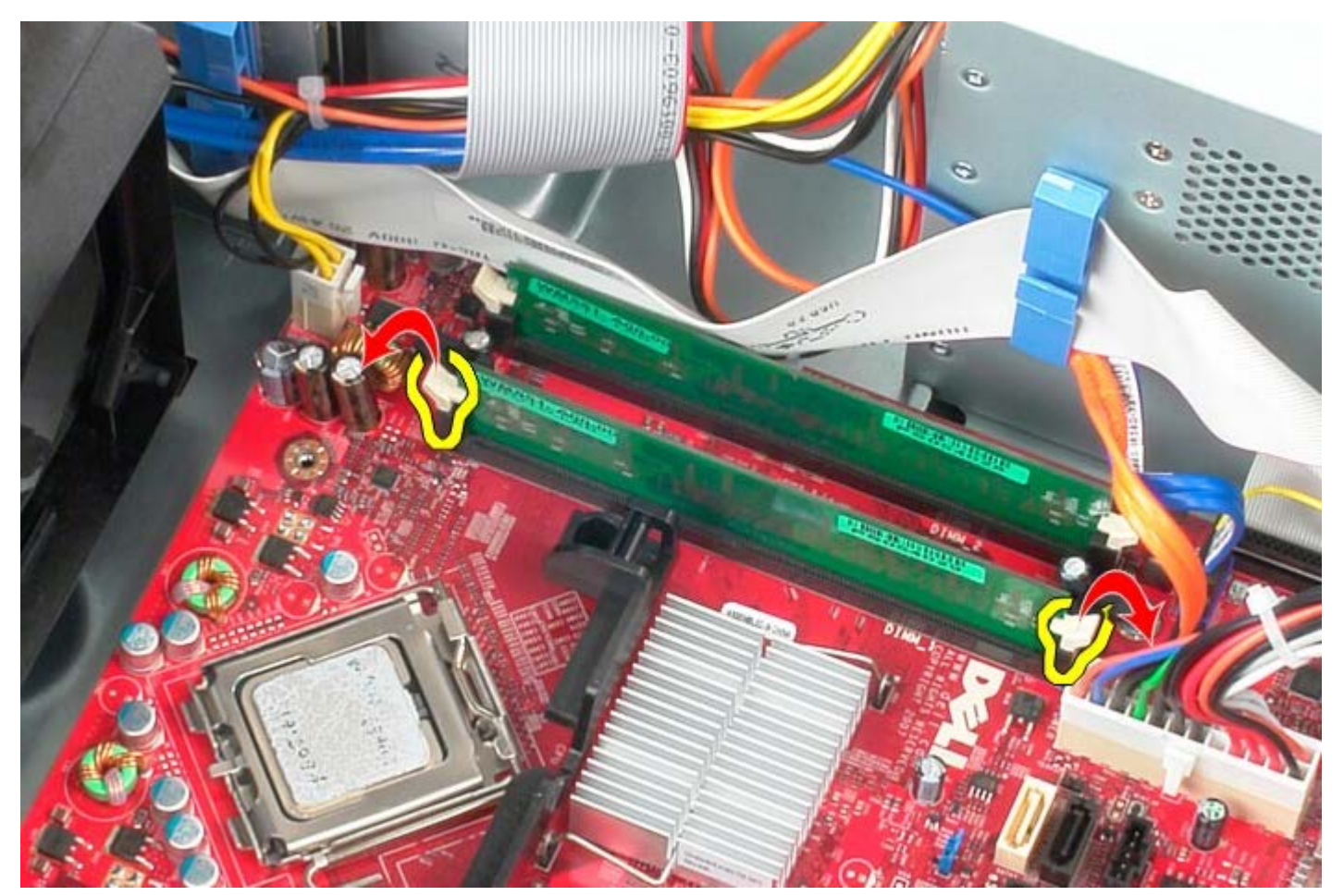

.3 הרם את מודול הזיכרון אל מחוץ למחבר שלו שבלוח המערכת, והוצא אותו מהמחשב.

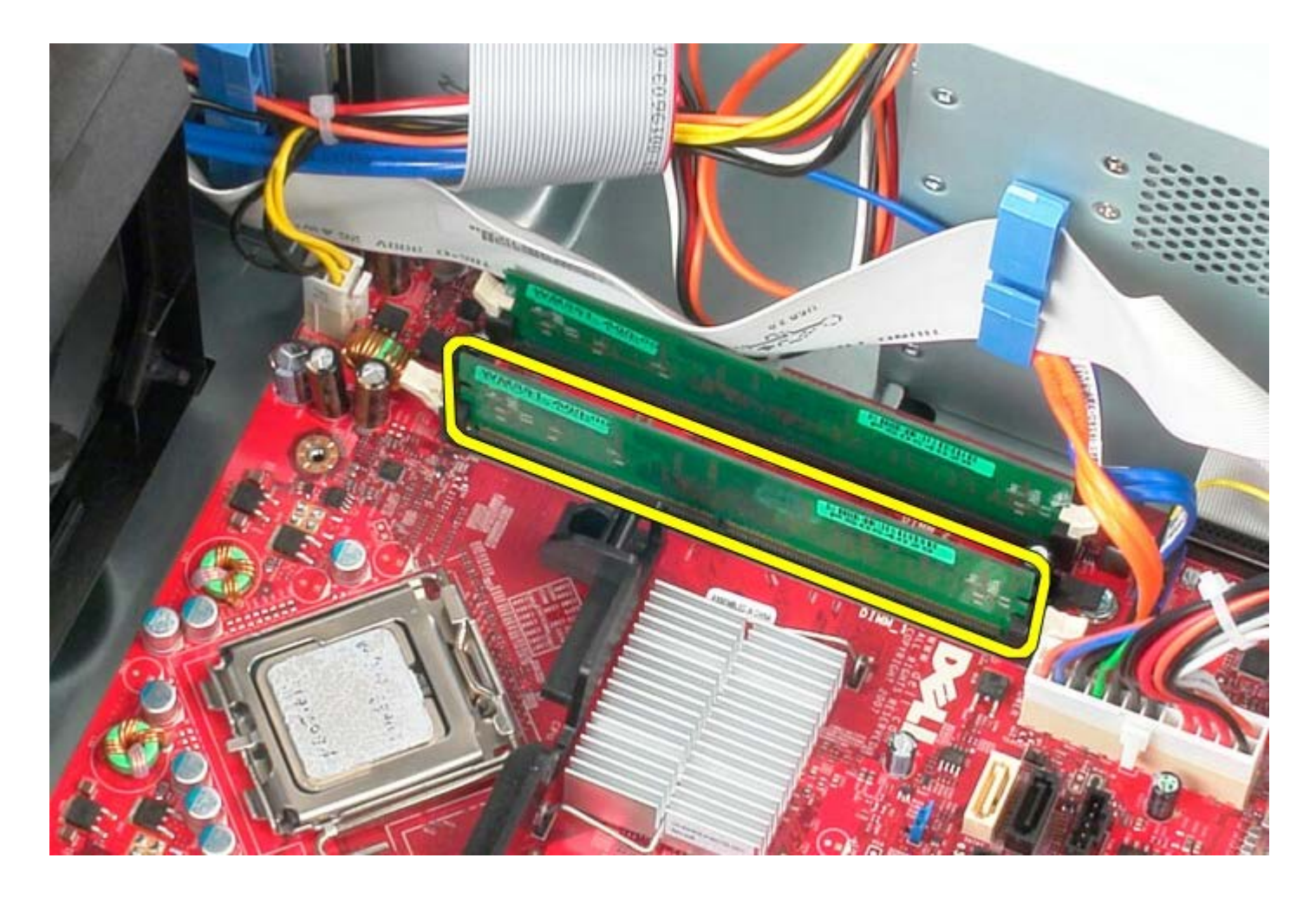

## **החזרת מודול/י הזיכרון למקום**

כדי להחזיר את מודול הזיכרון למקומו, פעל על פי השלבים שלעיל בסדר הפוך.

### **כונן תקליטונים**

**Dell™ OptiPlex™ 780—Mini-Tower של שירות מדריך**

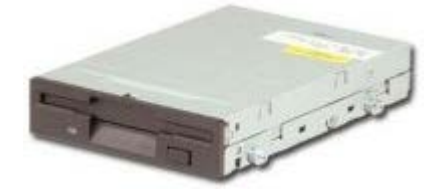

**אזהרה: לפני העבודה בחלק הפנימי של המחשב, קרא את המידע בנושא בטיחות המצורף למחשב. לעיון במידע על נהלים מומלצים נוספים בנושא בטיחות, בקר בדף הבית בנושא עמידה בדרישות התקינה בכתובת compliance\_regulatory/com.dell.www.**

### **הסרת כונן התקליטונים**

- 1. בצע את הפעולות המפורטות בסעיף <u>לפני עבודה בתוך המחשב</u>.
	- 2. הסר את <u>מכסה הכונ</u>ן.
	- .3 נתק את כבל הנתונים של כונן התקליטונים.
		- .4 נתק את כבל המתח מכונן התקליטונים.

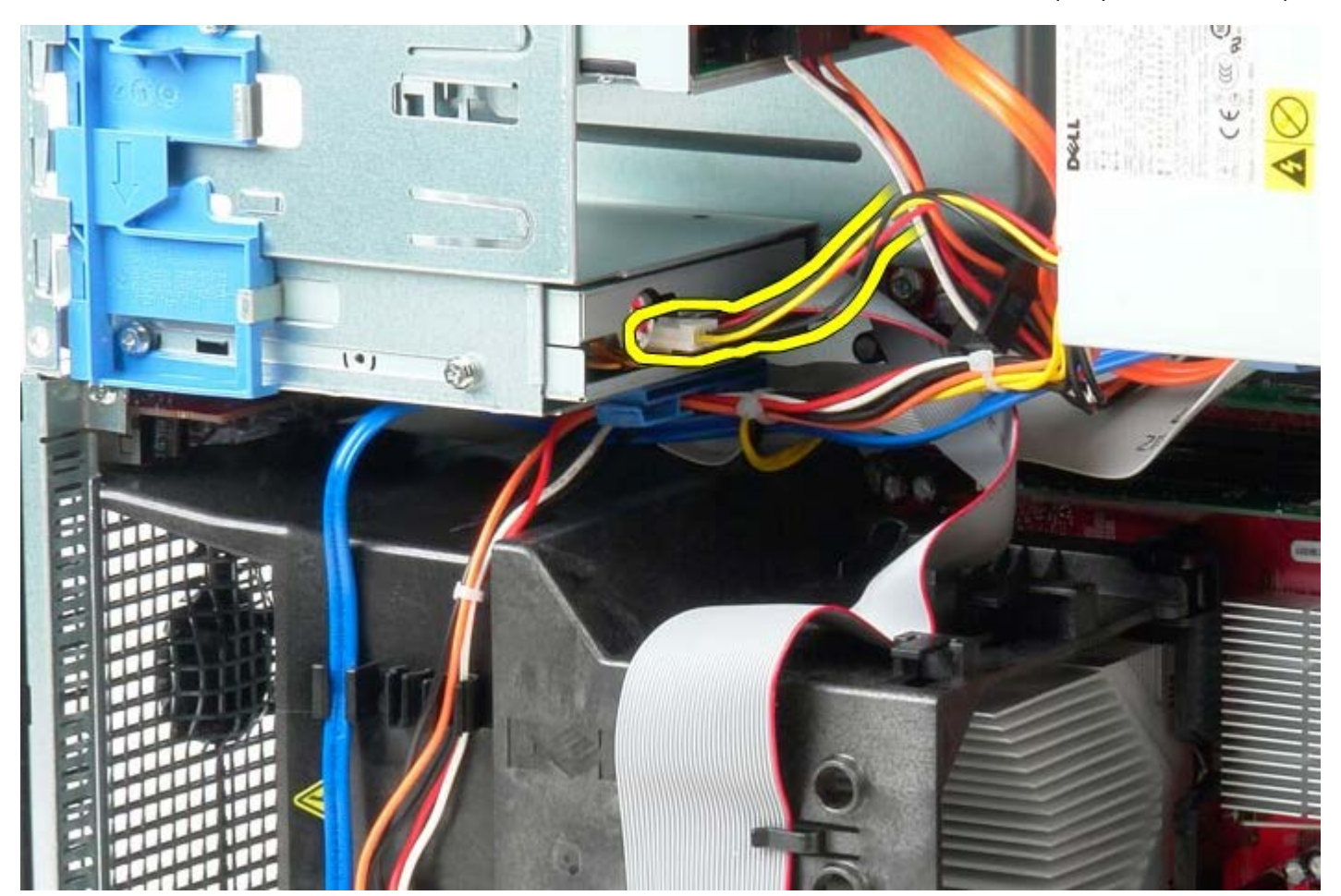

.5 נתק את כבל הנתונים מכונן התקליטונים.

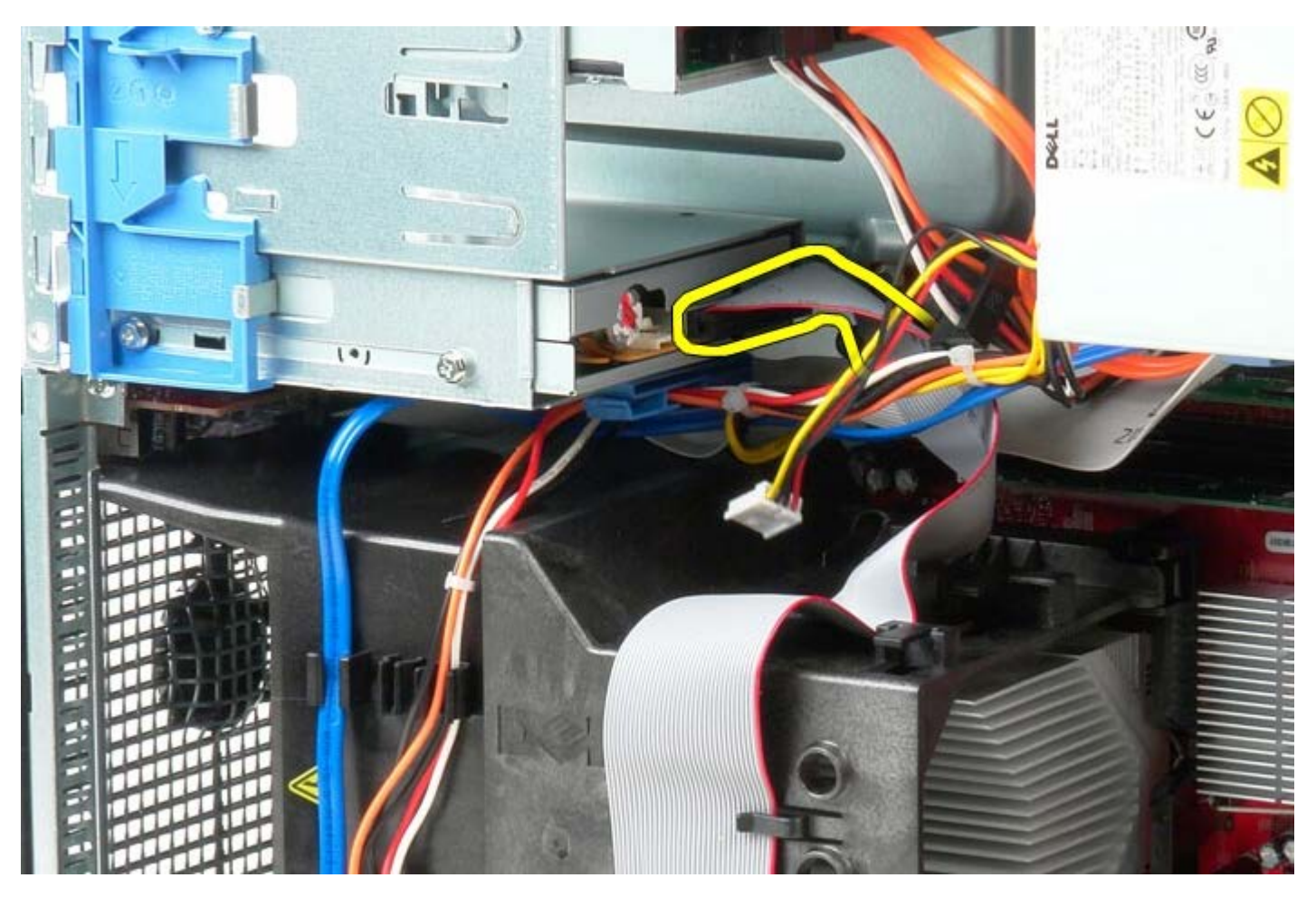

.6 החלק את לשונית שחרור הכונן לכיוון בסיס המחשב והחזק אותה במקומה.

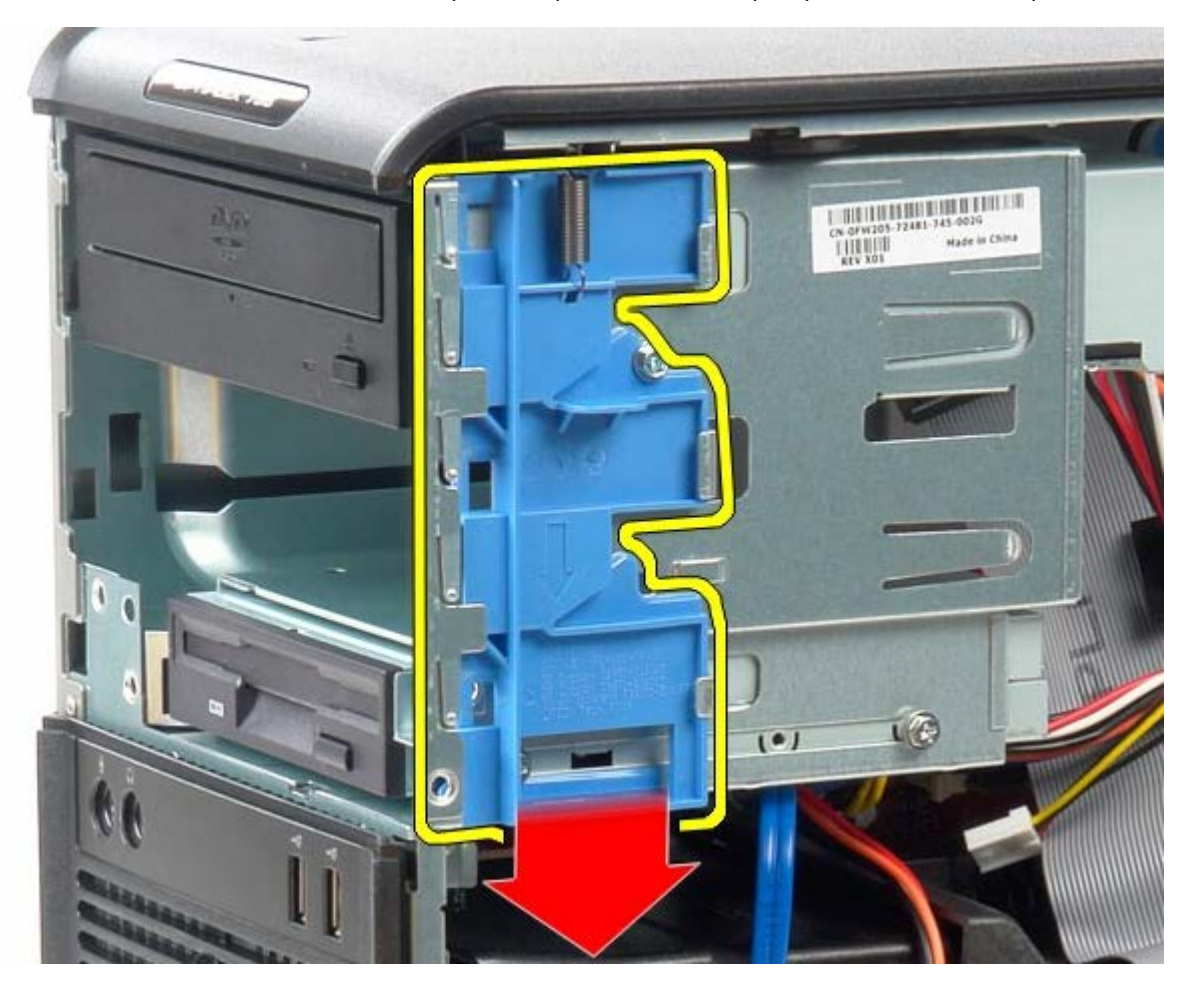

.7 החלק את כונן התקליטונים אל מחוץ למחשב.

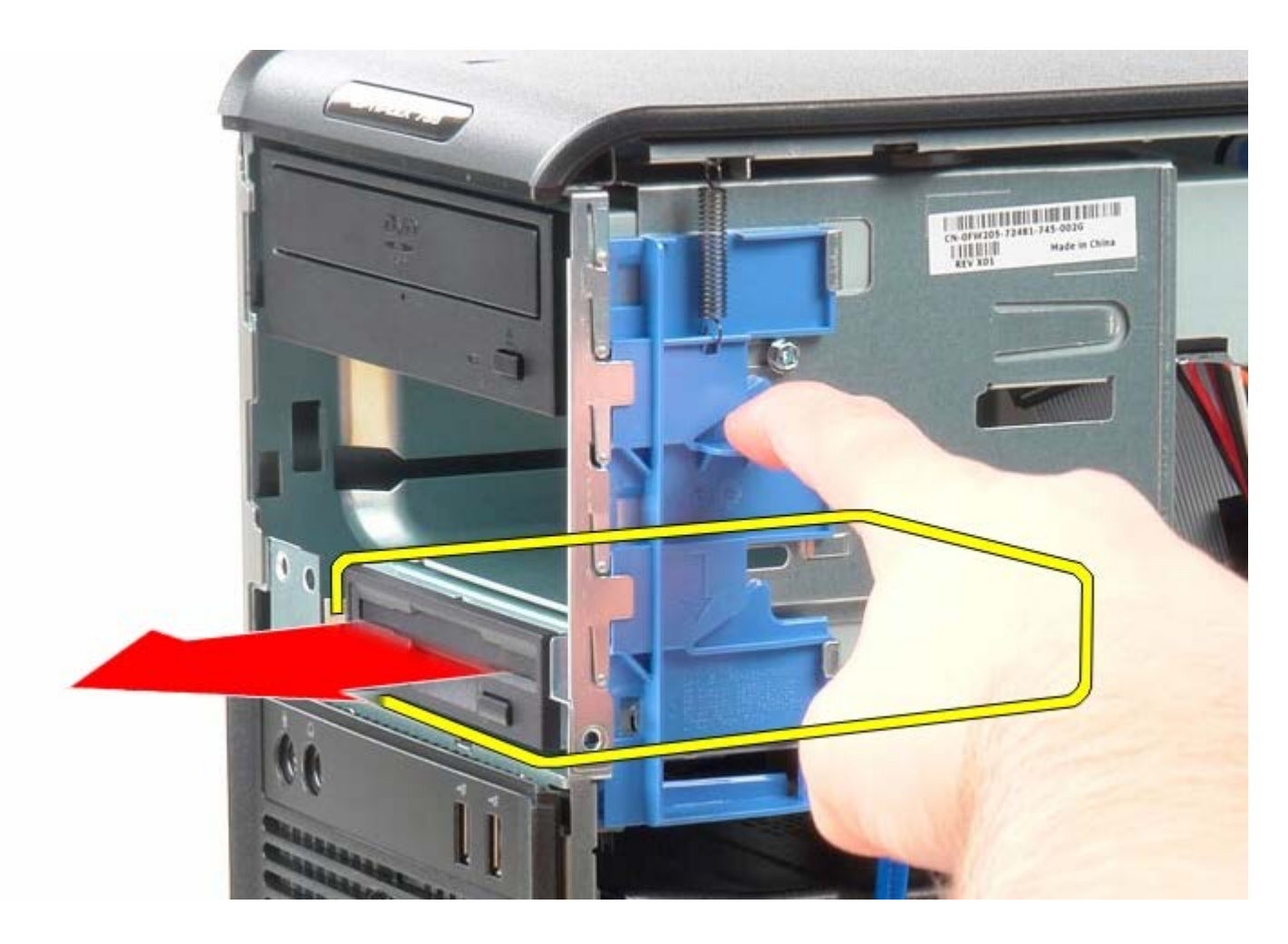

## **החזרת כונן התקליטונים למקומו**

כדי להחזיר את כונן התקליטונים למקומו, פעל על פי השלבים לעיל בסדר הפוך.

[חזרה לדף התוכן](#page-0-0)

#### **מאוורר מערכת**

**Dell™ OptiPlex™ 780—Mini-Tower של שירות מדריך**

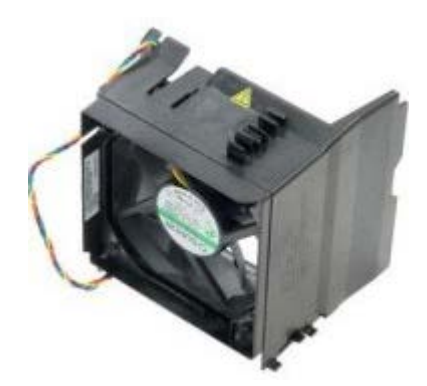

**אזהרה: לפני העבודה בחלק הפנימי של המחשב, קרא את המידע בנושא בטיחות המצורף למחשב. לעיון במידע על נהלים מומלצים נוספים בנושא בטיחות, בקר בדף הבית בנושא עמידה בדרישות התקינה בכתובת compliance\_regulatory/com.dell.www.**

#### **הסרת מאוורר המערכת**

- 1. בצע את הפעולות המפורטות בסעיף <u>לפני עבודה בתוך המחשב</u>.
	- .2 נתק את כבל הכוח של הכונן הקשיח.

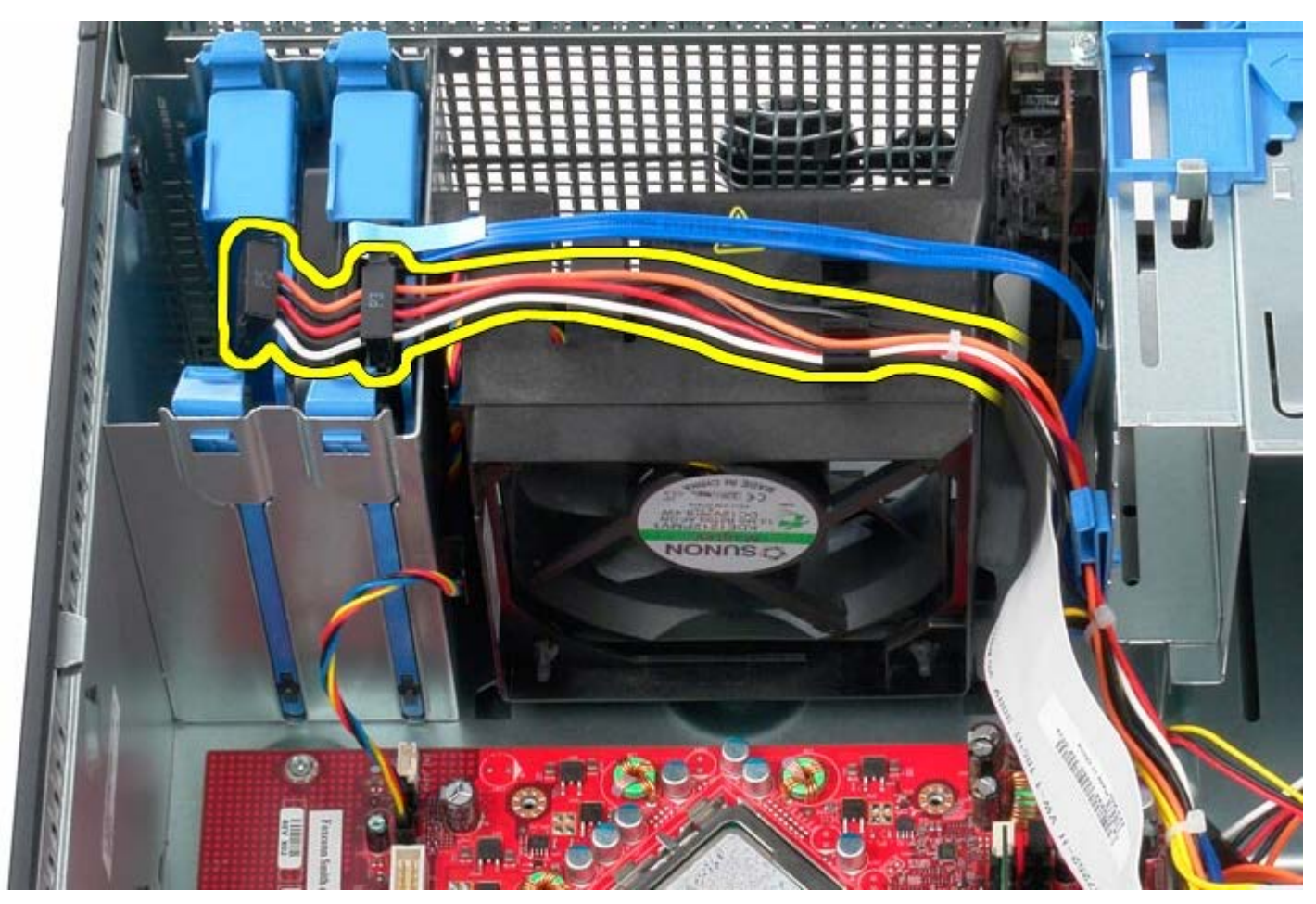

.3 נתק את כבל הנתונים מהכונן הקשיח.

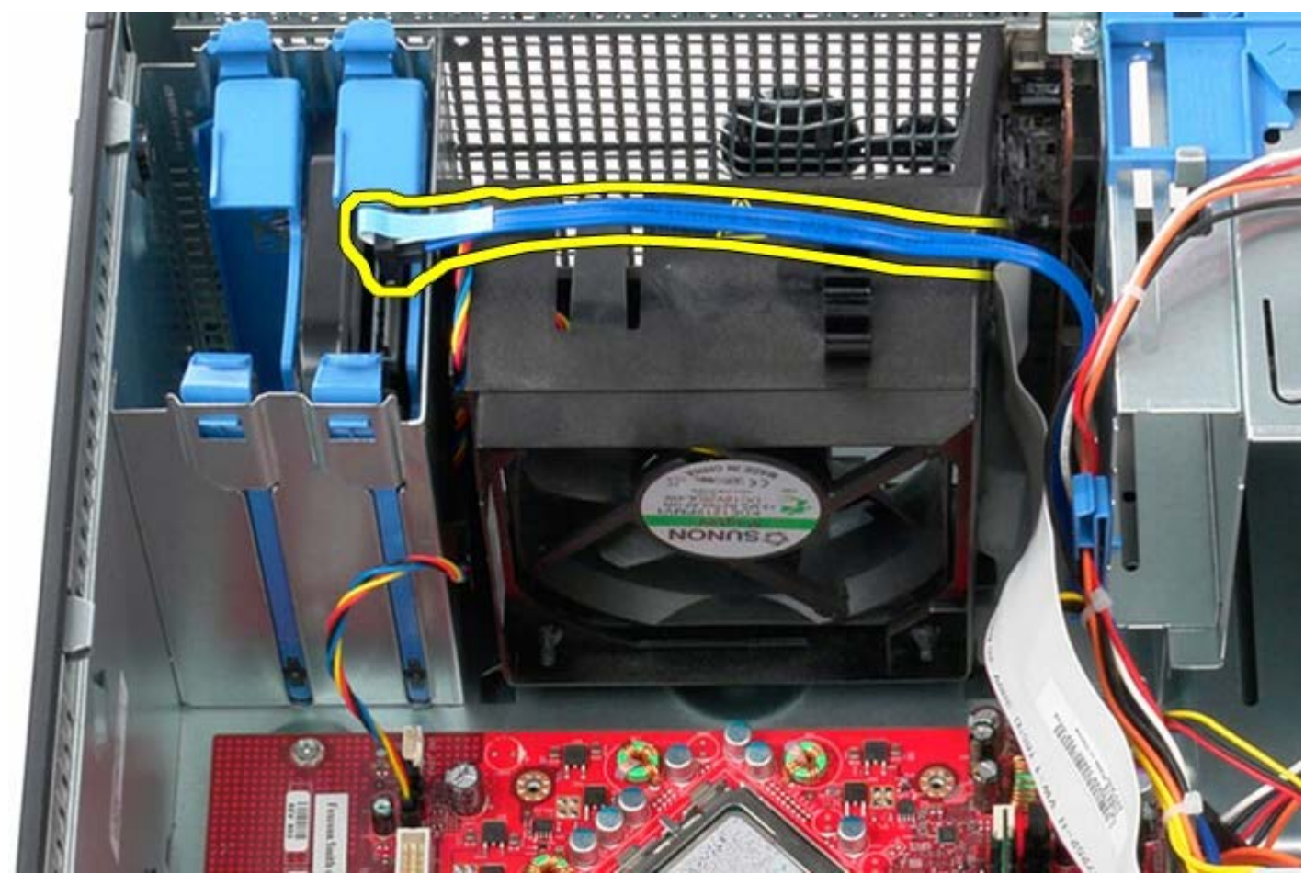

.4 נתק את כבל הכוח של מאוורר המעבד.

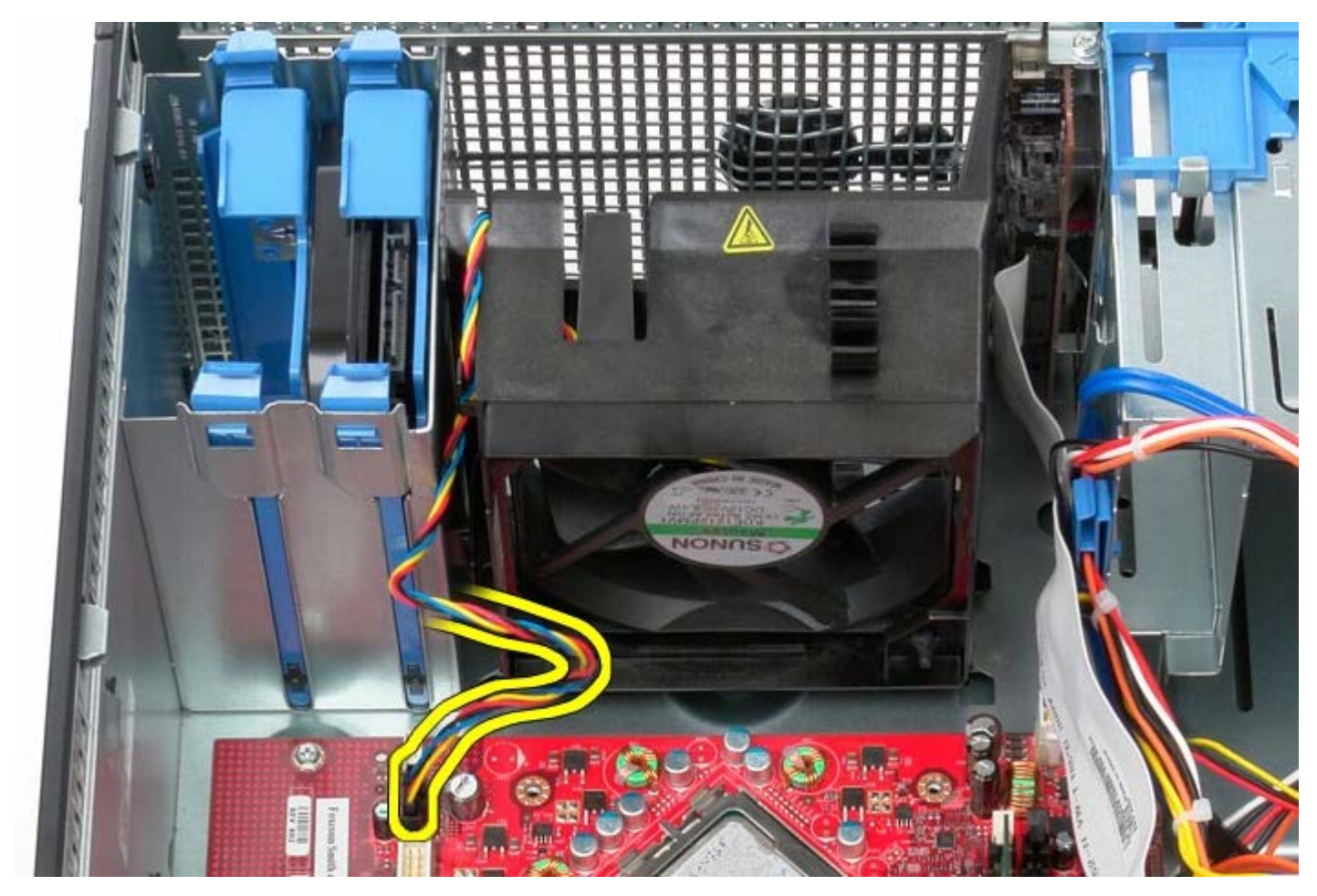

.5 משוך את לשונית נעילת המעבד הקרובה ביותר לחלקו העליון של המחשב.

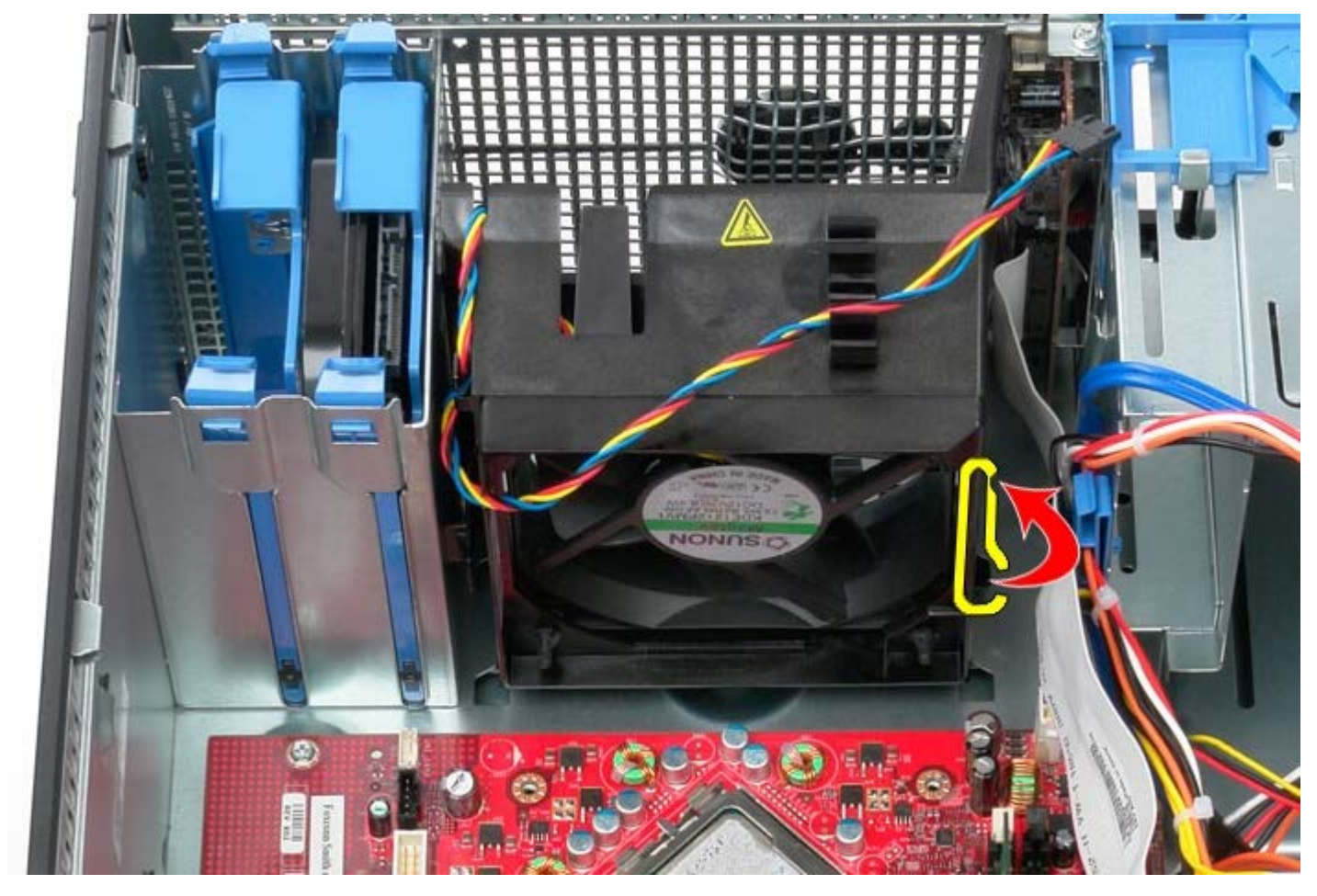

.6 לחץ על לשונית נעילת מאוורר המעבד הקרובה ביותר לבסיס המחשב.

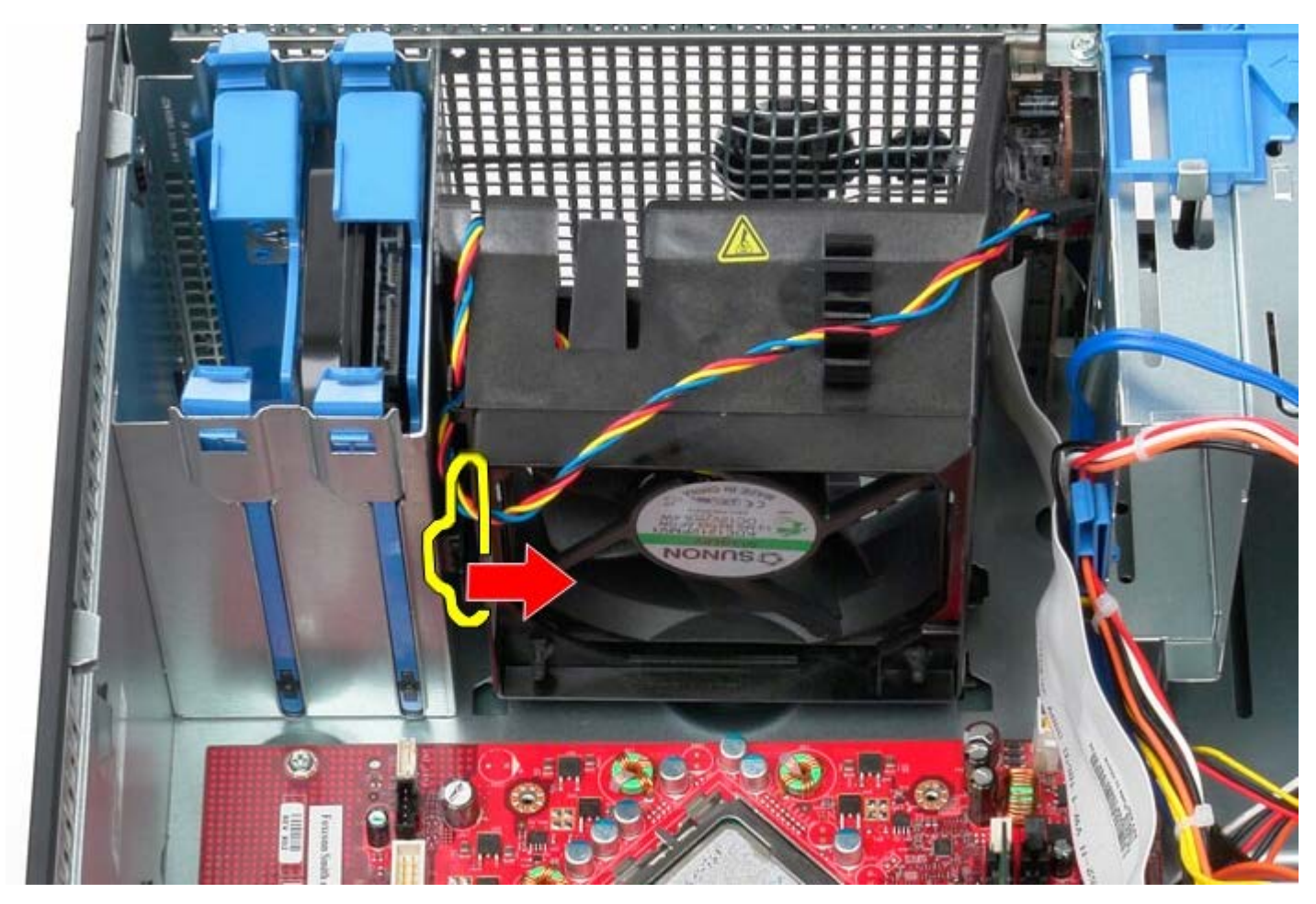

.7 החלק את מאוורר המעבד החוצה לכיוון גב המחשב.

## **החזרת מאוורר המערכת למקומו**

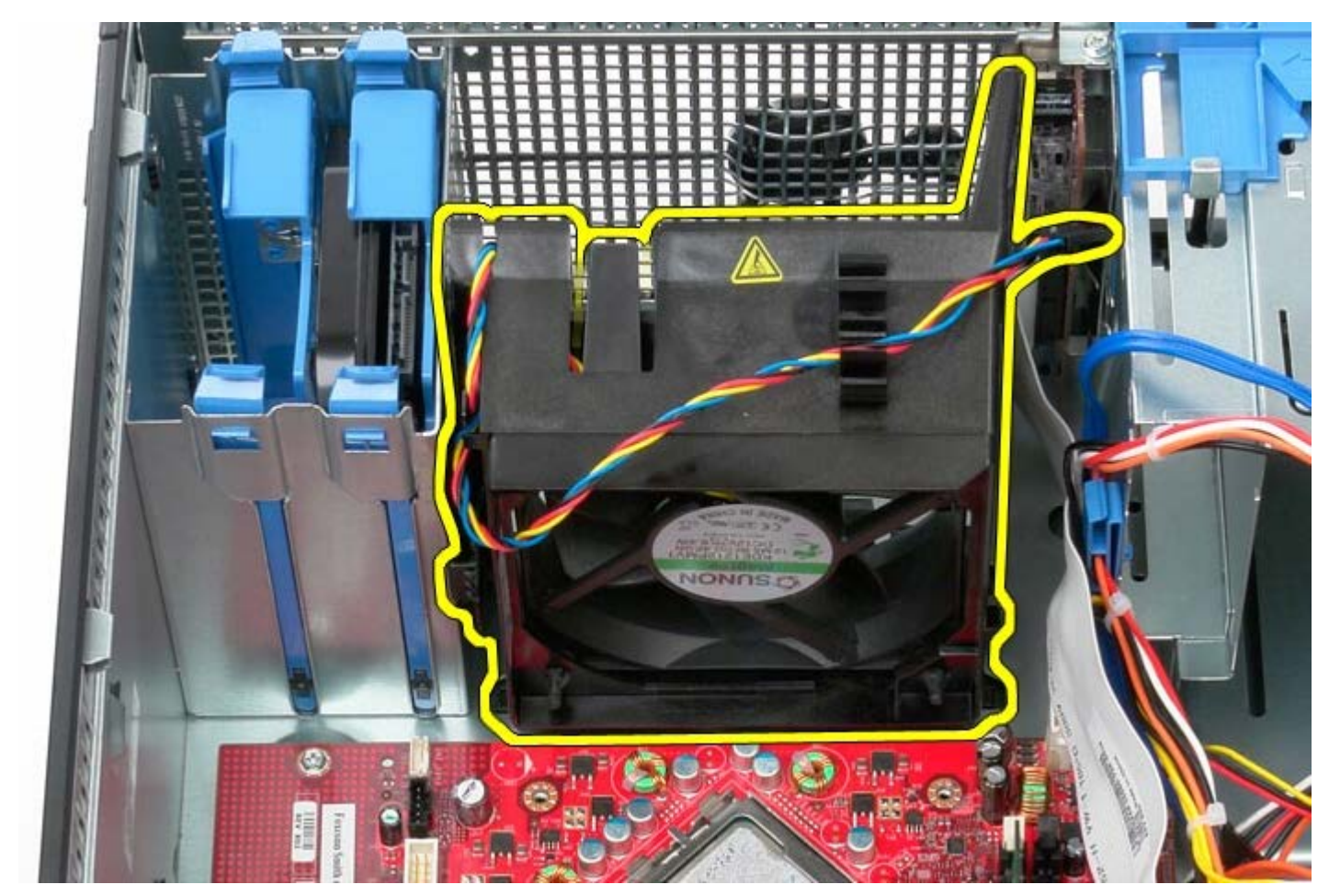

.8 הסר את מאוורר המעבד מהמחשב.

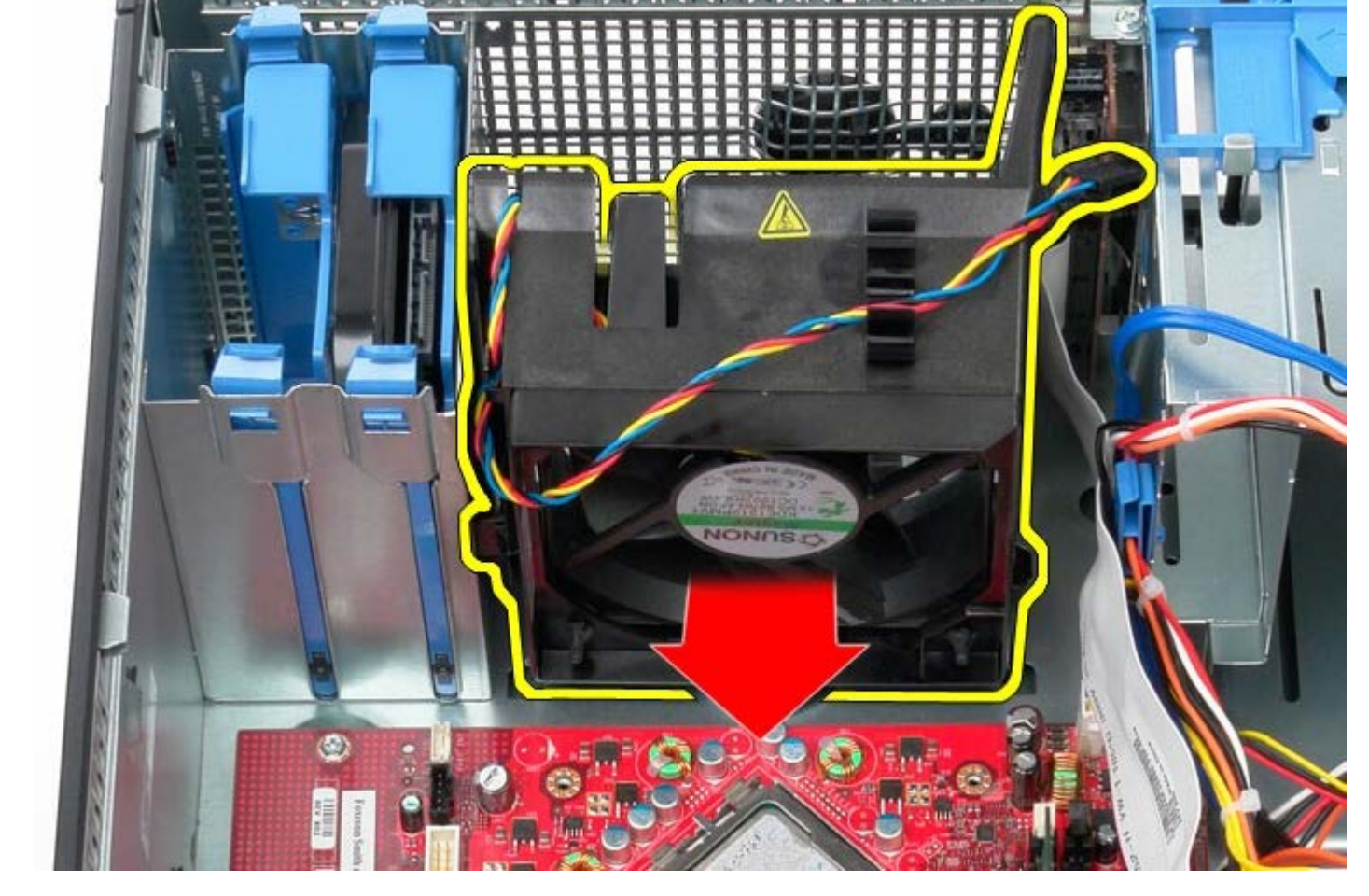

כדי להחזיר את מאוורר המערכת למקומו, פעל על פי השלבים שלעיל בסדר הפוך.

[חזרה לדף התוכן](#page-0-0)

## **לוח קלט/פלט**

**Dell™ OptiPlex™ 780—Mini-Tower של שירות מדריך**

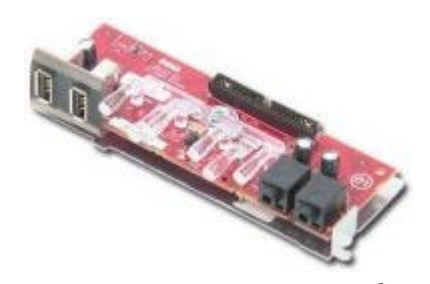

**אזהרה: לפני העבודה בחלק הפנימי של המחשב, קרא את המידע בנושא בטיחות המצורף למחשב. לעיון במידע על נהלים מומלצים נוספים בנושא**  $\mathbb{A}$ **בטיחות, בקר בדף הבית בנושא עמידה בדרישות התקינה בכתובת compliance\_regulatory/com.dell.www.**

## **הסרת לוח קלט/פלט**

**הערה:** ייתכן שיהיה עליך להתקין את Player Flash Adobe מהאתר **com.Adobe** כדי לראות את האיורים הבאים.

- 1. בצע את הפעולות המפורטות בסעיף <u>לפני עבודה בתוך המחשב</u>.
	- .2 נתק את כבל נתוני לוח קלט/פלט מלוח המערכת.

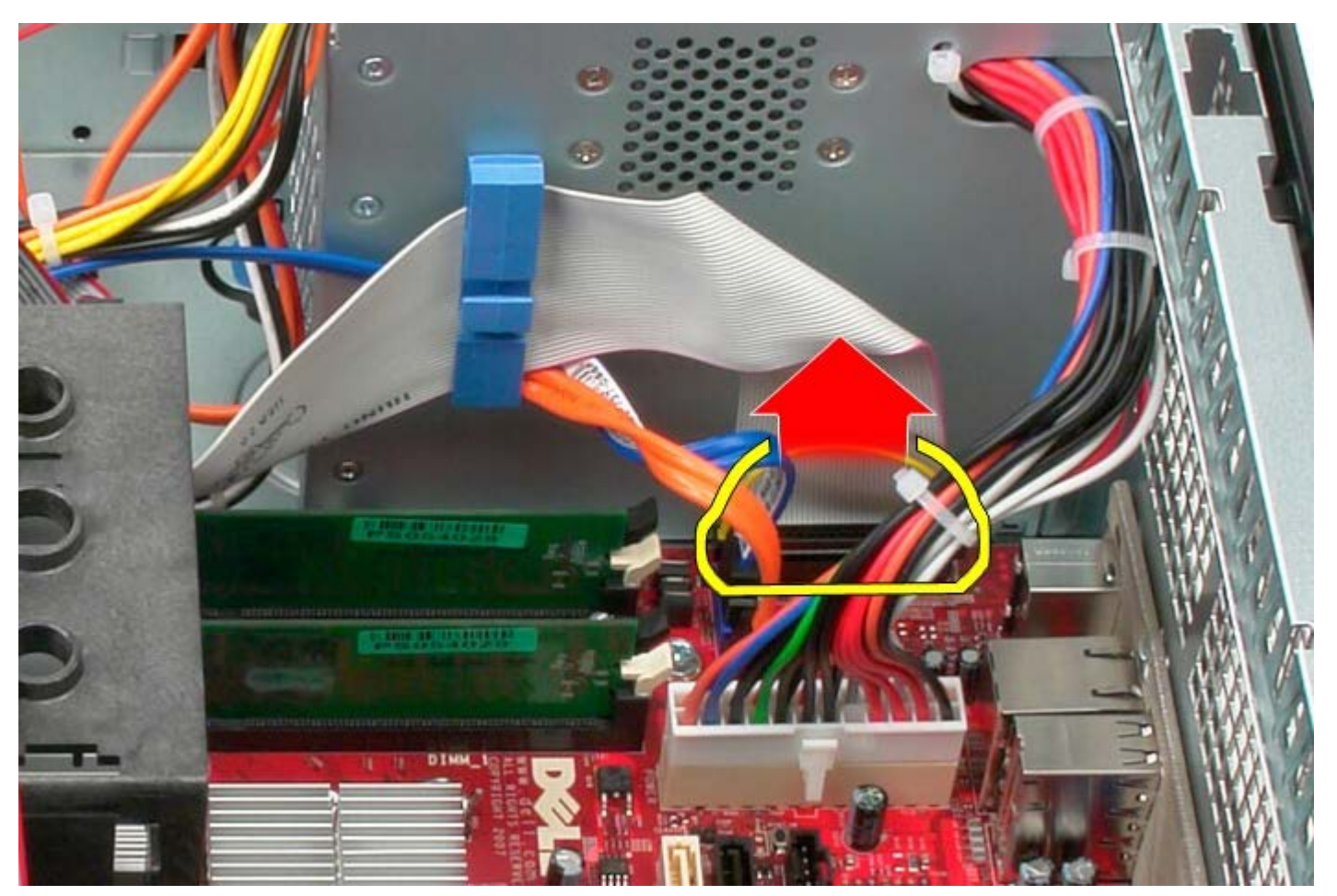

.3 נתק את כבל הנתונים של הקלט/פלט ממחזיק הכבל.

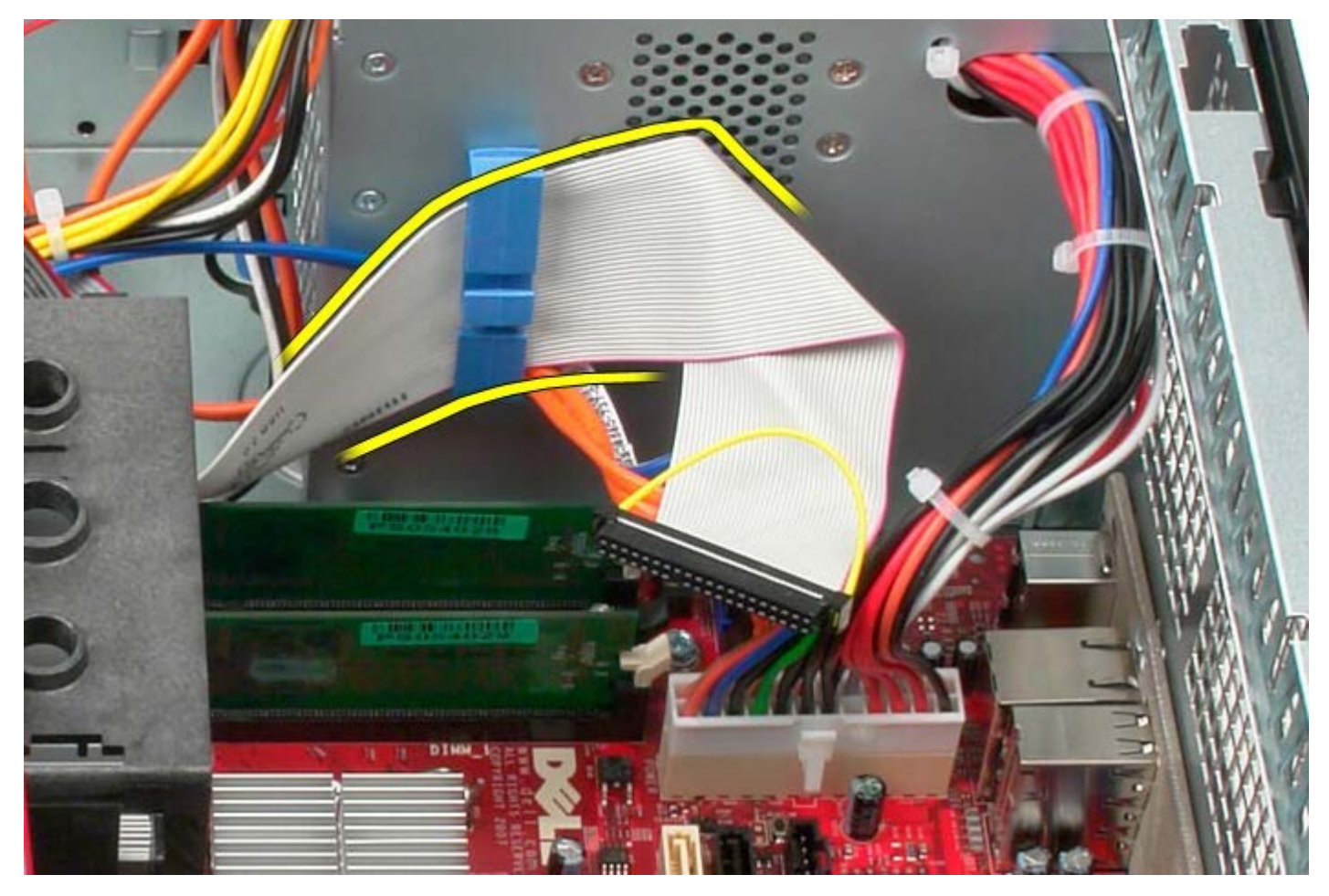

.4 הסר את הבורג המחבר את לוח הקלט/פלט לחלקו הקדמי של המחשב.

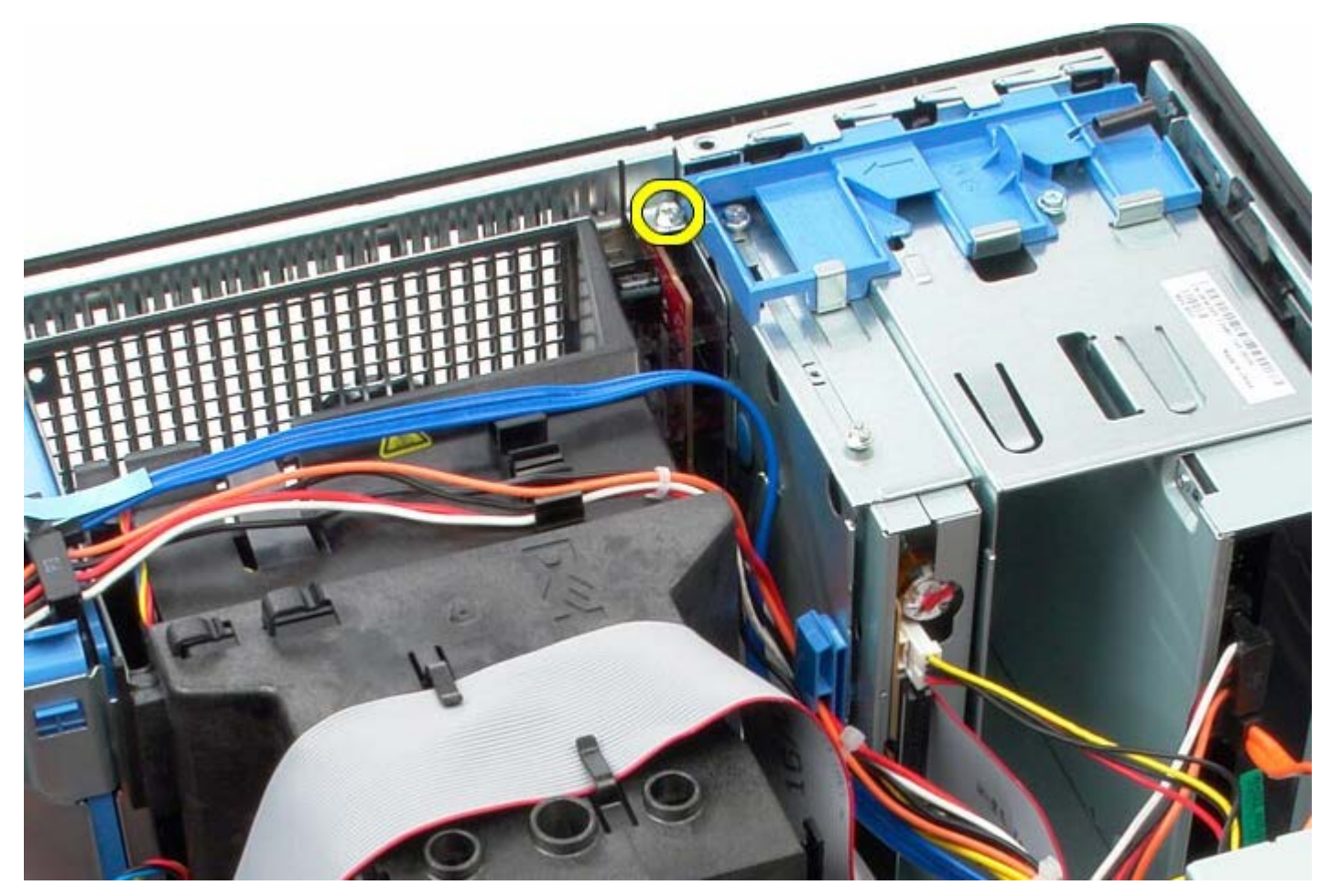

.5 לחץ על לשונית השחרור כדי לשחרר את לוח הקלט/פלט.

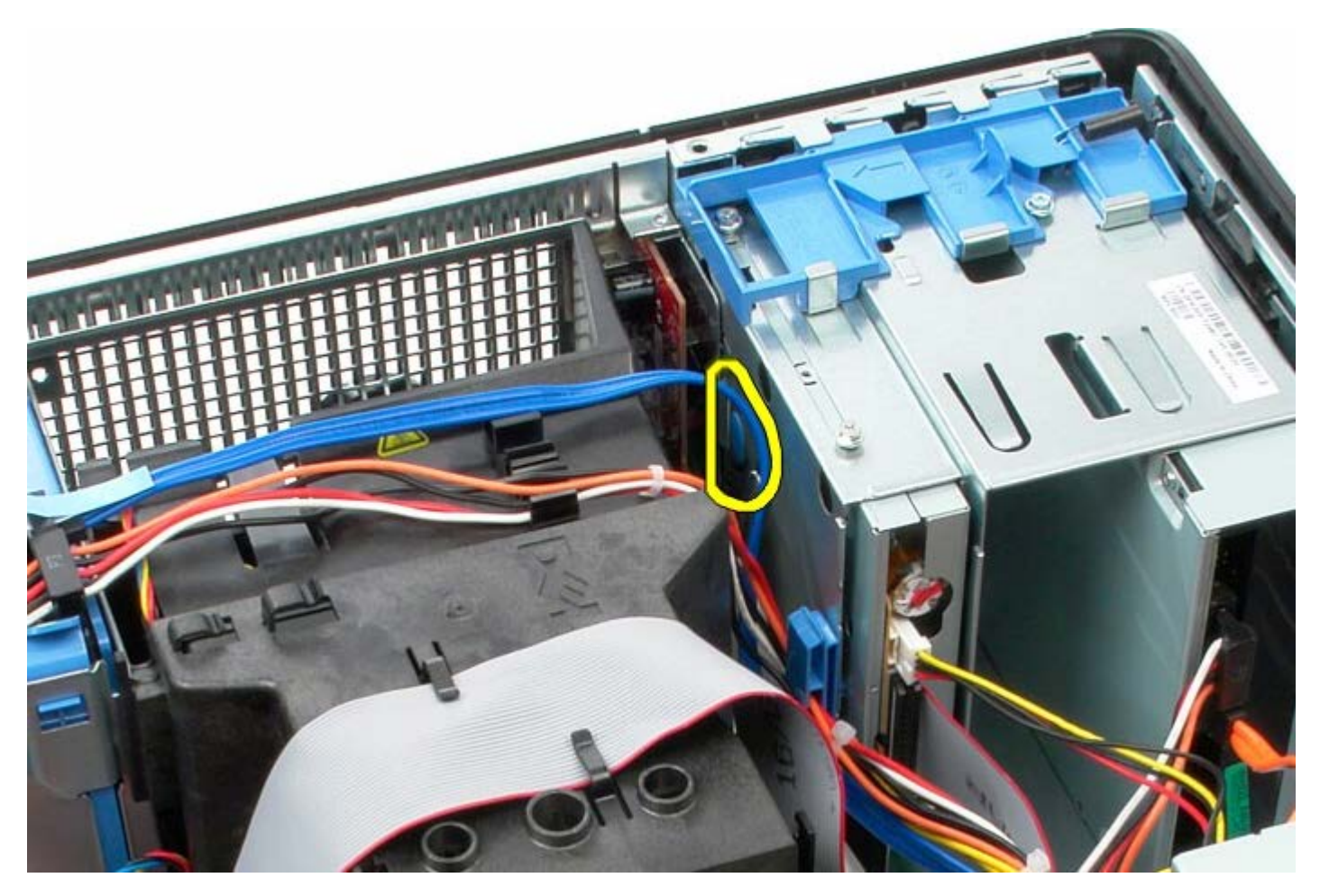

.6 סובב את לוח הקלט/פלט כלפי גב המחשב.

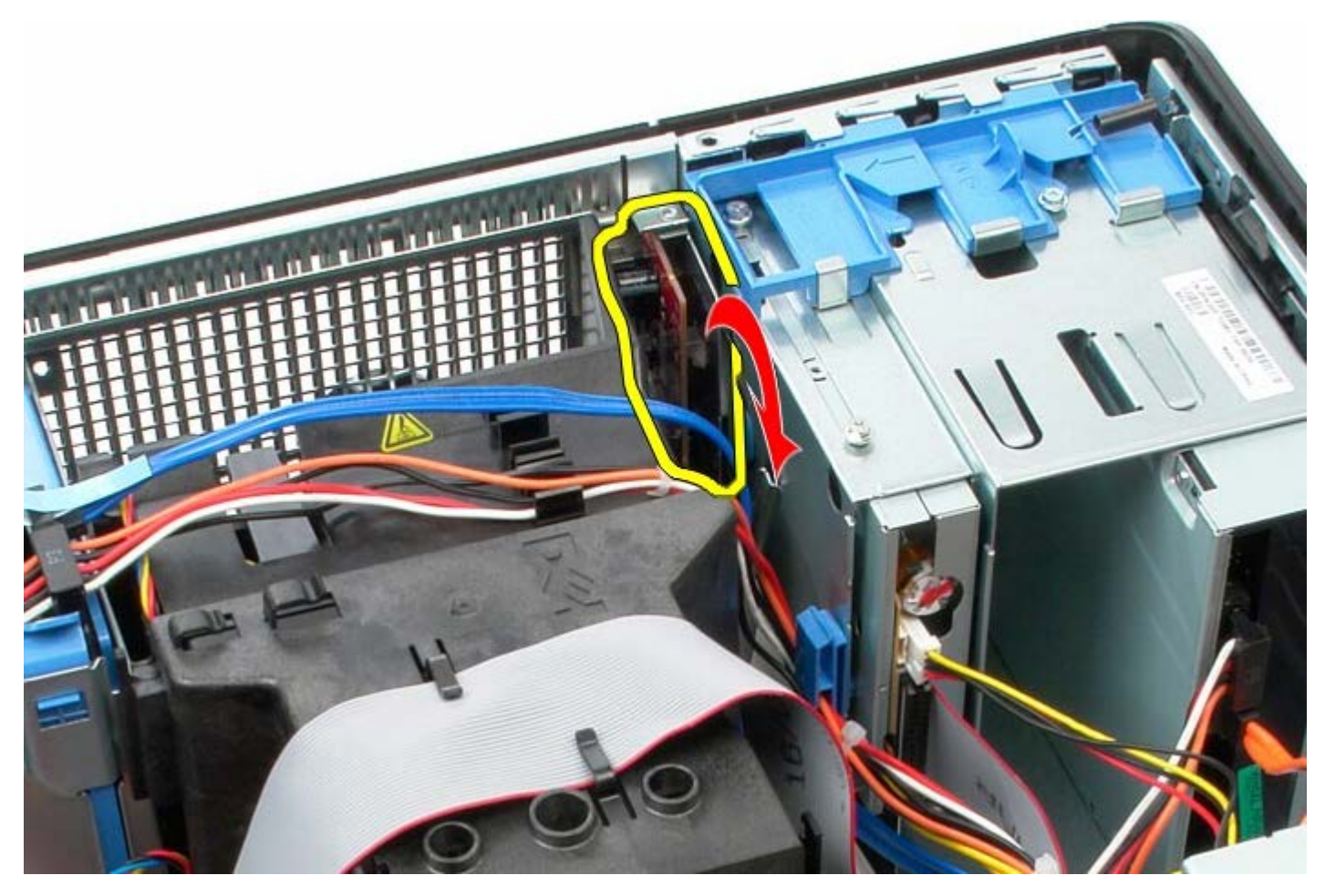

.7 הרם לוח הקלט/פלט אל מחוץ לחריץ שלו.

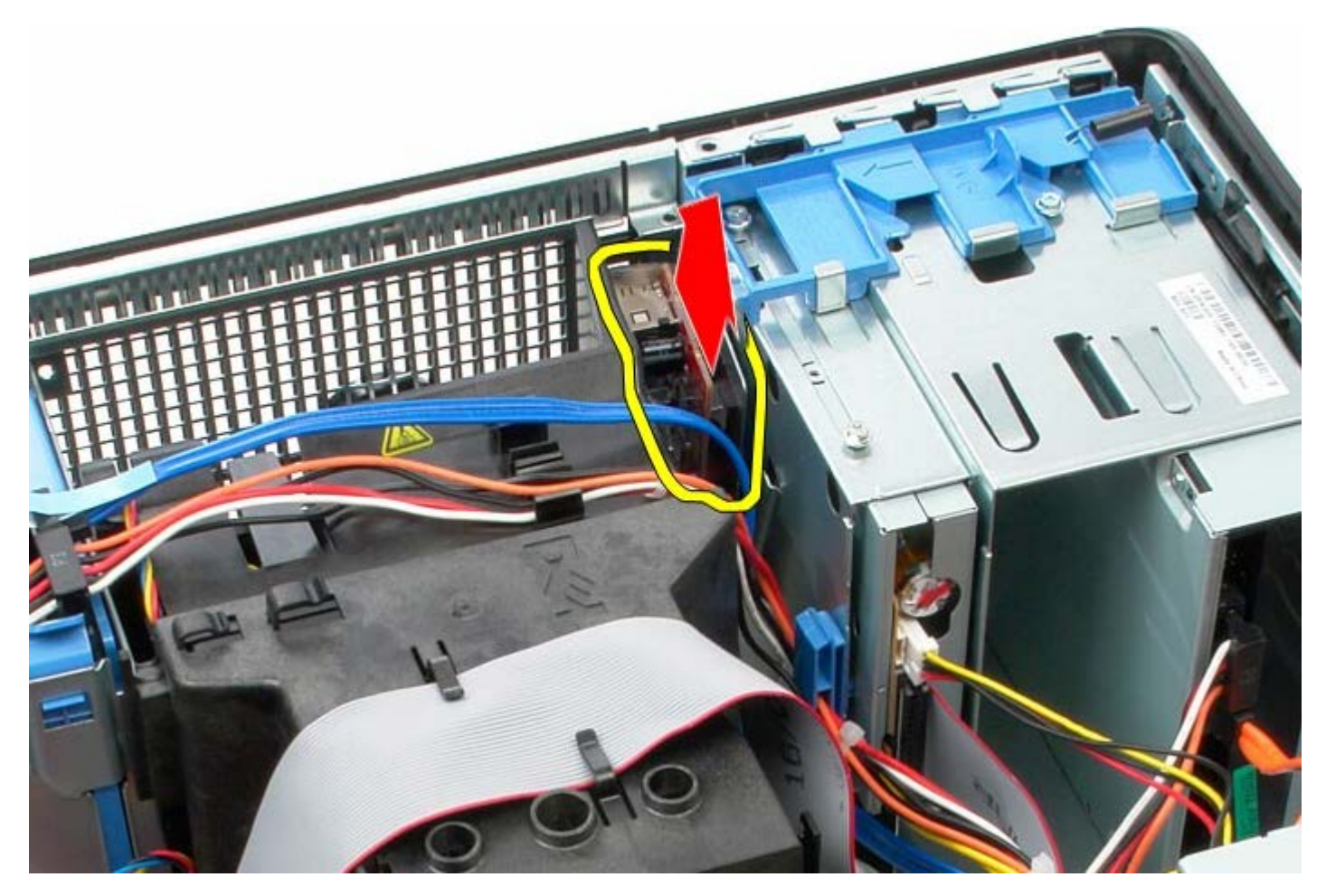

.8 נתק את כבל הנתונים של לוח הקלט/פלט.

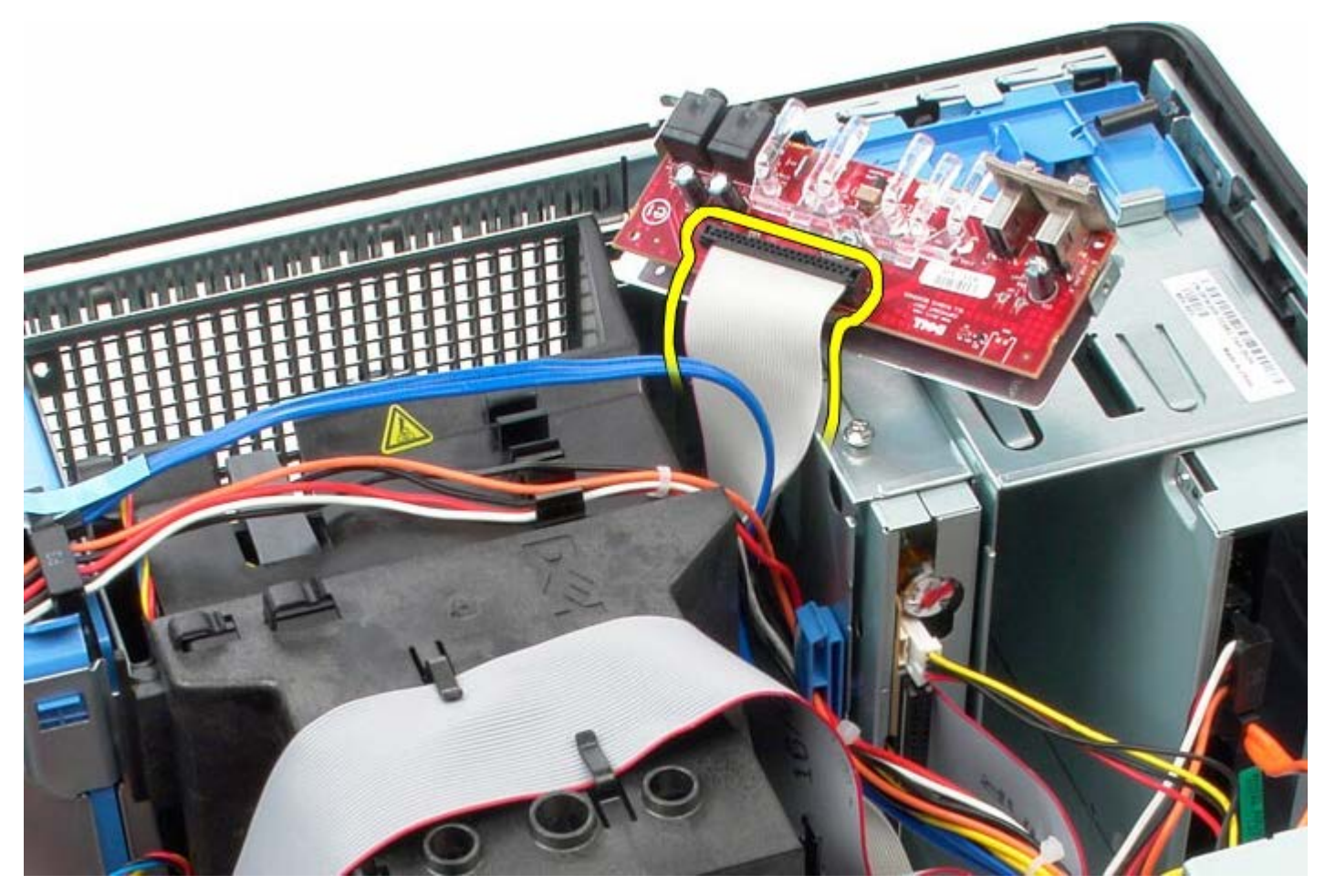

.9 הסר את לוח הקלט/פלט.

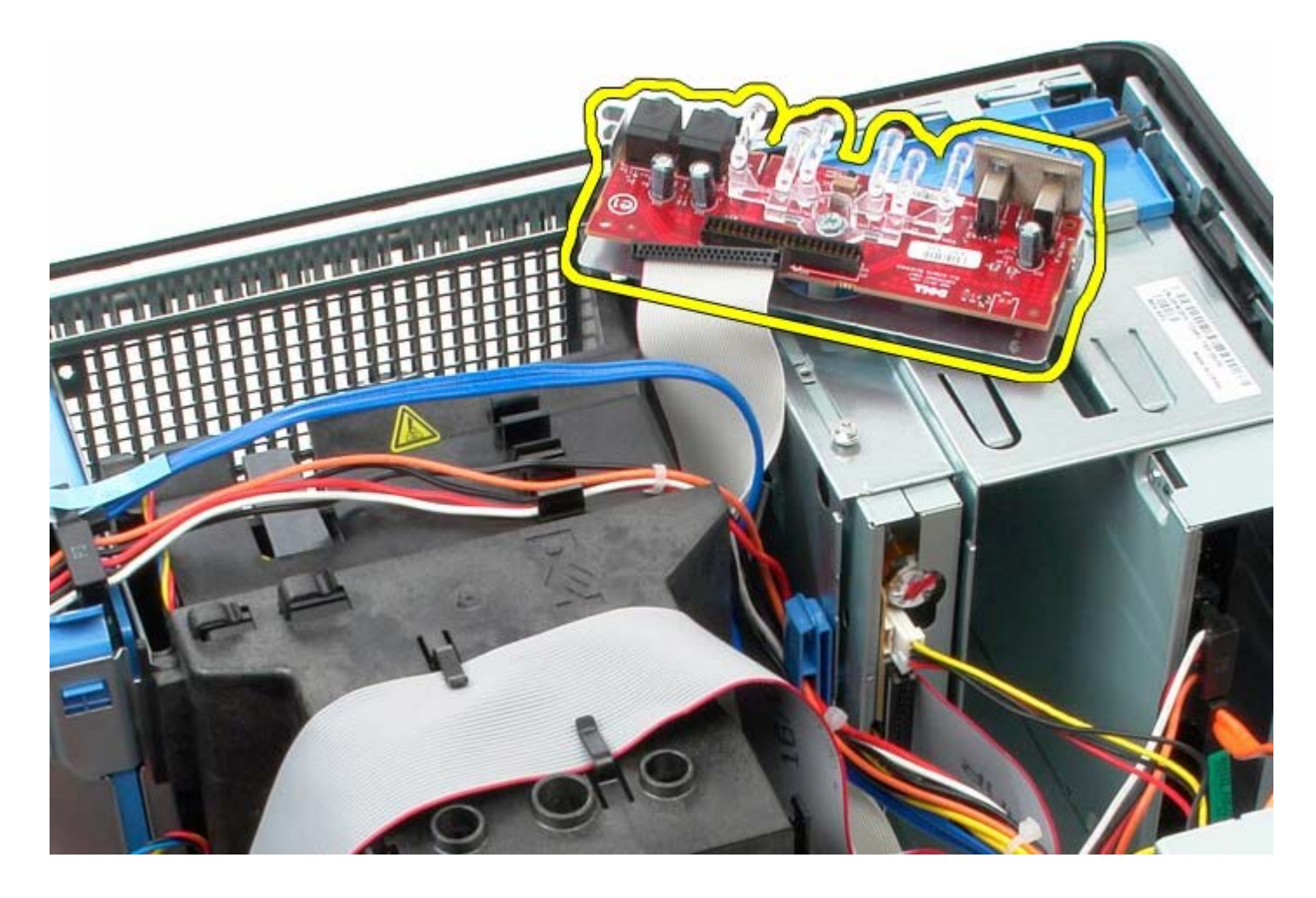

# **החזרת לוח הקלט/פלט למקומו**

כדי להחזיר את לוח הקלט/פלט למקומו, פעל על פי השלבים שלעיל בסדר הפוך.

### **גוף קירור**

**Dell™ OptiPlex™ 780—Mini-Tower של שירות מדריך**

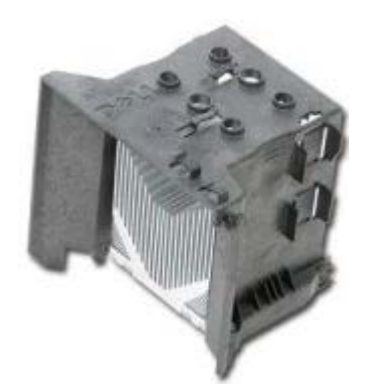

<span id="page-63-0"></span>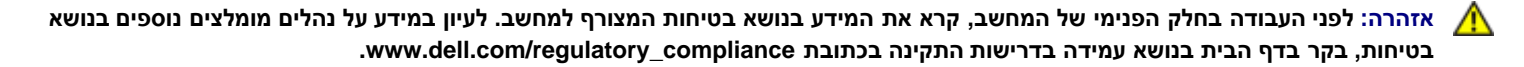

### **הסרת גוף הקירור**

- 1. בצע את הפעולות המפורטות בסעיף <u>לפני עבודה בתוך המחשב</u>.
	- .2 נתק את כבל הנתונים של כונן התקליטונים.

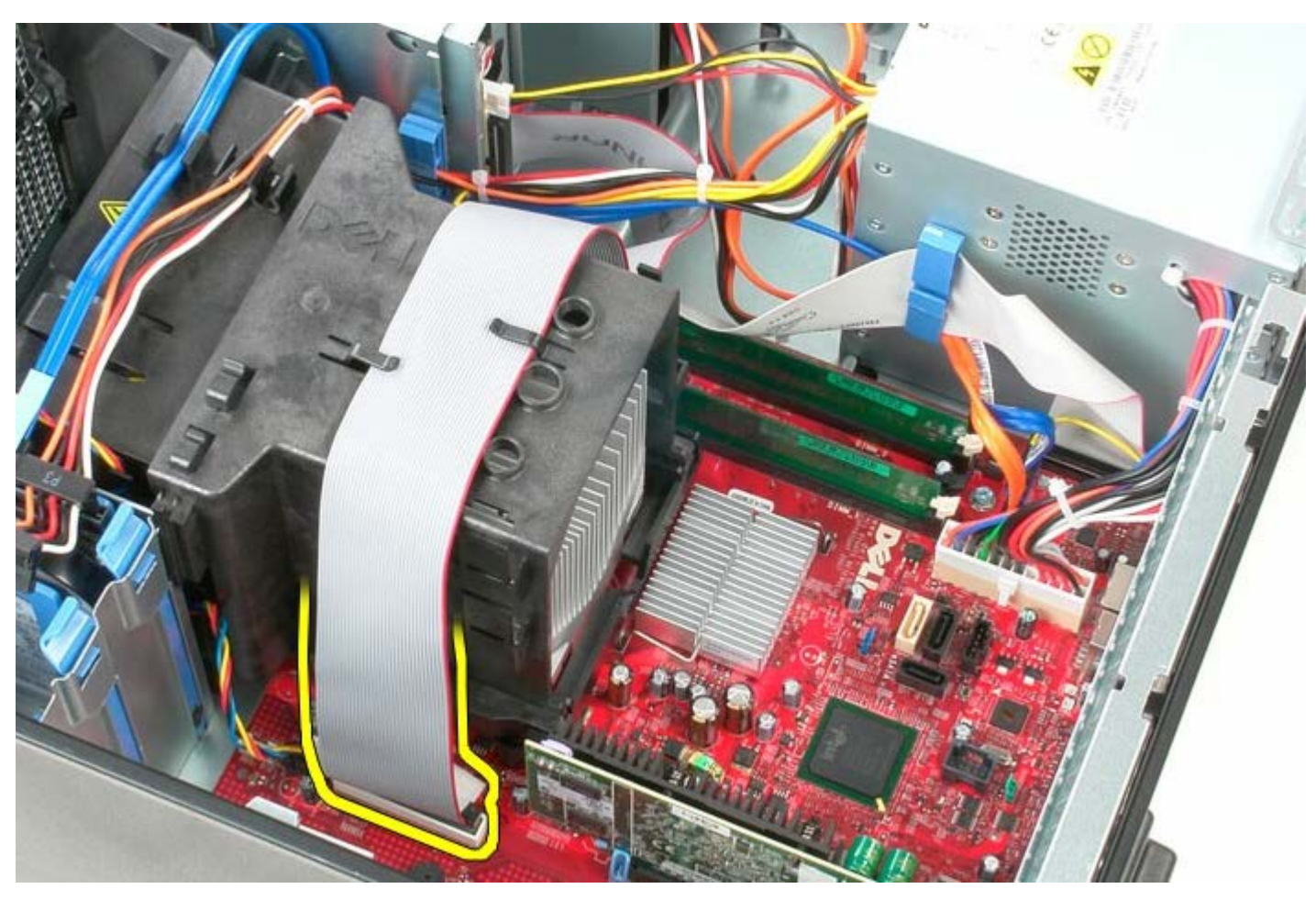

.3 נתק את כבל הנתונים של כונן התקליטונים ממחזיק הכבל.

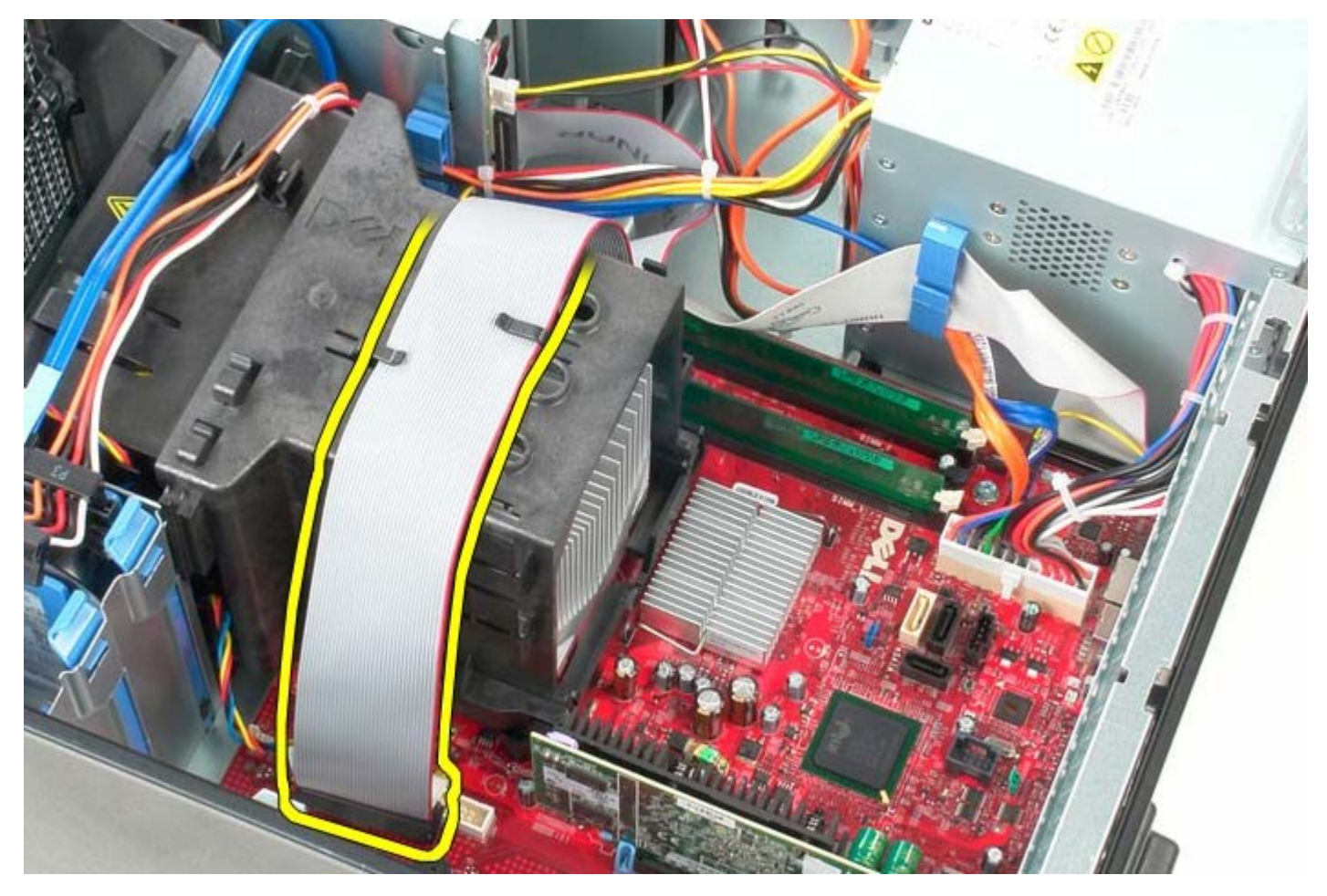

.4 שחרר את שני בורגי הנעילה המחברים את גוף הקירור אל לוח המערכת.

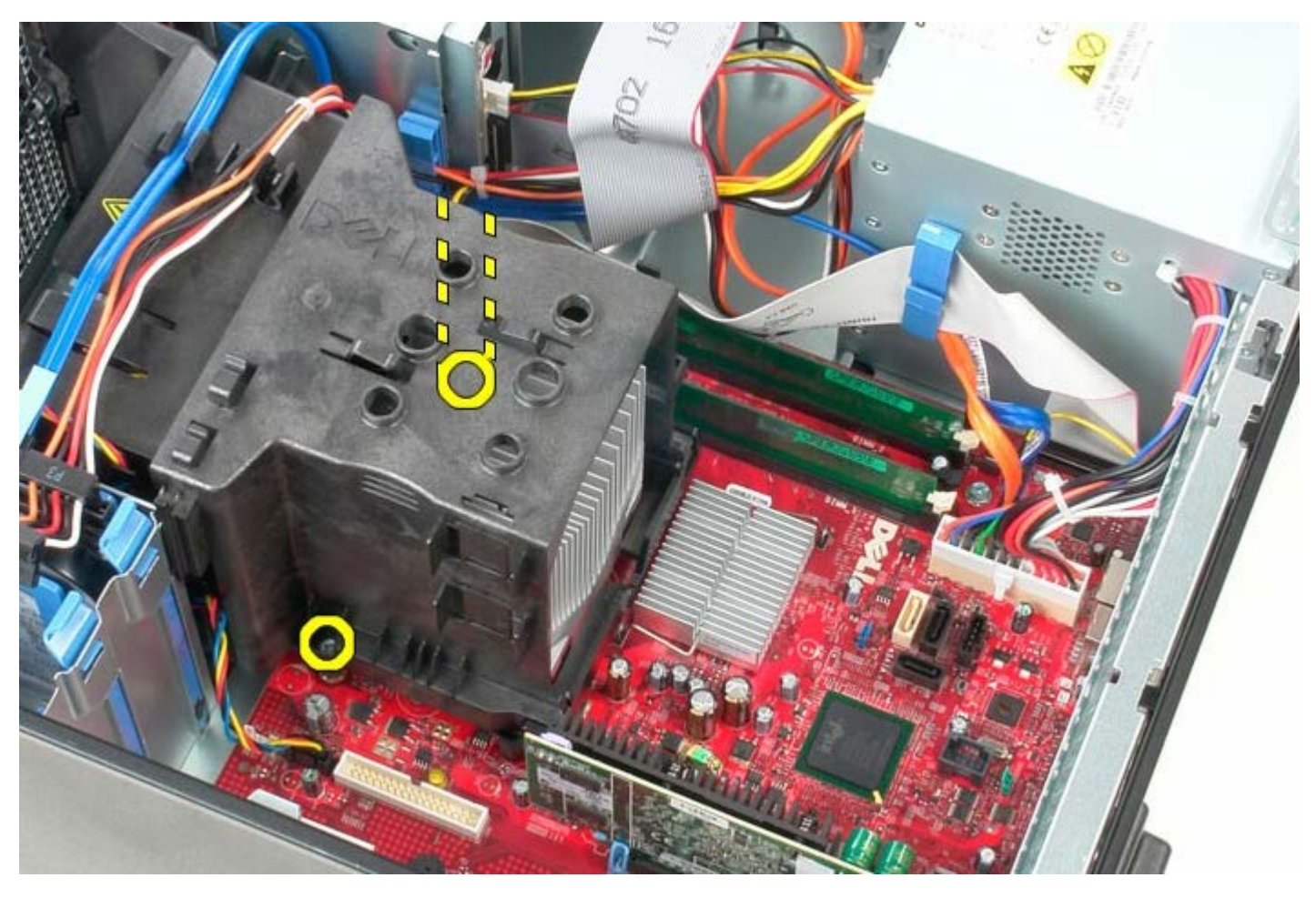

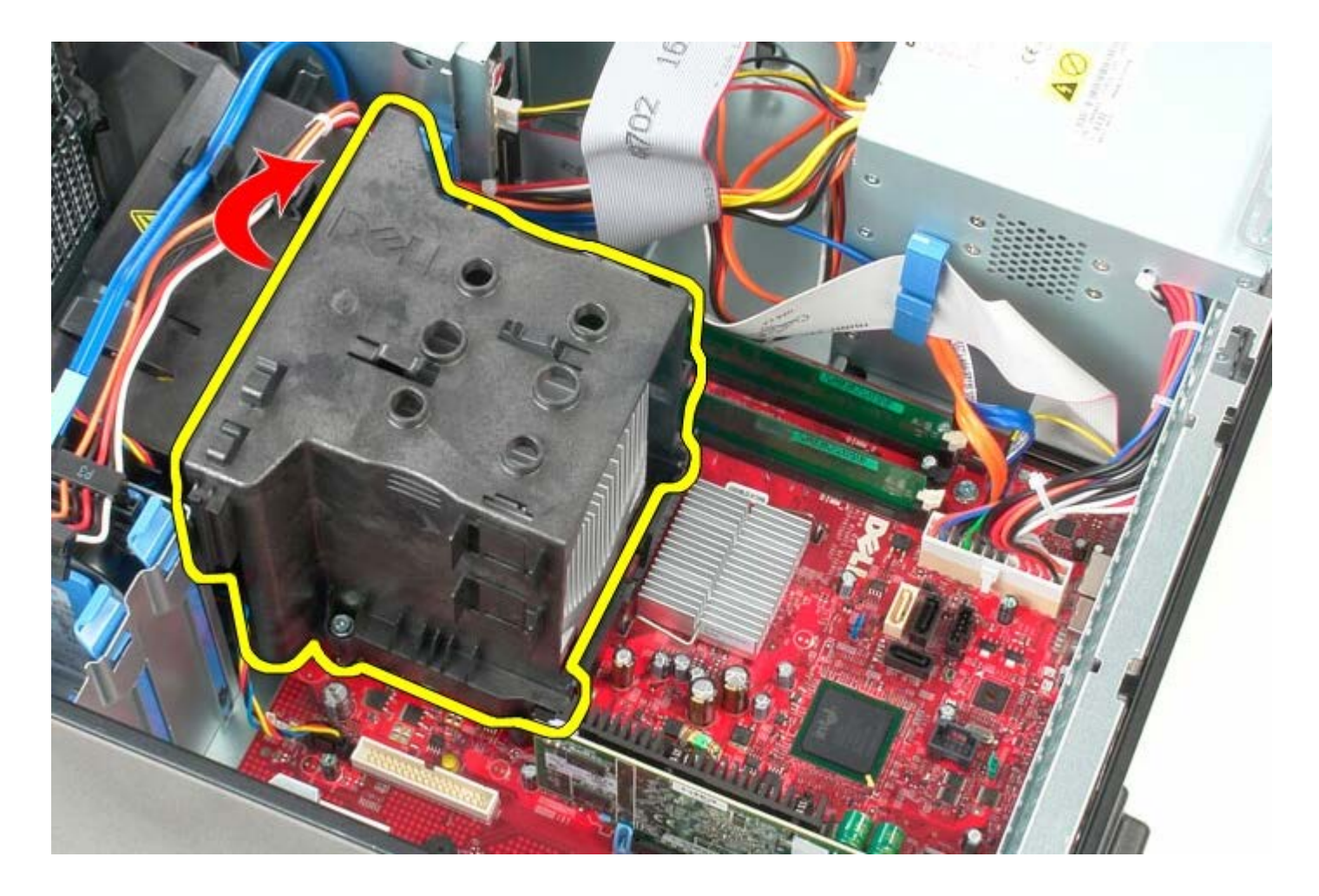

## **החזרת גוף הקירור למקומו**

כדי להחזיר את גוף הקירור למקומו, פעל על פי השלבים שלעיל בסדר הפוך.

[חזרה לדף התוכן](#page-0-0)

### **לוח המערכת**

**Dell™ OptiPlex™ 780—Mini-Tower של שירות מדריך**

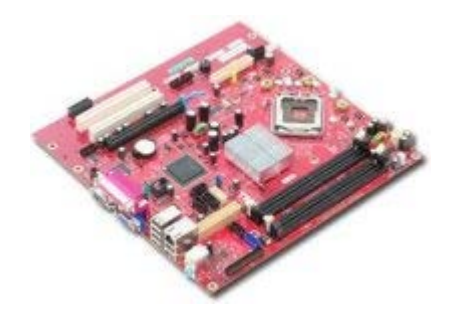

**אזהרה: לפני העבודה בחלק הפנימי של המחשב, קרא את המידע בנושא בטיחות המצורף למחשב. לעיון במידע על נהלים מומלצים נוספים בנושא בטיחות, בקר בדף הבית בנושא עמידה בדרישות התקינה בכתובת compliance\_regulatory/com.dell.www.**

### **הסרת לוח המערכת**

- 1. בצע את הפעולות המפורטות בסעיף <u>לפני עבודה בתוך המחשב</u>.
	- .. הסר את <u>הזיכרון</u>
	- 3. הסר את <u>[כרטיס המסך](#page-31-0)</u>.
		- 4. הסר את <u>גוף הקירור</u>
	- .5 נתק את כבל מאוורר המעבד.

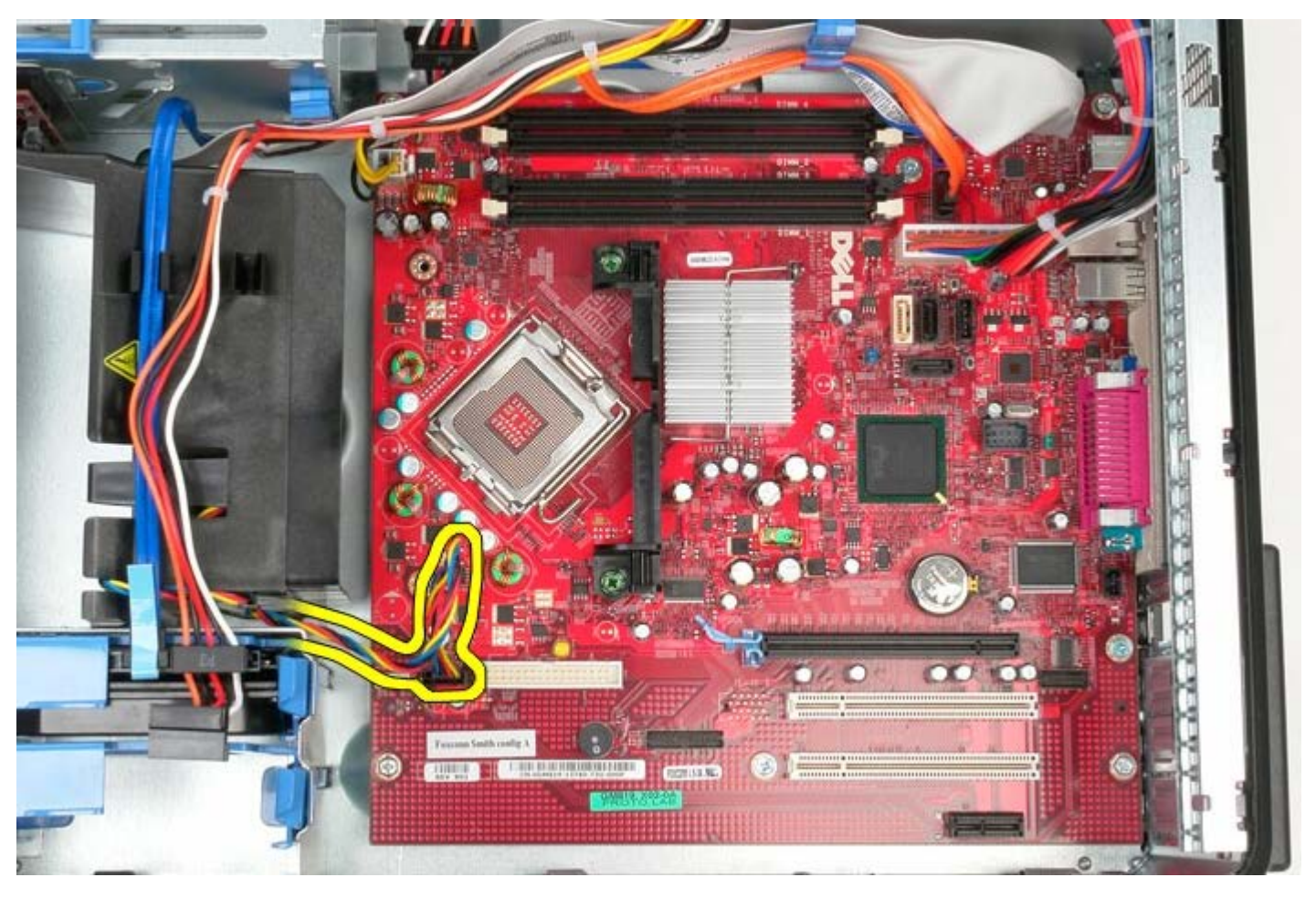

.6 נתק את כבל הכוח של המעבד.

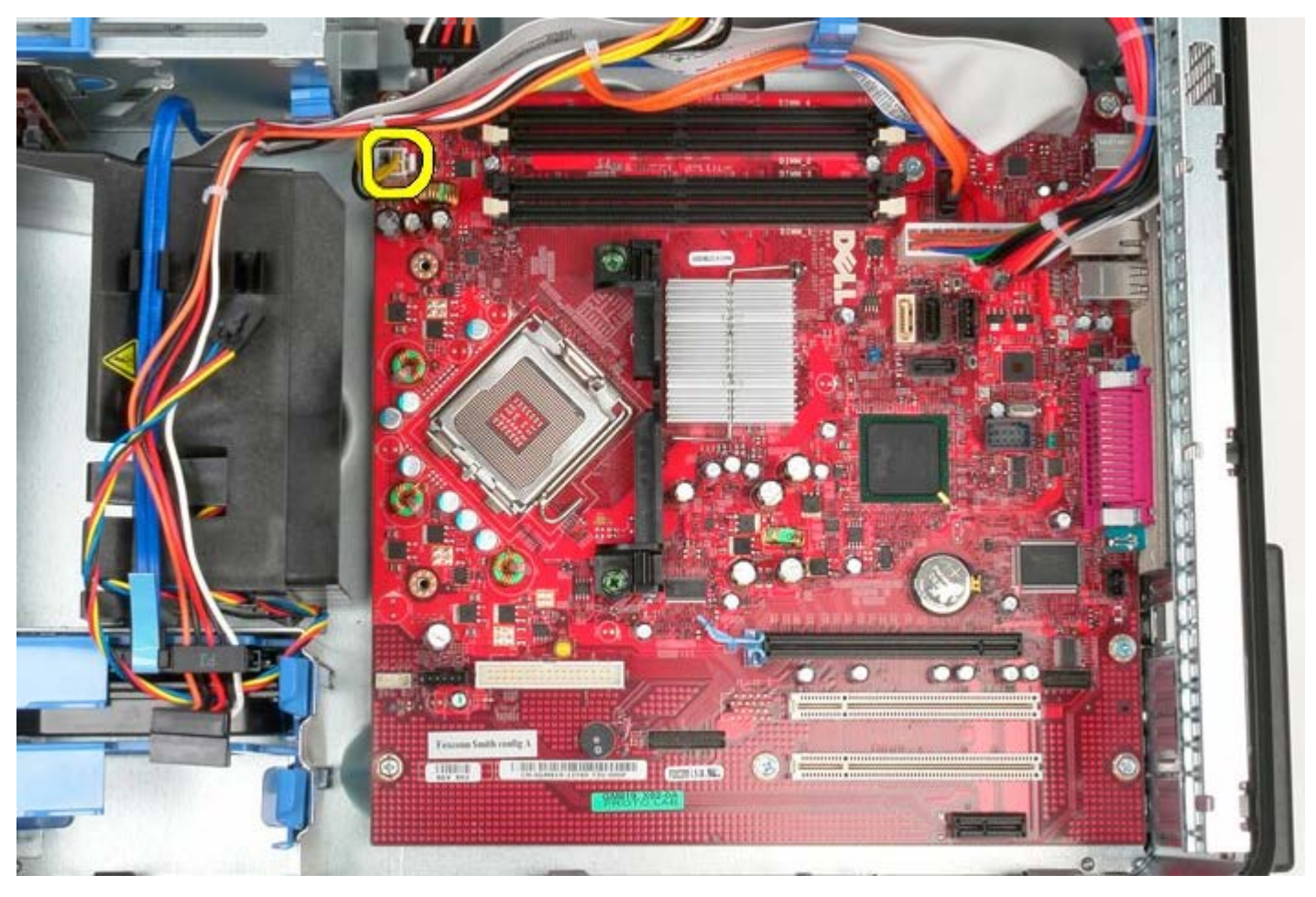

.7 נתק את כבל המתח הראשי של לוח המערכת.

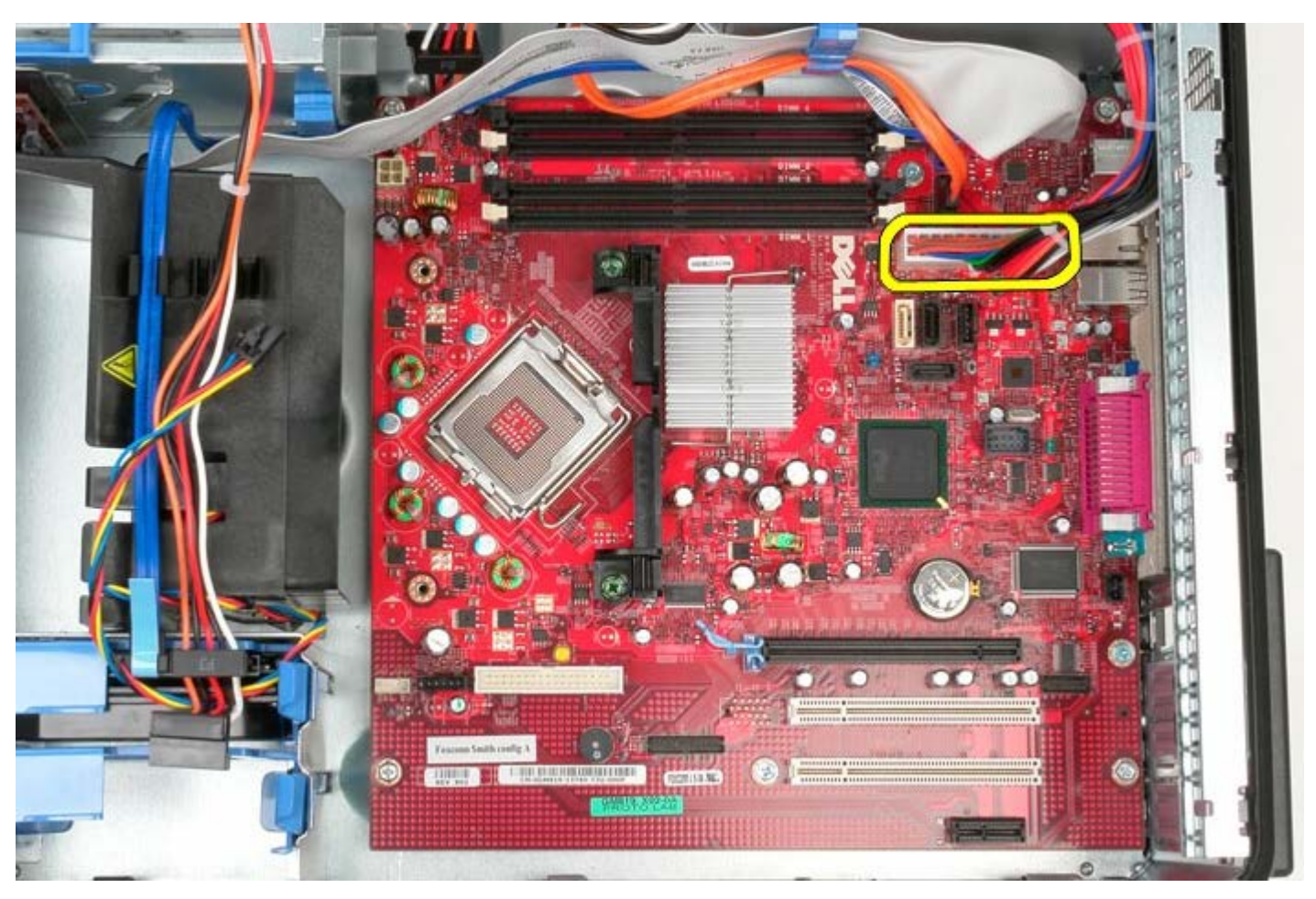

.8 נתק את כבל הנתונים של הכונן האופטי מלוח המערכת.

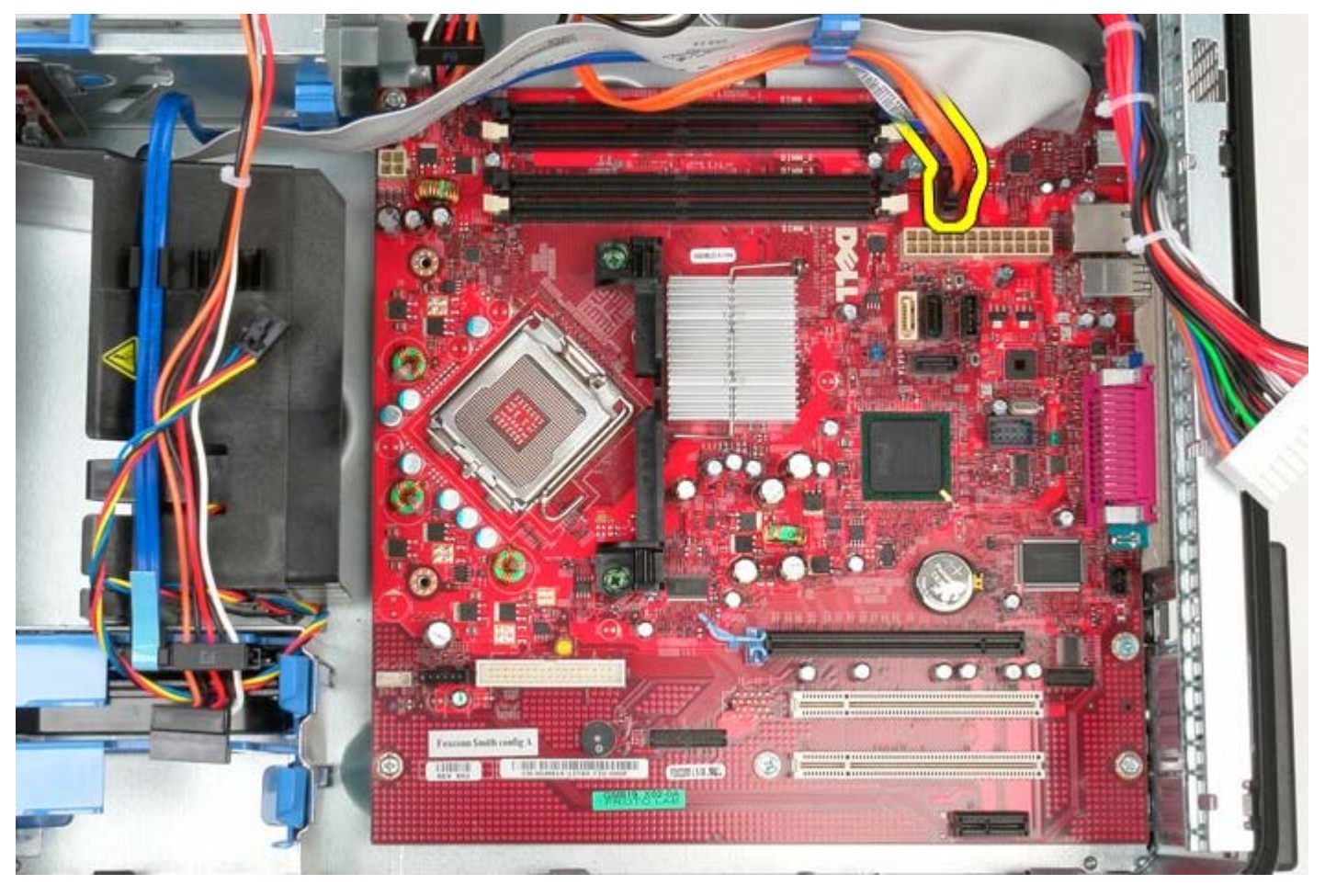

.9 הזז את כבל הנתונים של הכונן האופטי הצידה.

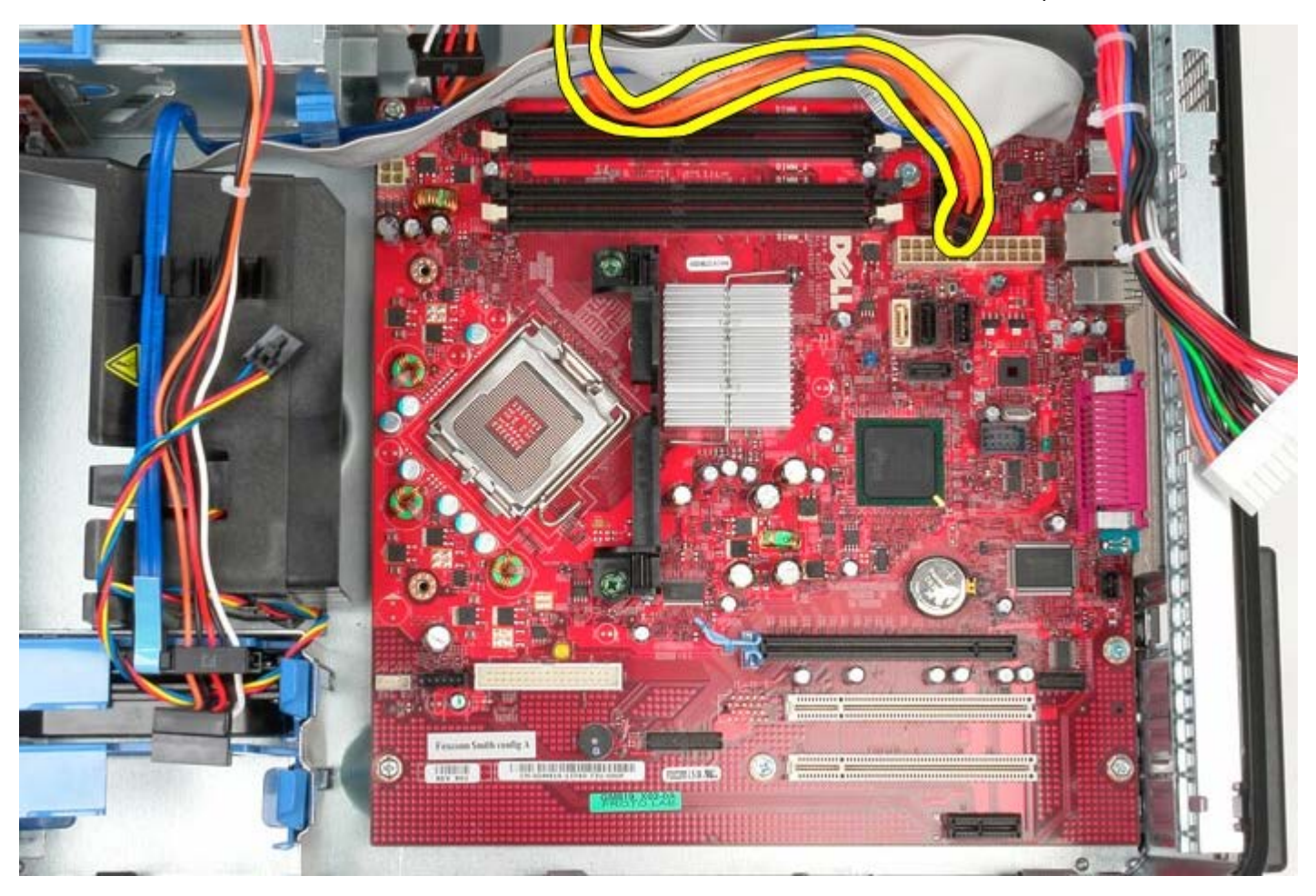

.10 נתק את כבל הכונן הקשיח מלוח המערכת.

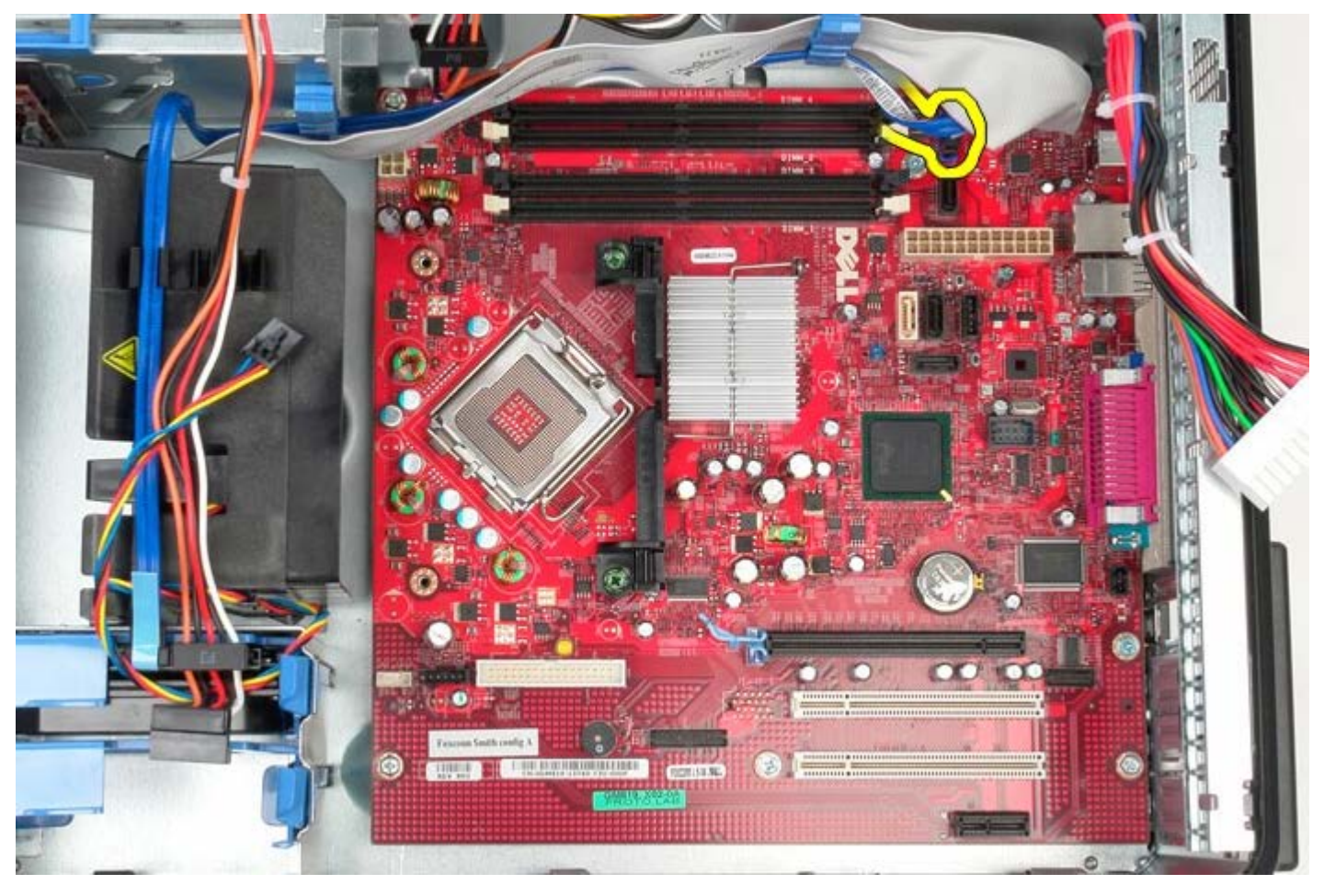

.11 הזז את כבל הנתונים של הכונן הקשיח הצידה.

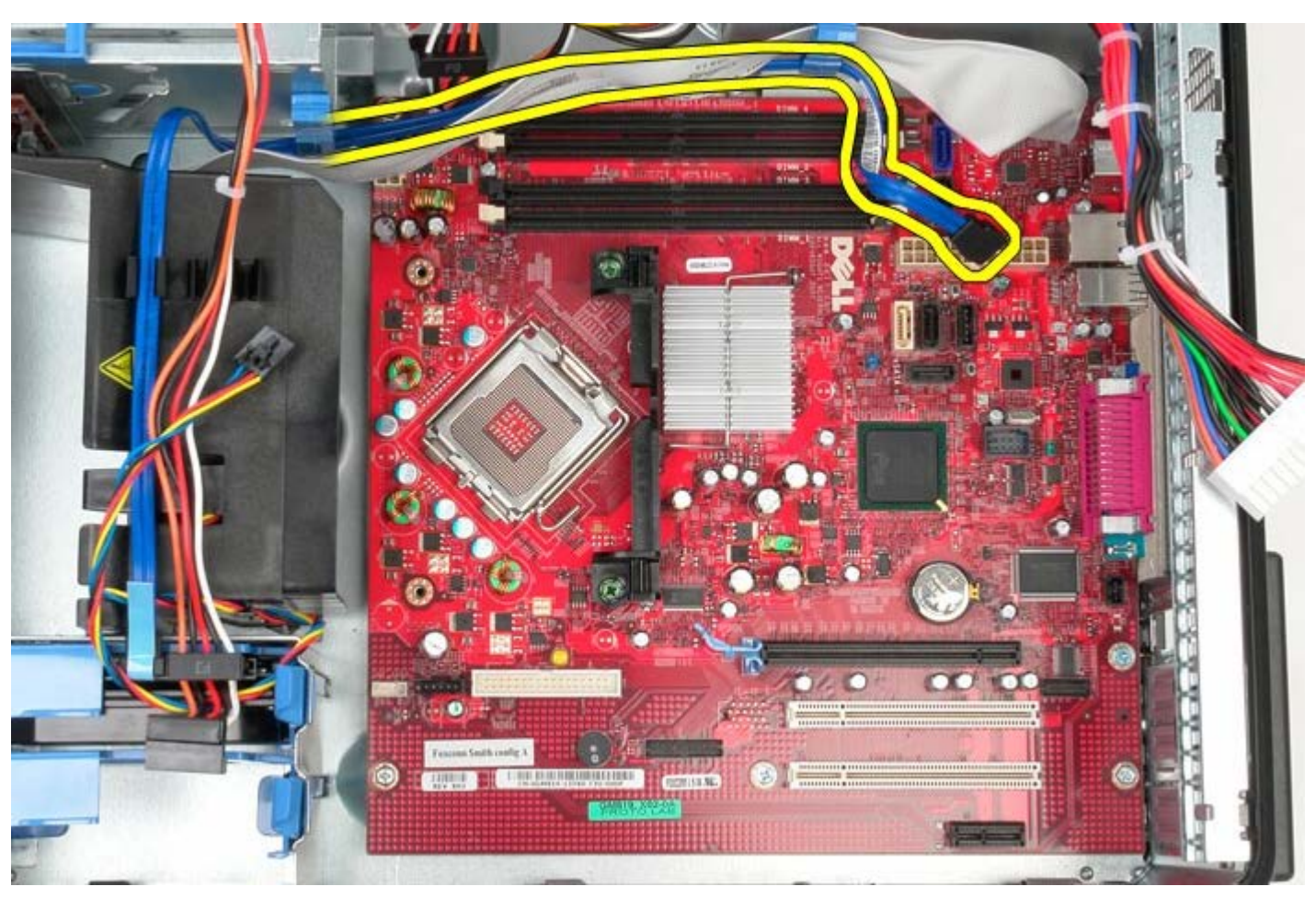

.12 נתק את כבל נתוני לוח קלט/פלט מלוח המערכת.

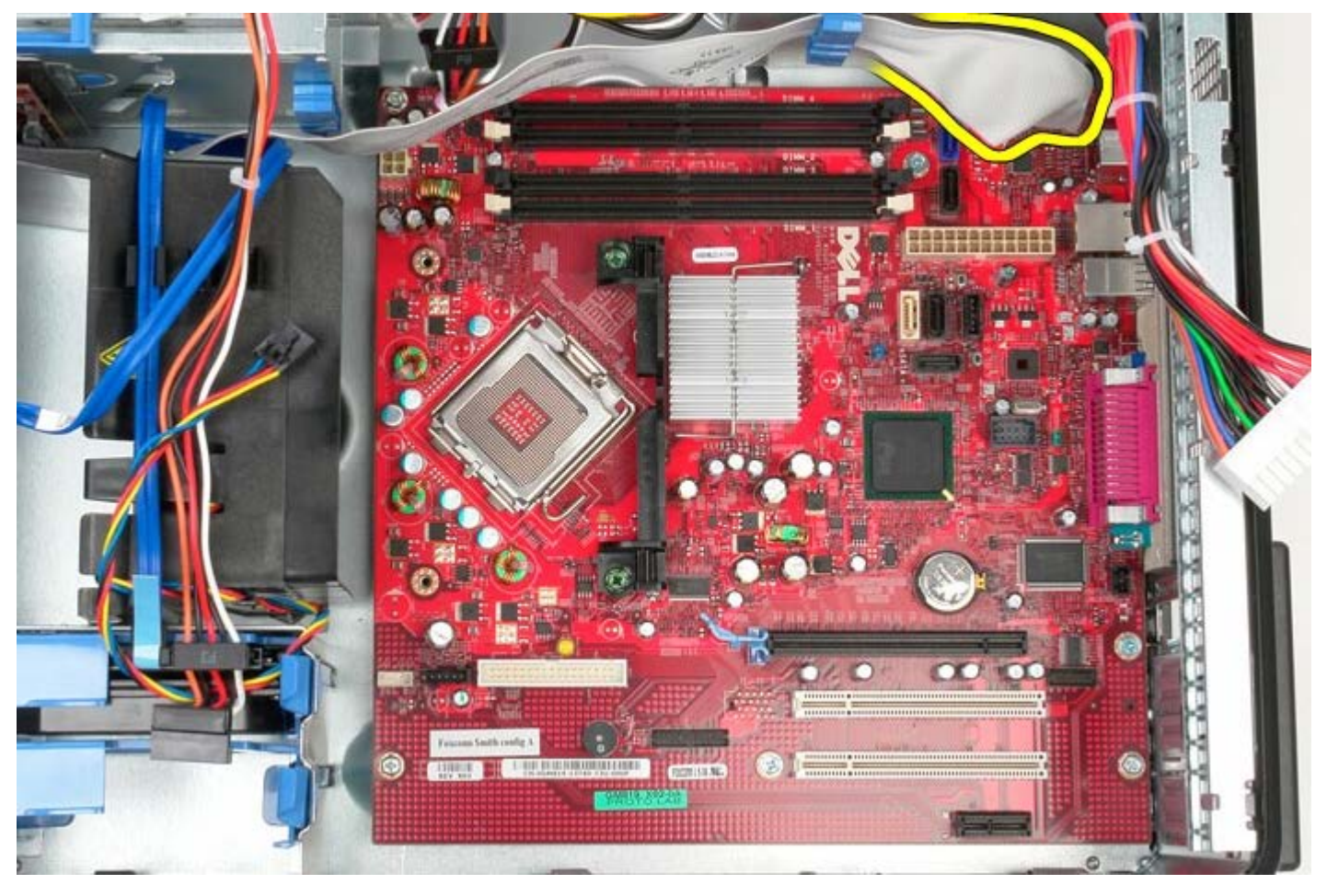

.13 הזז את כבל הנתונים של לוח קלט/פלט הצידה.

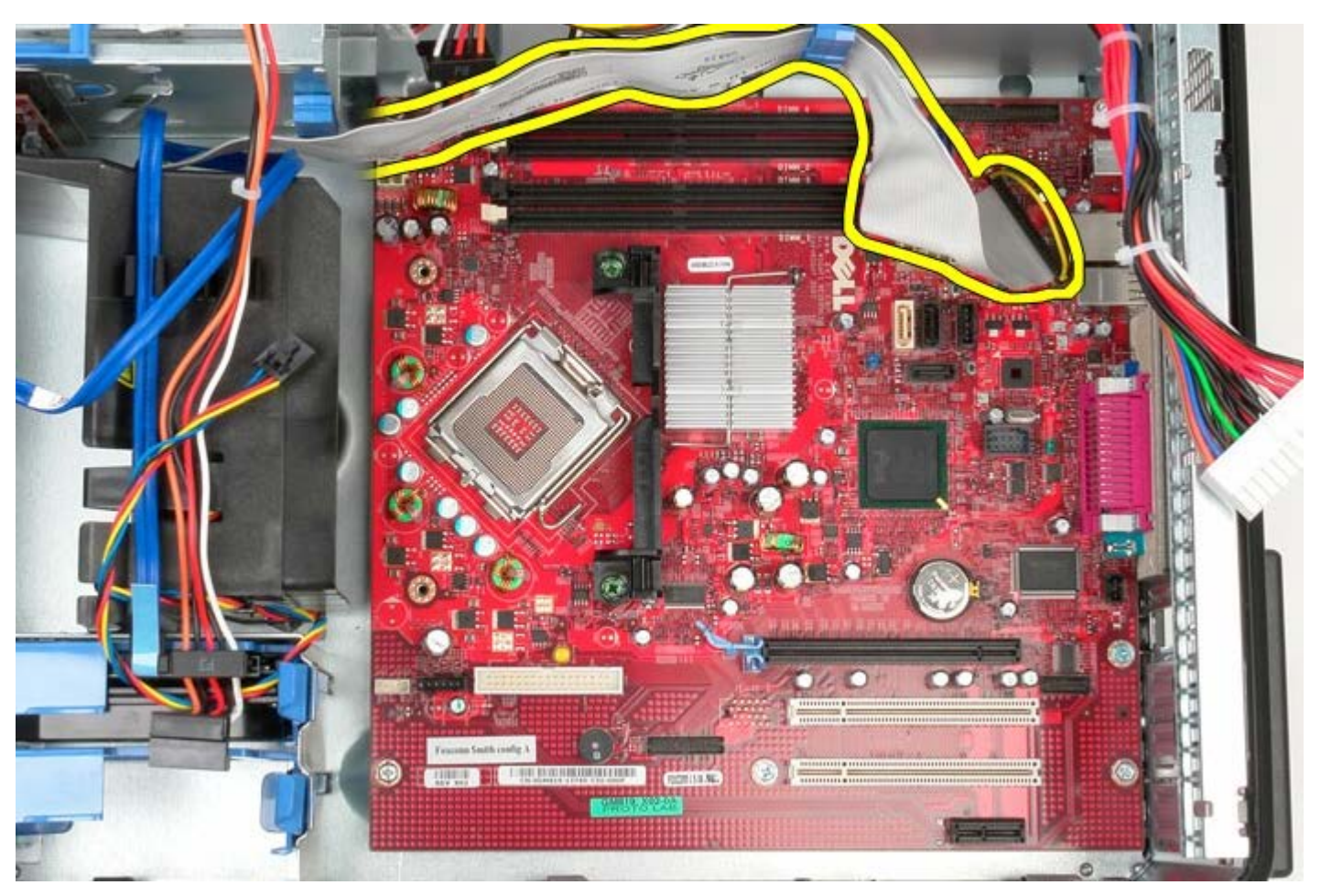

.14 הסר את ארבעת בורגי הנעילה המחברים את מסגרת מכלול גוף הקירור אל לוח המערכת.

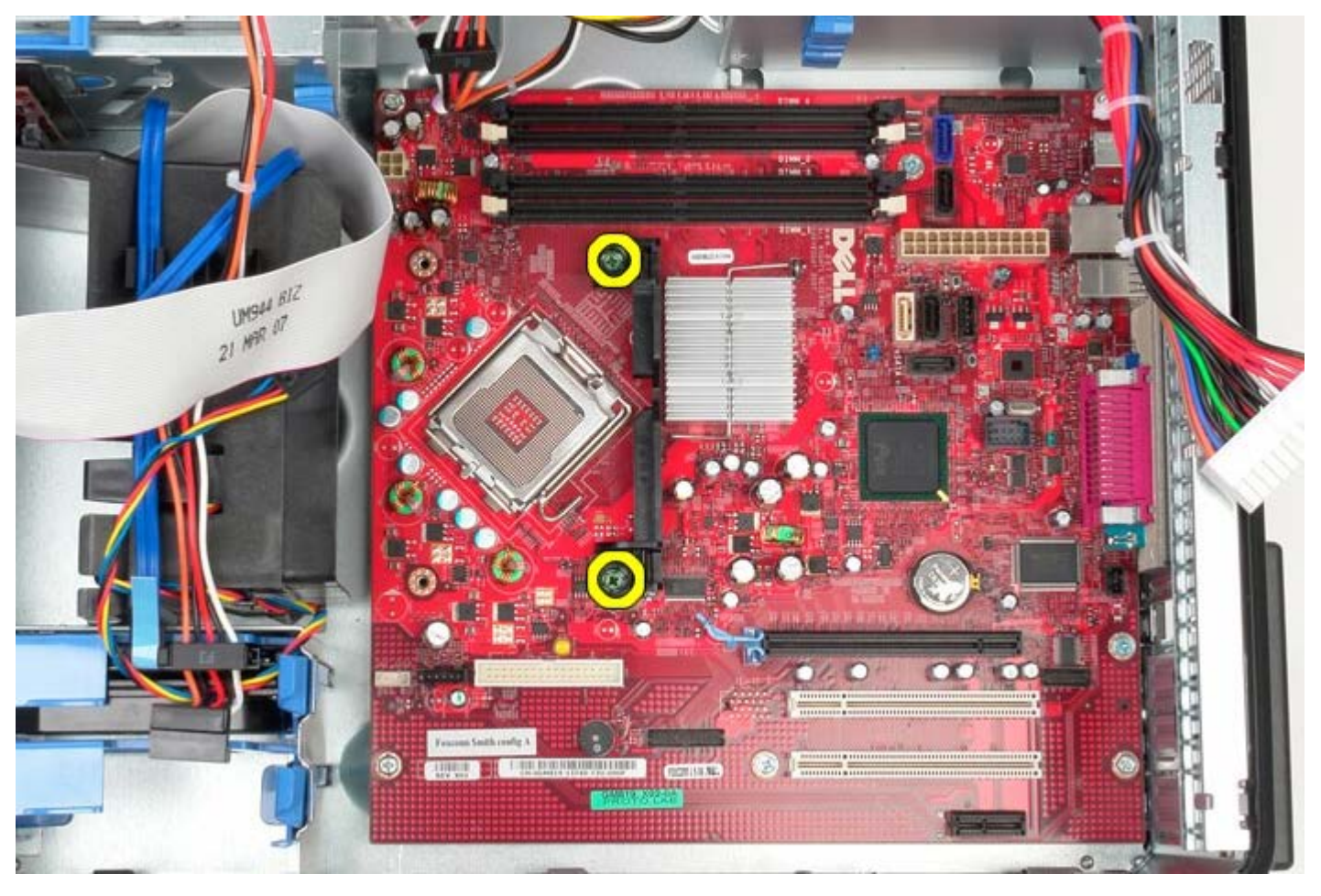

.15 הסר את מסגרת מכלול מפזר החום מהמחשב.

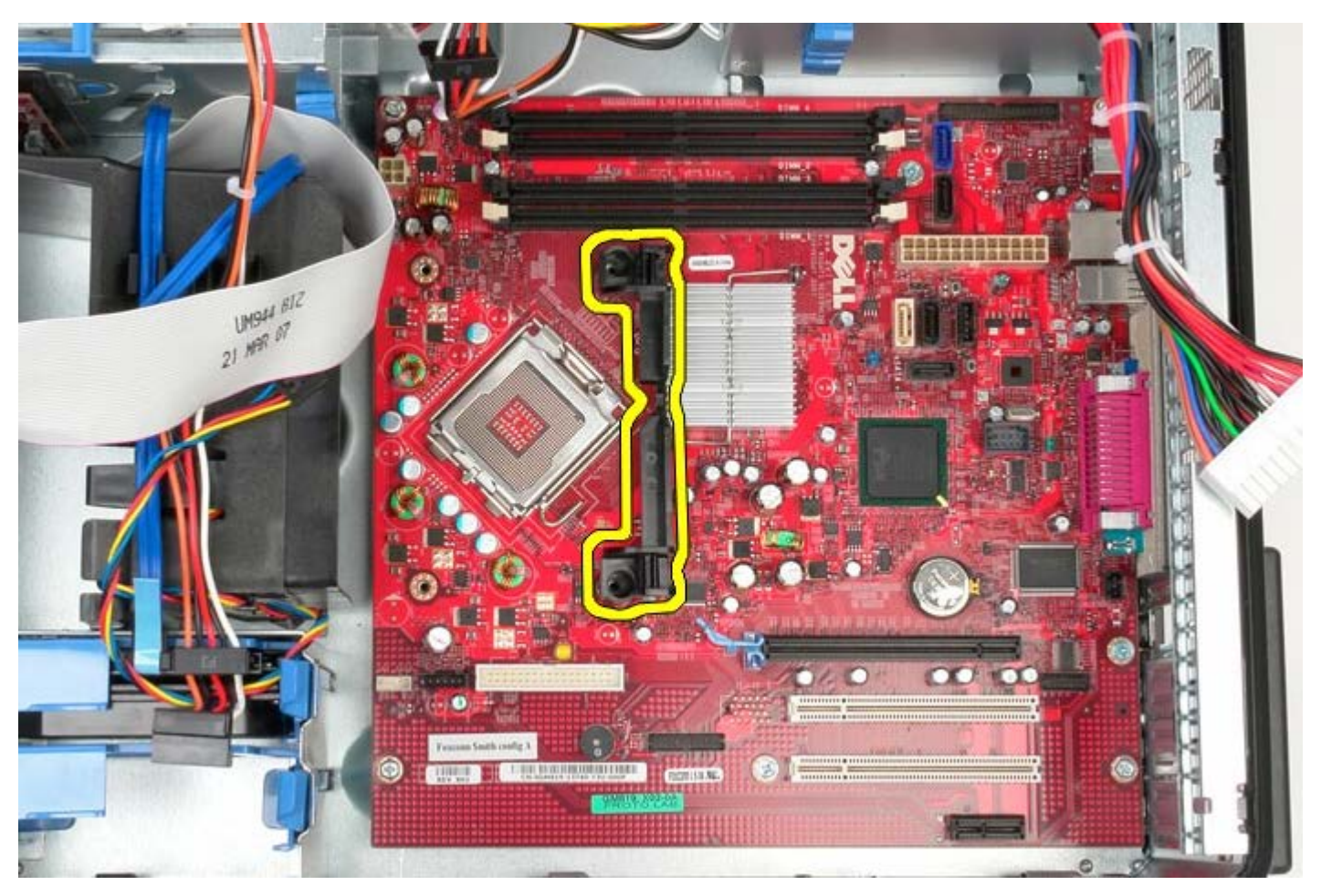

.16 הסר את שבעת הברגים המחברים את לוח המערכת למארז.
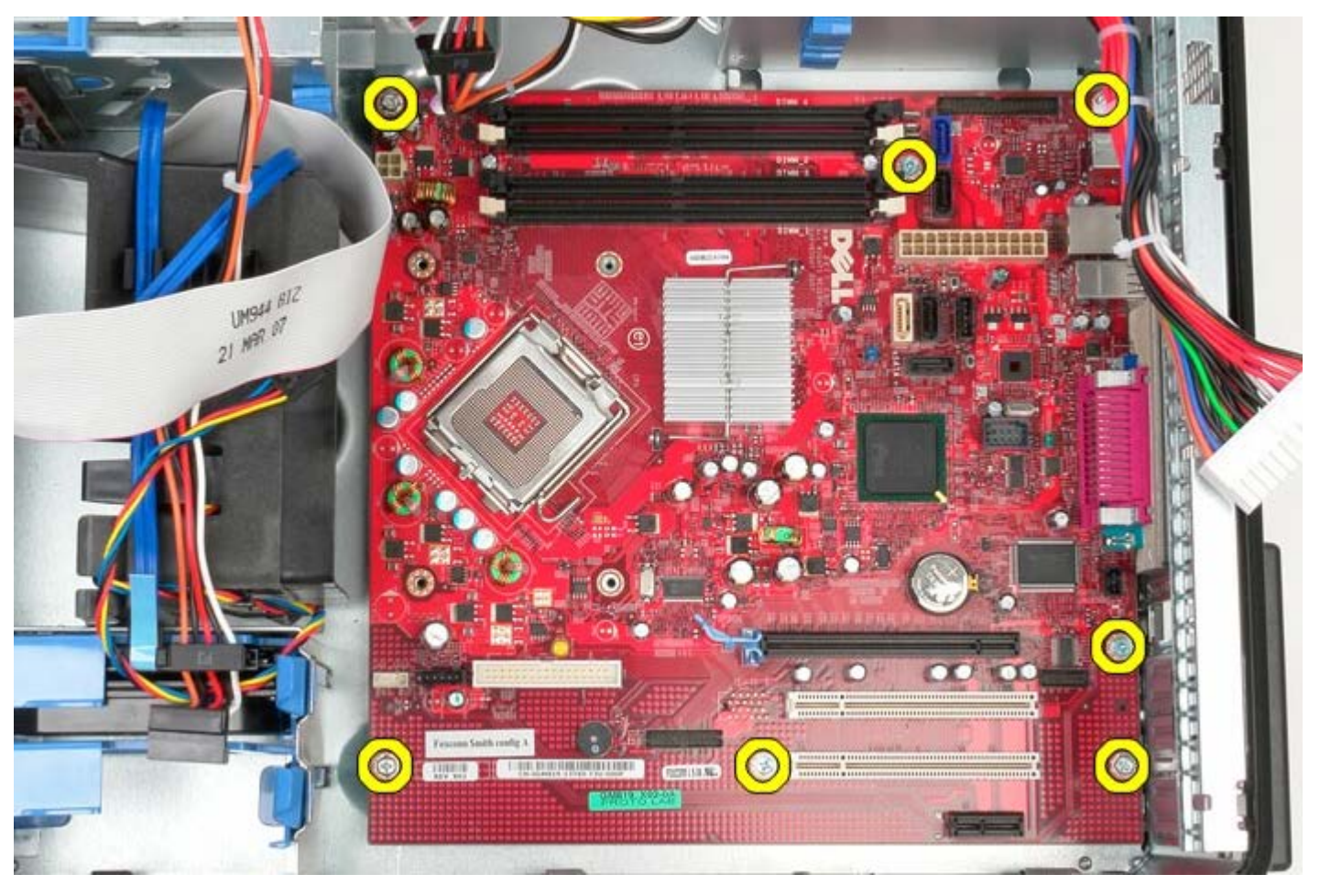

.17 הסר את לוח המערכת ממארז המחשב.

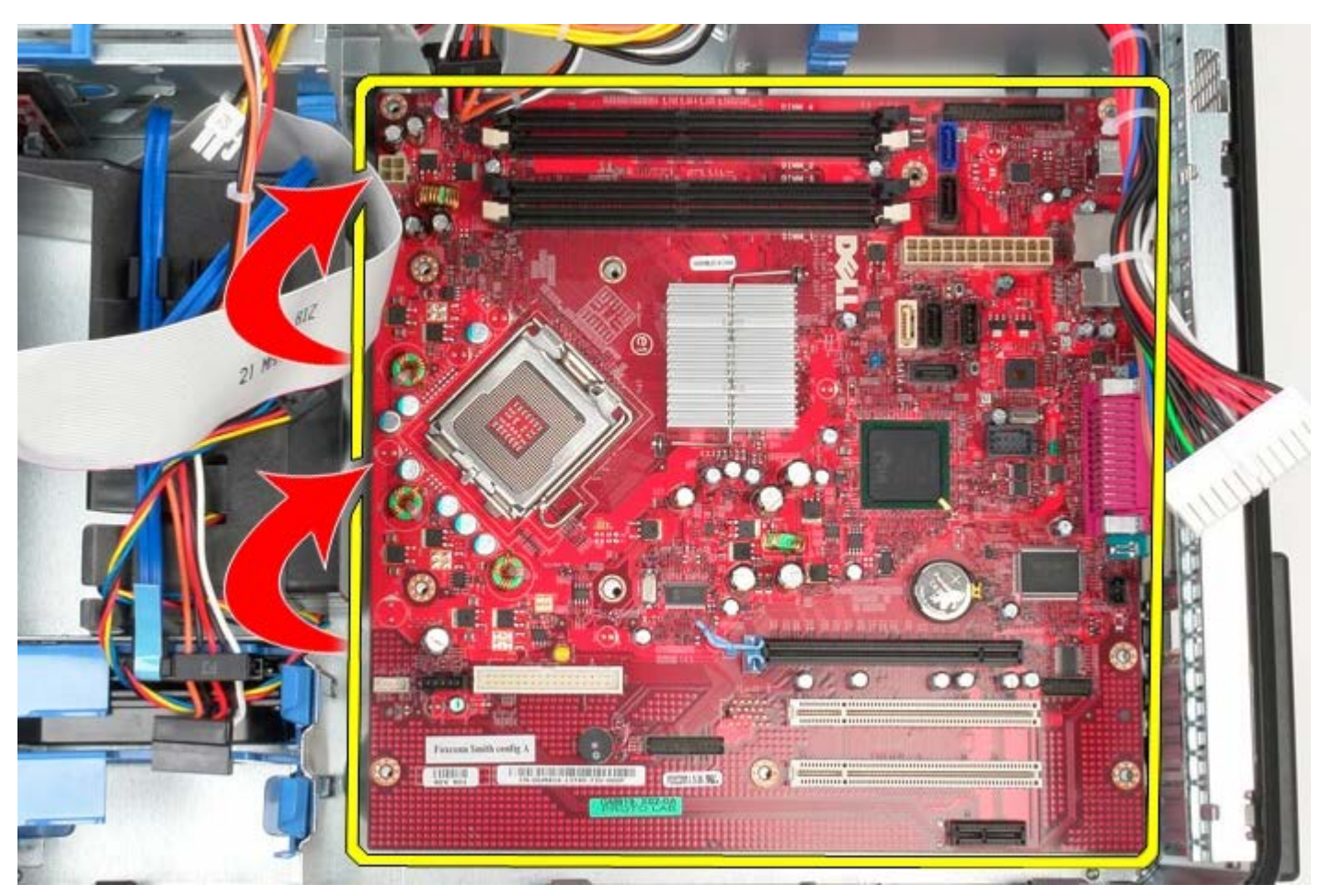

## **החזרת לוח המערכת למקומו**

כדי להחזיר את לוח המערכת למקומו, פעל על פי השלבים שלעיל בסדר הפוך.

[חזרה לדף התוכן](#page-0-0)